# **Перечень теоретических и практических заданий к дифференцированному зачету по УП.2 Учебной практики (3 курс, 5 семестр 2023-2024 уч. г.)**

**Форма контроля:** Практическая работа (Информационно-аналитический) **Описательная часть:** Выполнить два практических задания

**Перечень практических заданий:** Прадиние №1 ртеж детали машиностроительного производства, выданный преподавателем.

Чтение чертежа начинается с основной надписи чертежа в соответствии с требованиями ГОСТ 2.109-73 и ГОСТ 2.302-68; далее производится чтение технических требований, предъявляемые к детали (например: детали изготавливает из штамповки, допуски на размеры и т.д.); рассмотрение общей шероховатости и вида обработки; выявление (описание) изображений (виды, разрезы, сечения, выносные элементы), представленных на чертеже в соответствии с ГОСТ 2. 305-2008

1. Прочитана основная надпись по предложенному чертежу детали - 2 балла

2. Прочитаны технические условия изготовления детали - 3 балла

3. Названа общая шероховатость и шероховатости отдельных поверхностей, а так же вид обработки - 5 баллов

4. Дано описание назначения и принципа работы детали - 7 баллов.

5. Названы виды, разрезы, сечения, по которым определяются форма и размеры детали согласно ГОСТ 2. 305-2008 – 10 баллов.

6. Расшифрованы условные обозначения резьбы, посадок, взаимного расположения поверхностей и отклонений геометрической формы - 8 баллов.

7. Выявлена геометрическая форма внешнего контура указанной детали при помощи проекционной связи и штриховки сечений, согласно ГОСТ 2.305-68 - 3 балла.

8. Показана геометрическая форма внутреннего контура указанной детали при помощи проекционной связи и штриховки сечений, согласно ГОСТ 2.305-68 – 3 балла.

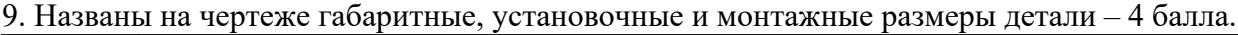

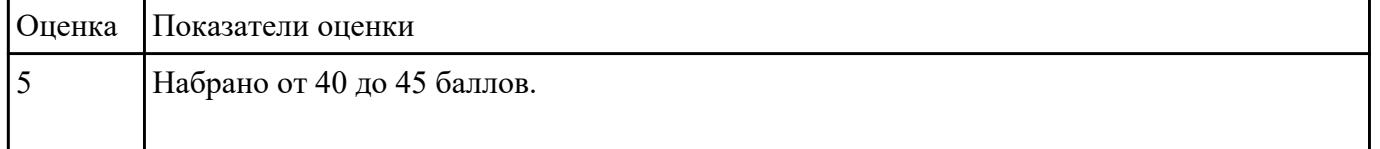

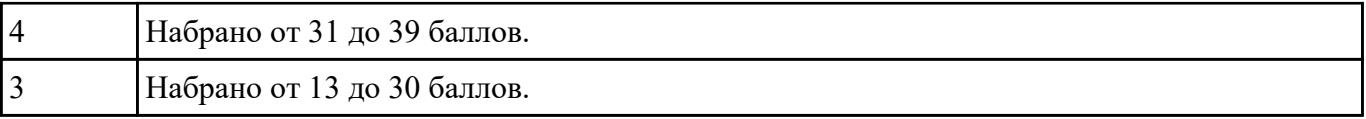

# РЗадание *держание ячеек основной надписи маршрутной карты* (обозначенных цифрами):

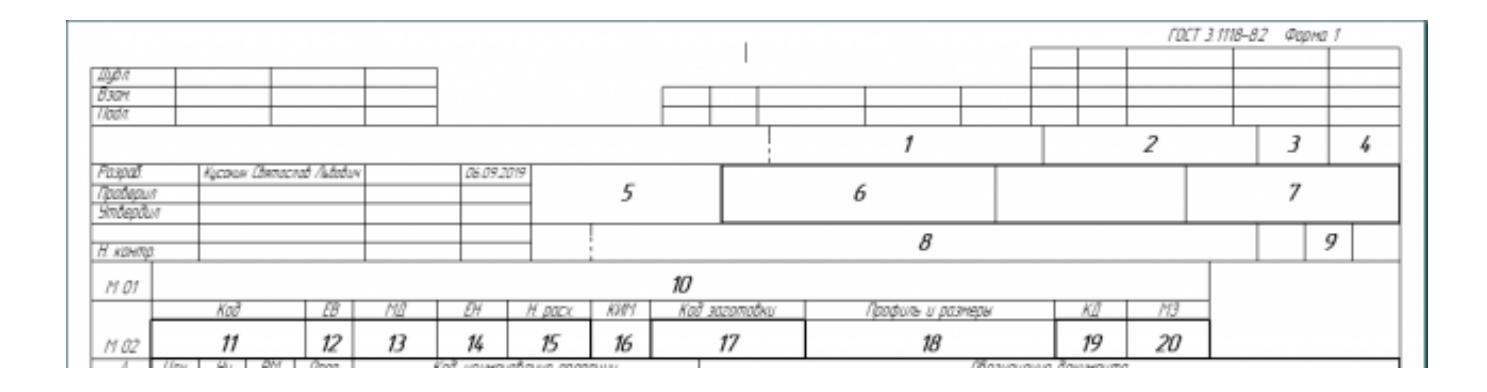

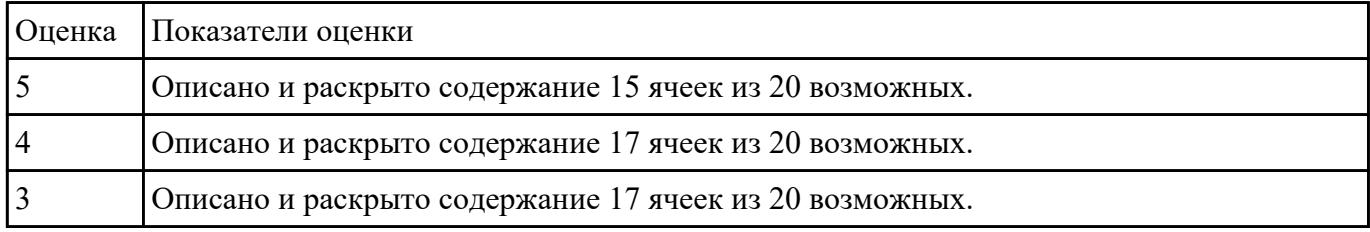

## Выполнить разработку **Задание №3 титульного листа** и **маршрутного технологического процесса** изготовления индивидуальной детали.

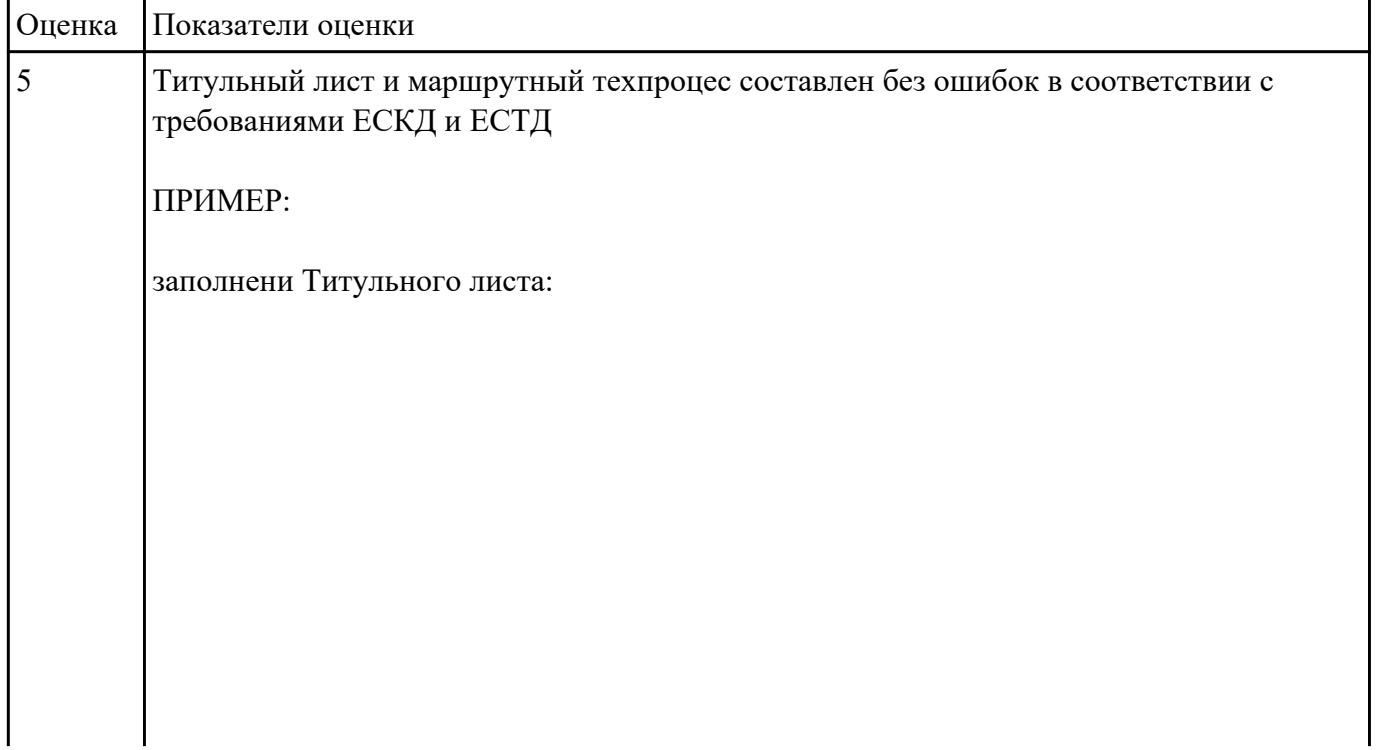

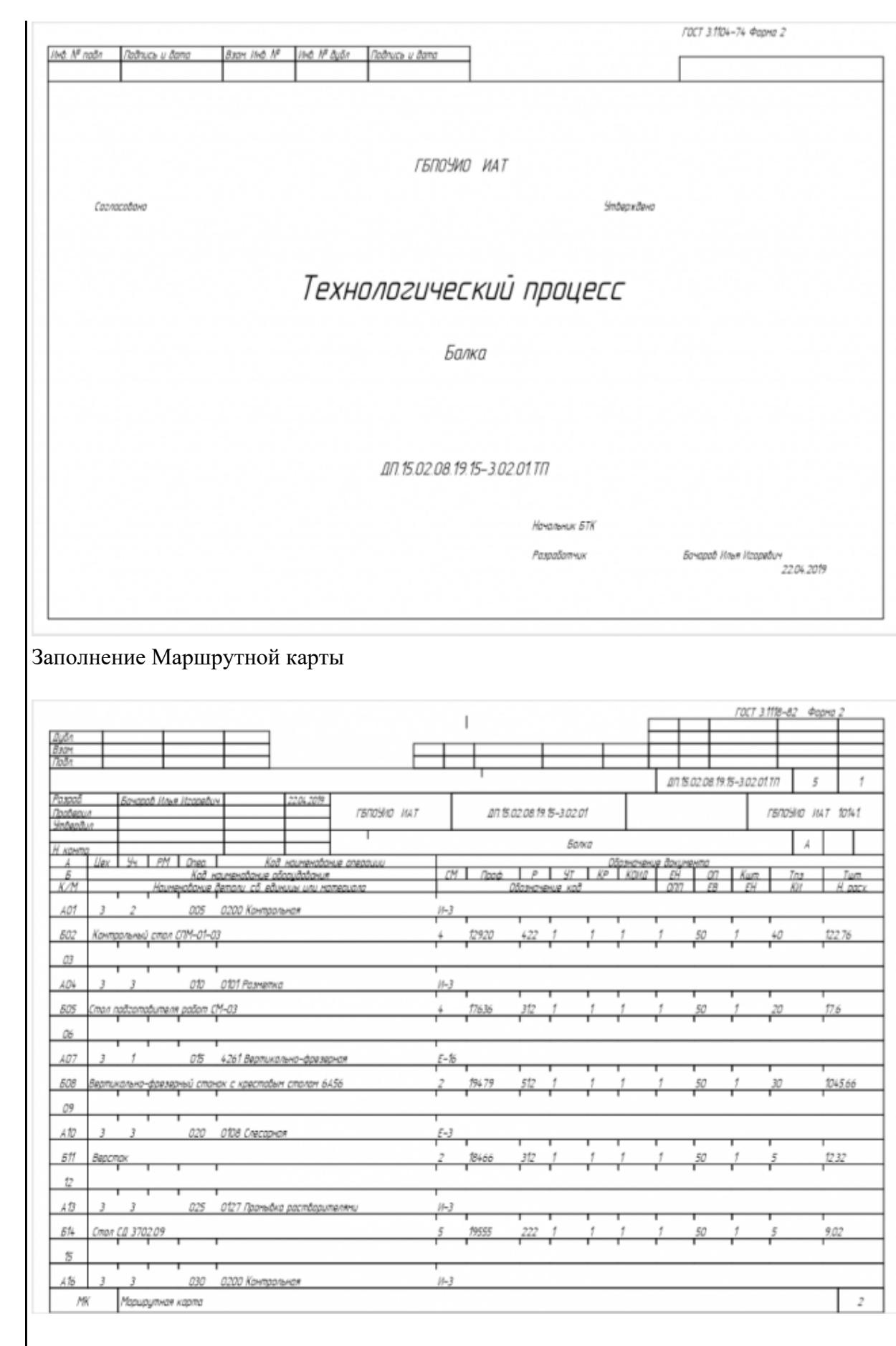

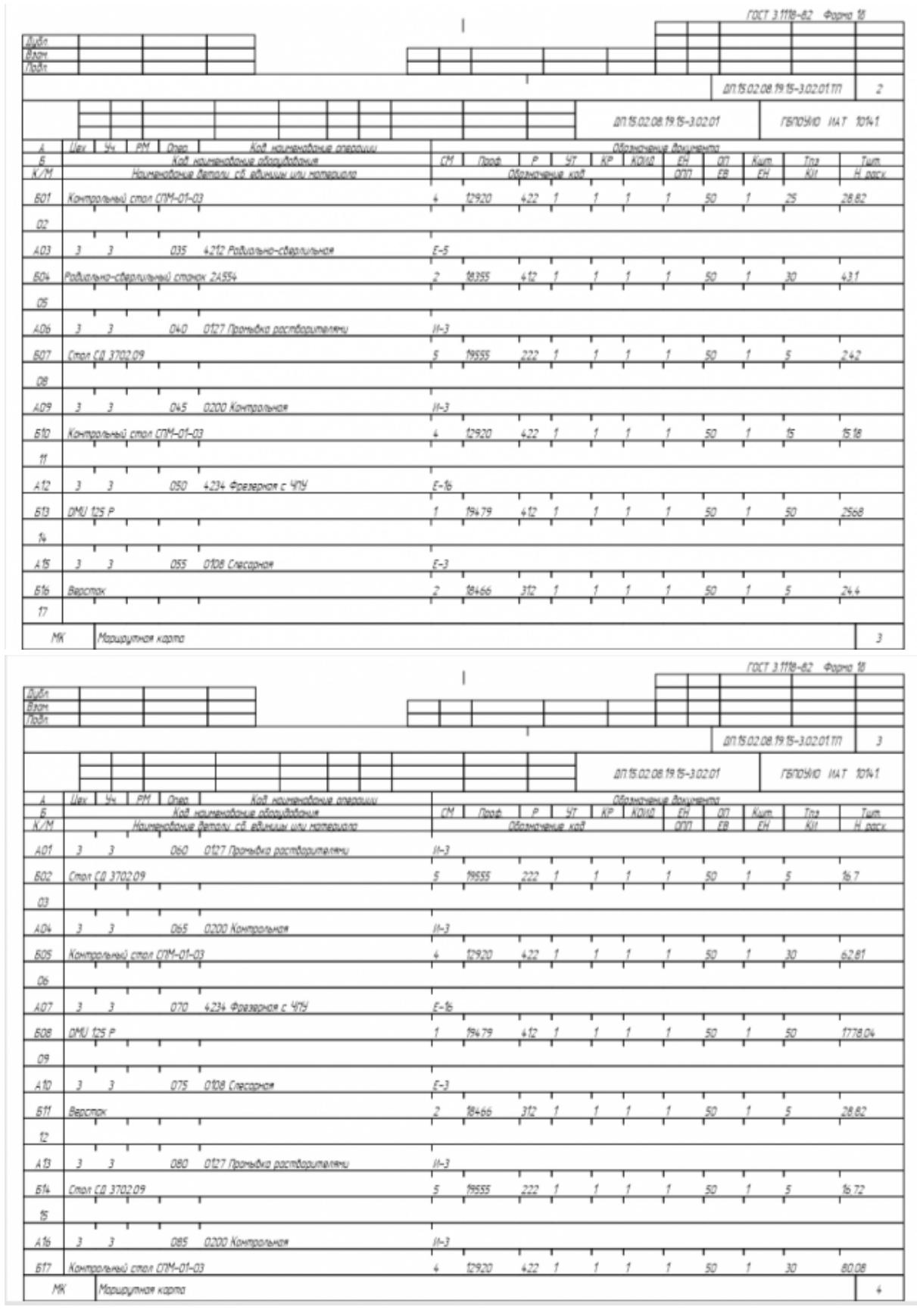

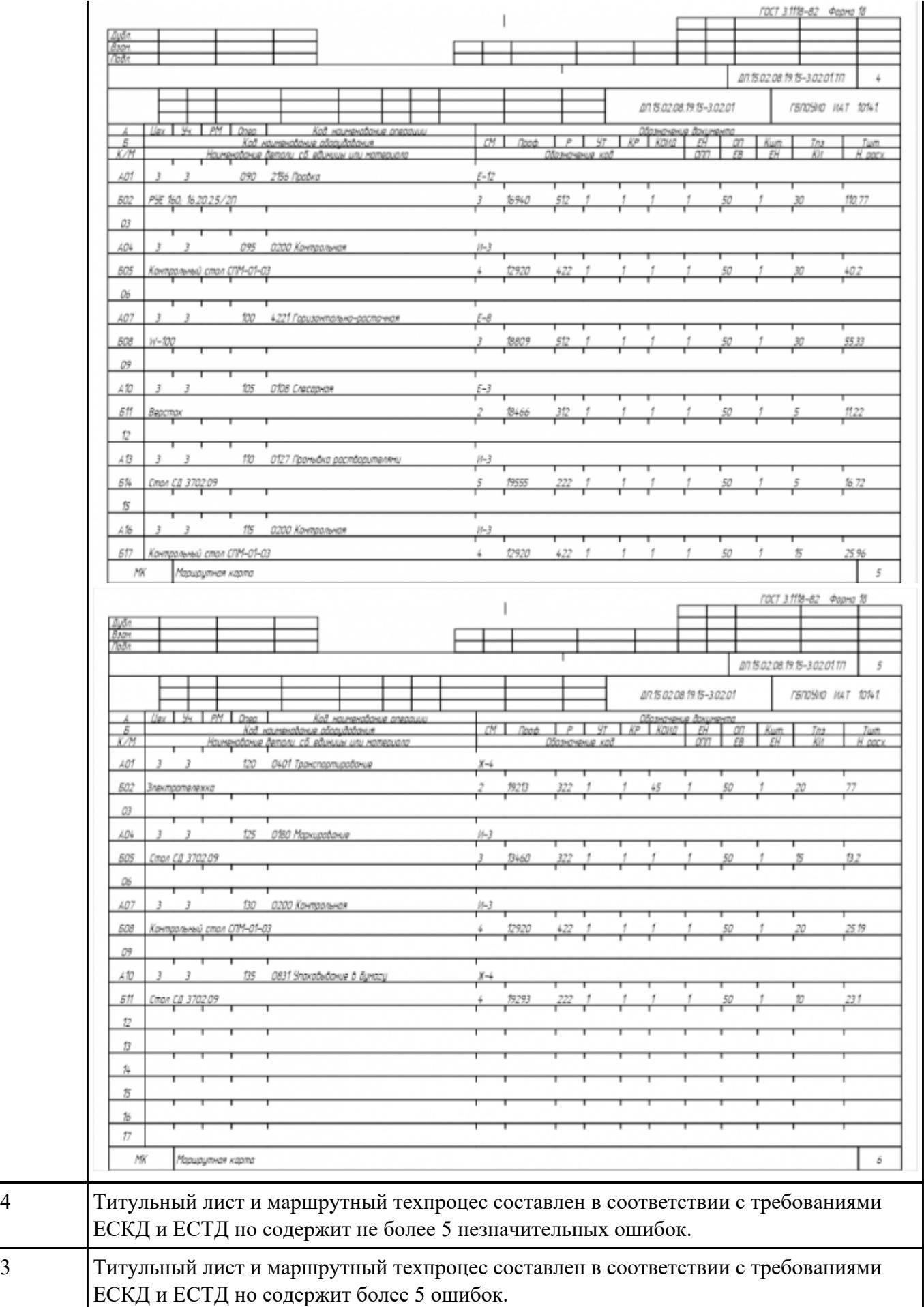

# РЗаработат№4 перационную карту на операцию Фрезерную с ЧПУ изготовления индивидуальной детали.

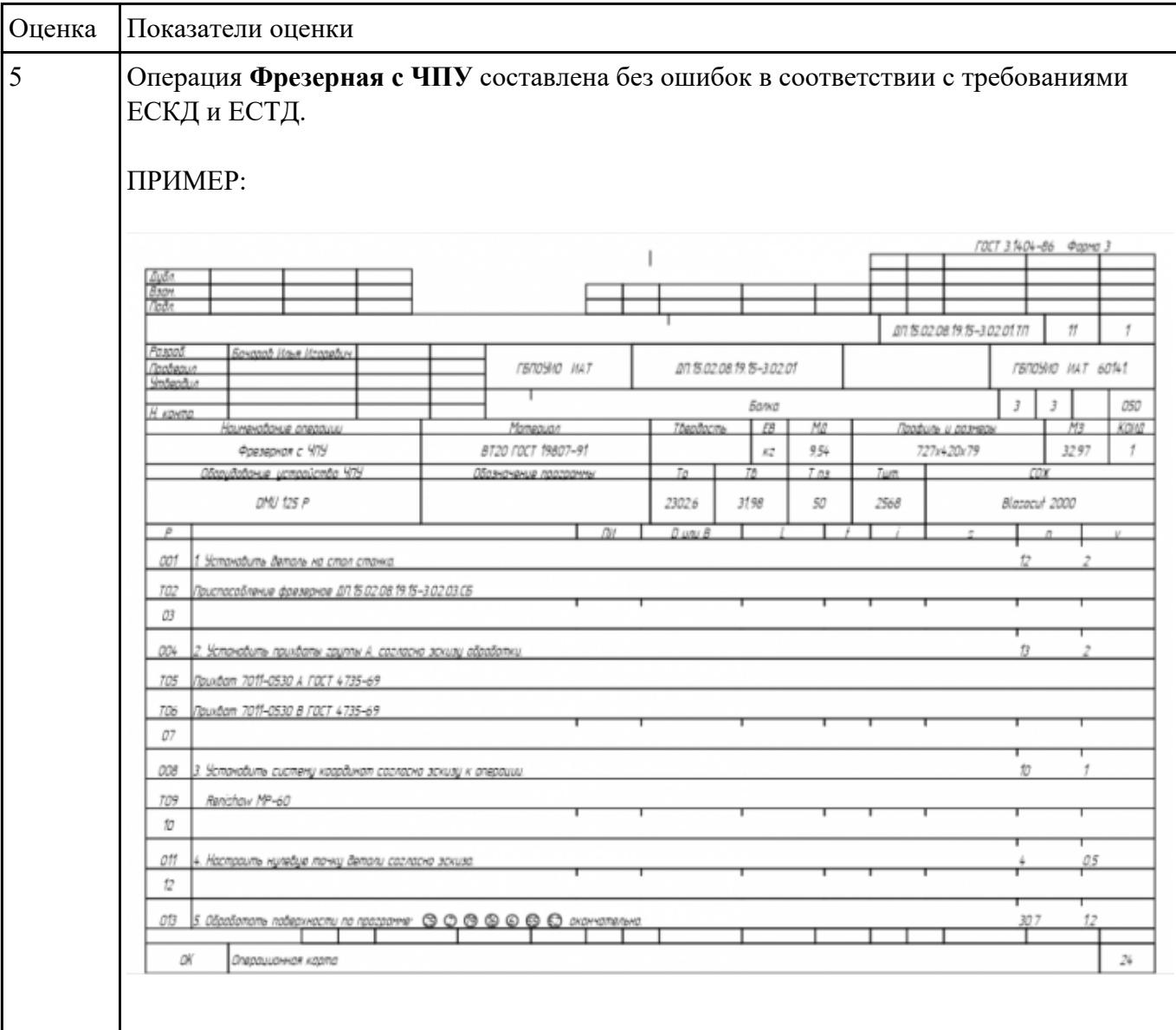

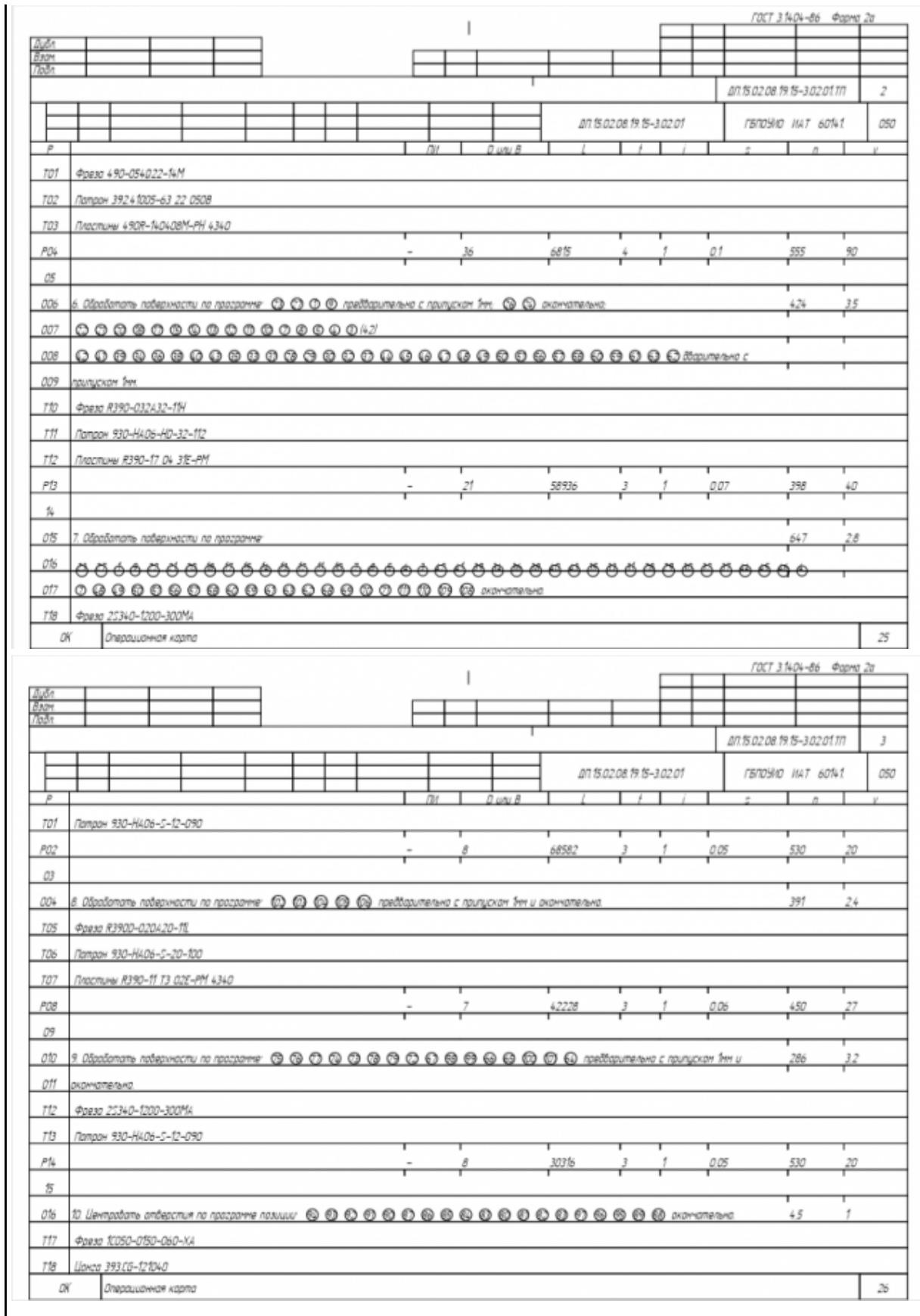

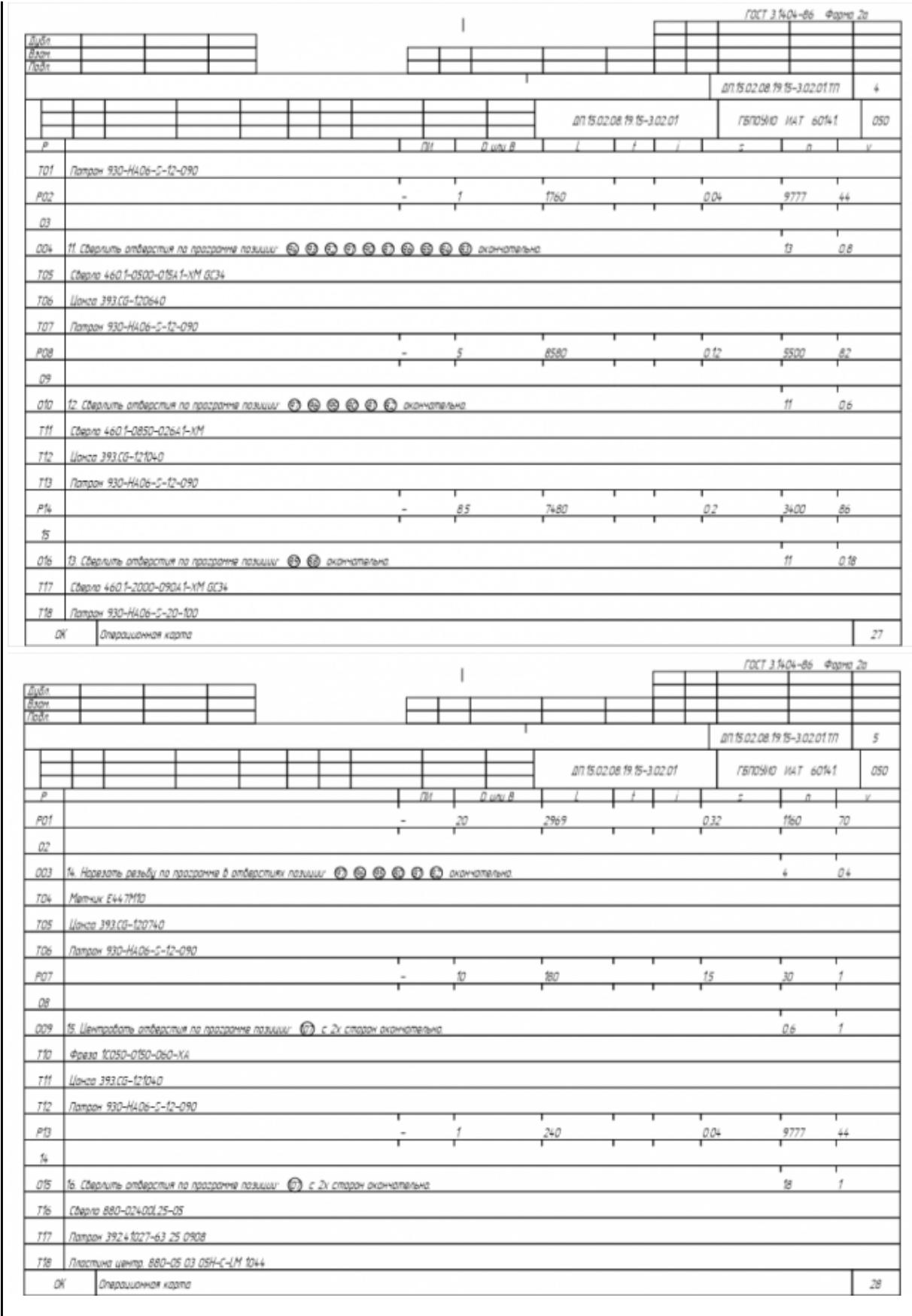

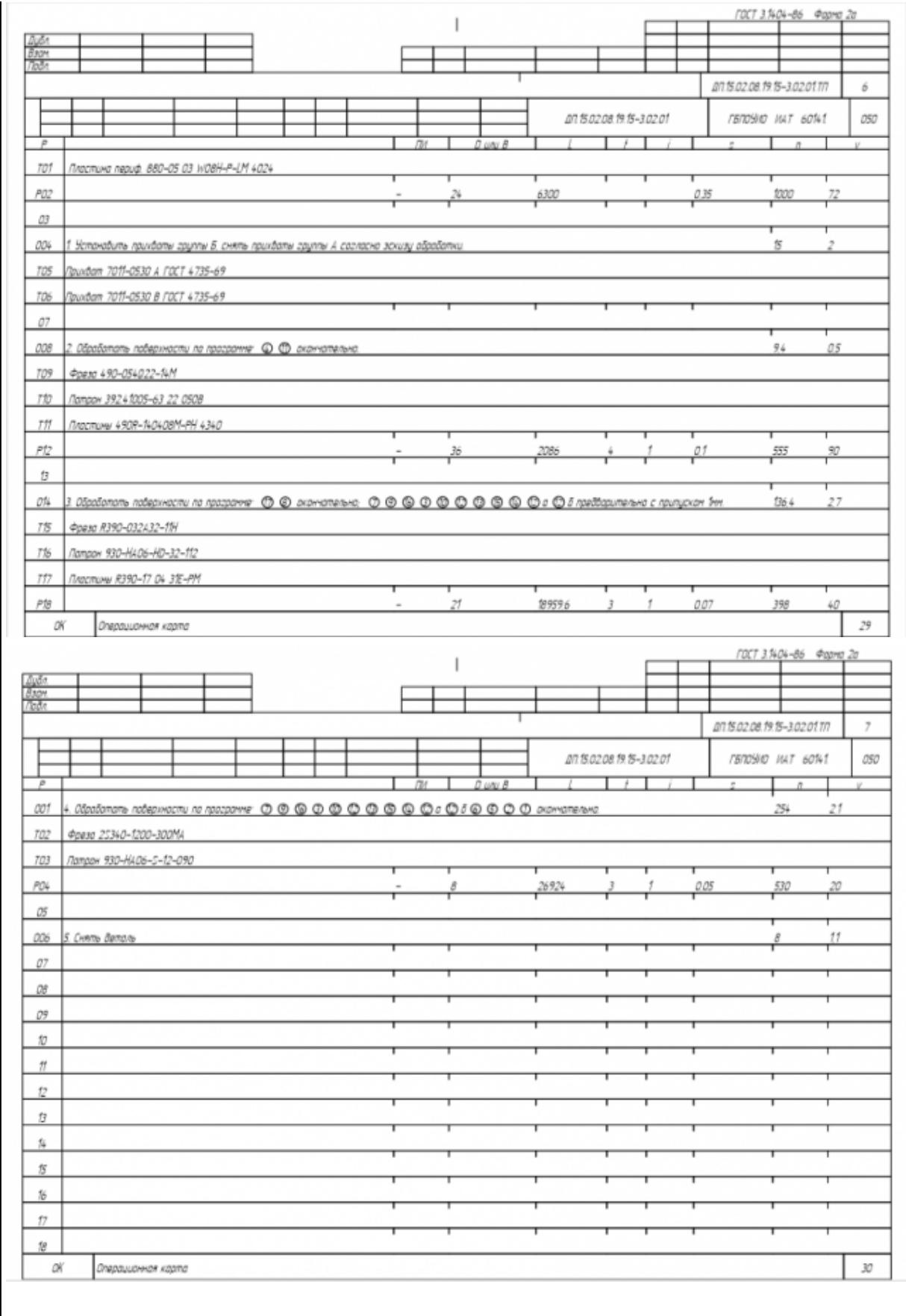

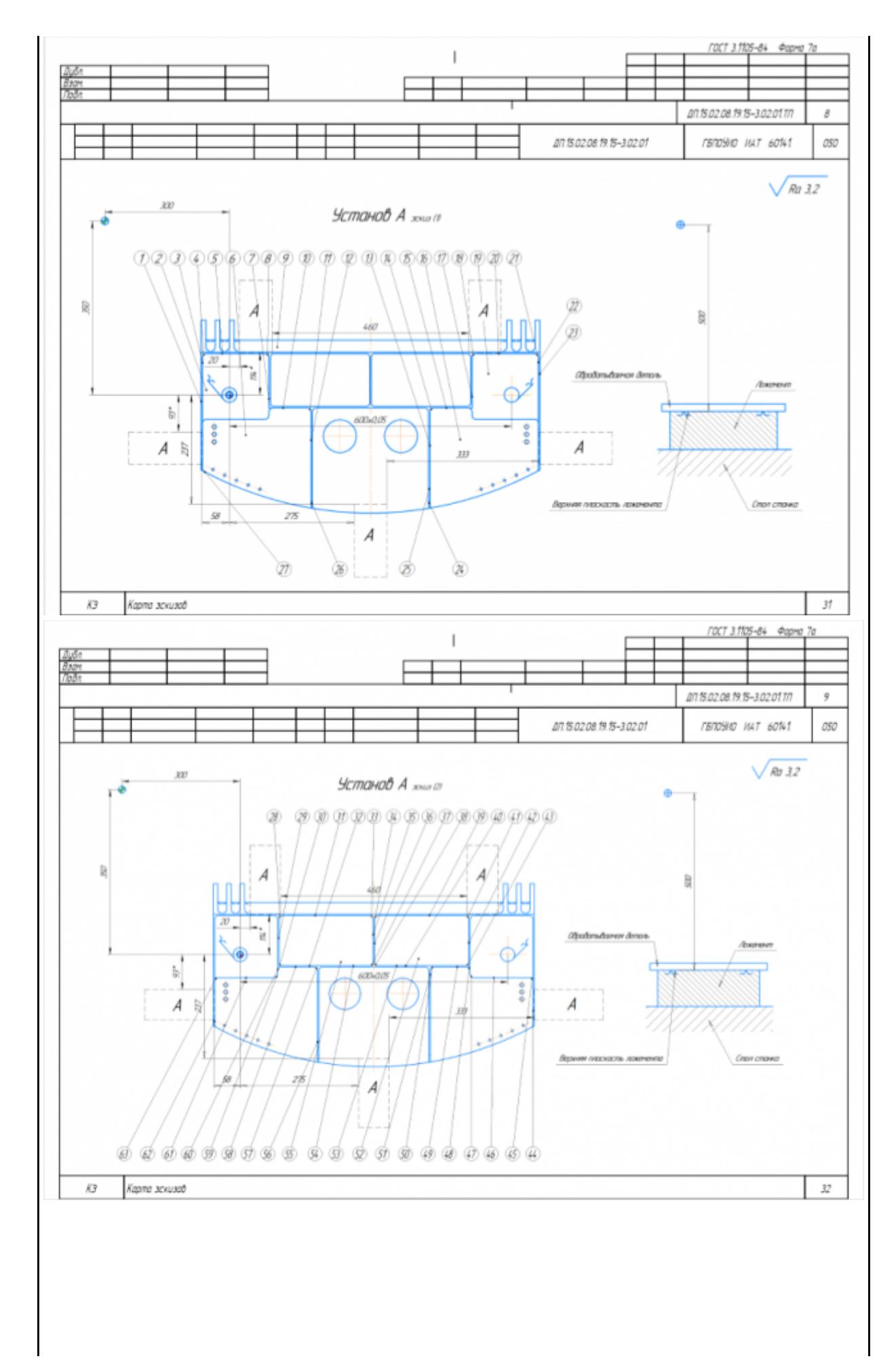

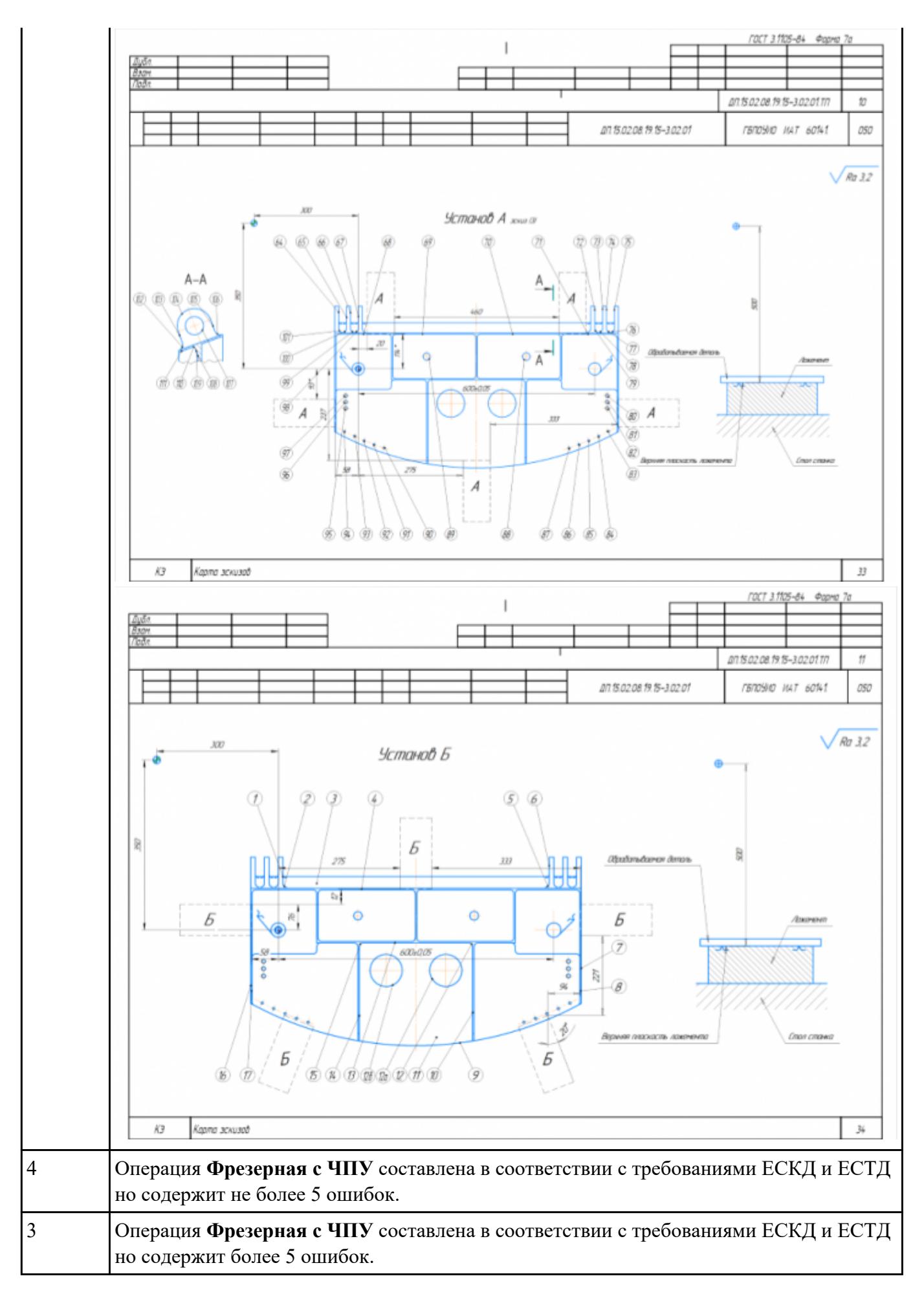

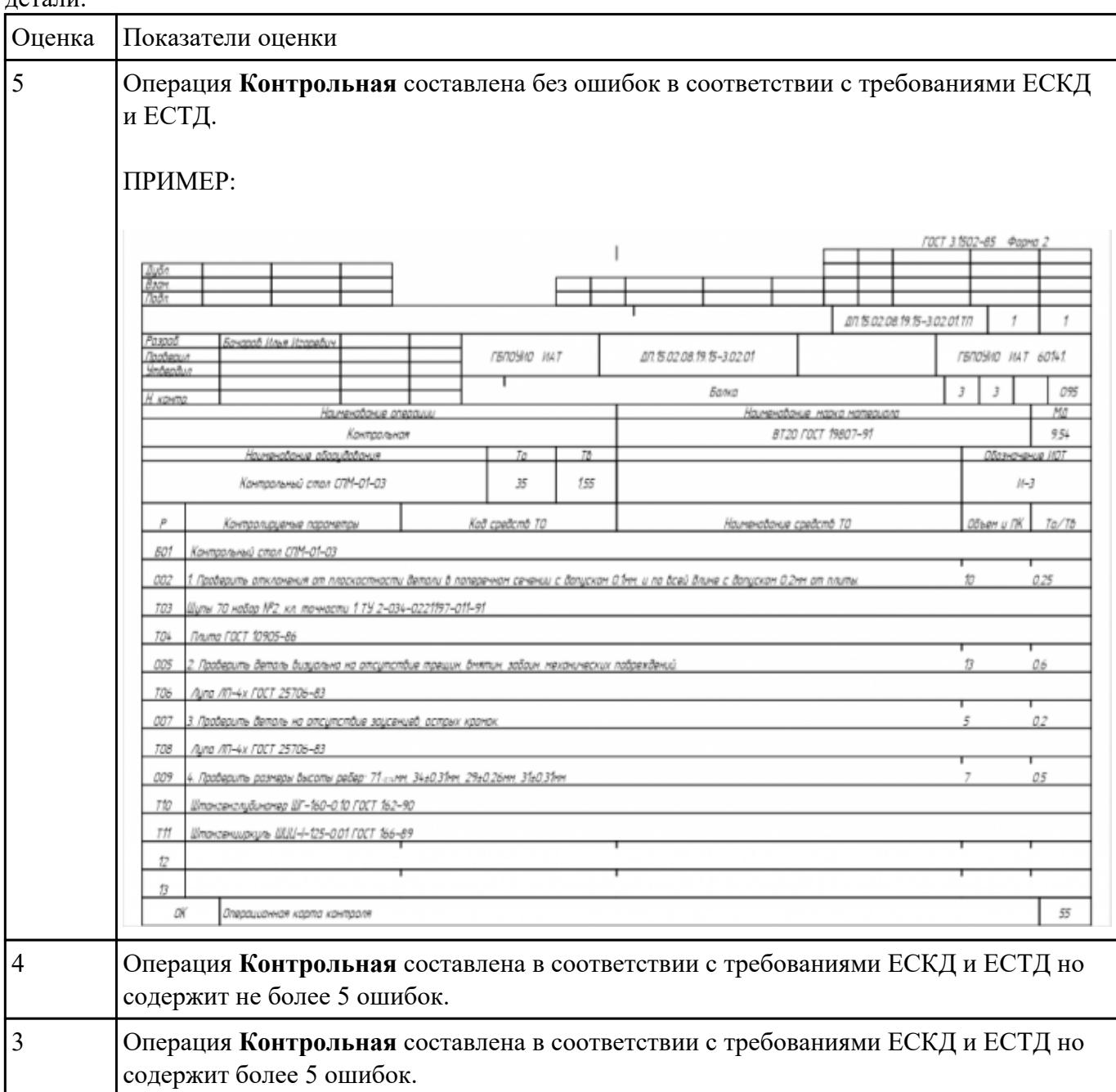

РЗаработел№5 перационную карту на операцию Контроля ТП изготовления индивидуальной детали.

# РЗадание **Мебержание ячеек маршрутной карты (обозначенных цифрами):**

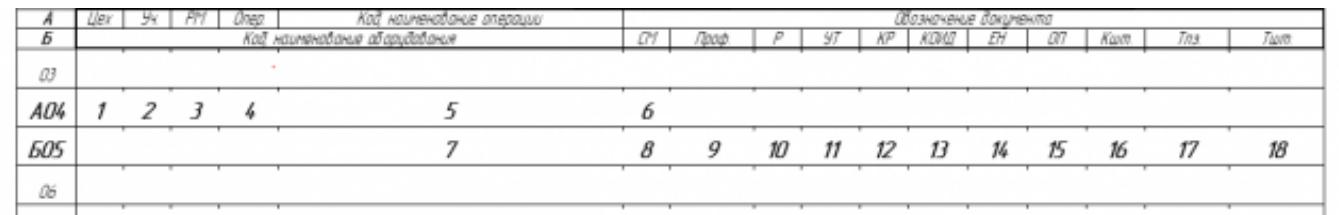

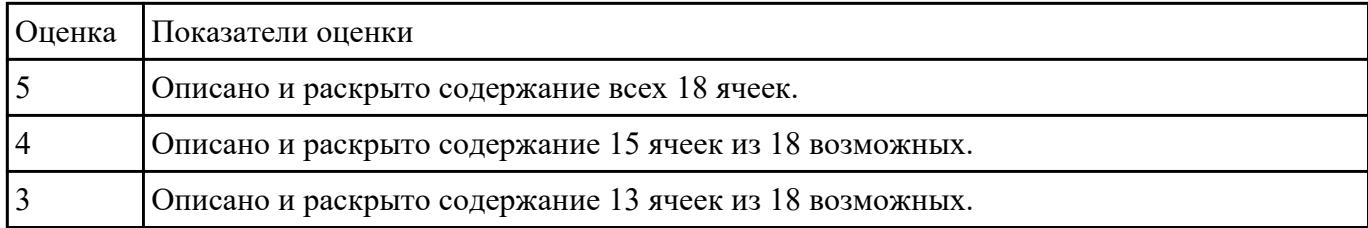

# РЗаработате №7 онтрольно-операционныю карту на операцию входного контроля изготовления индивидуальной детали.

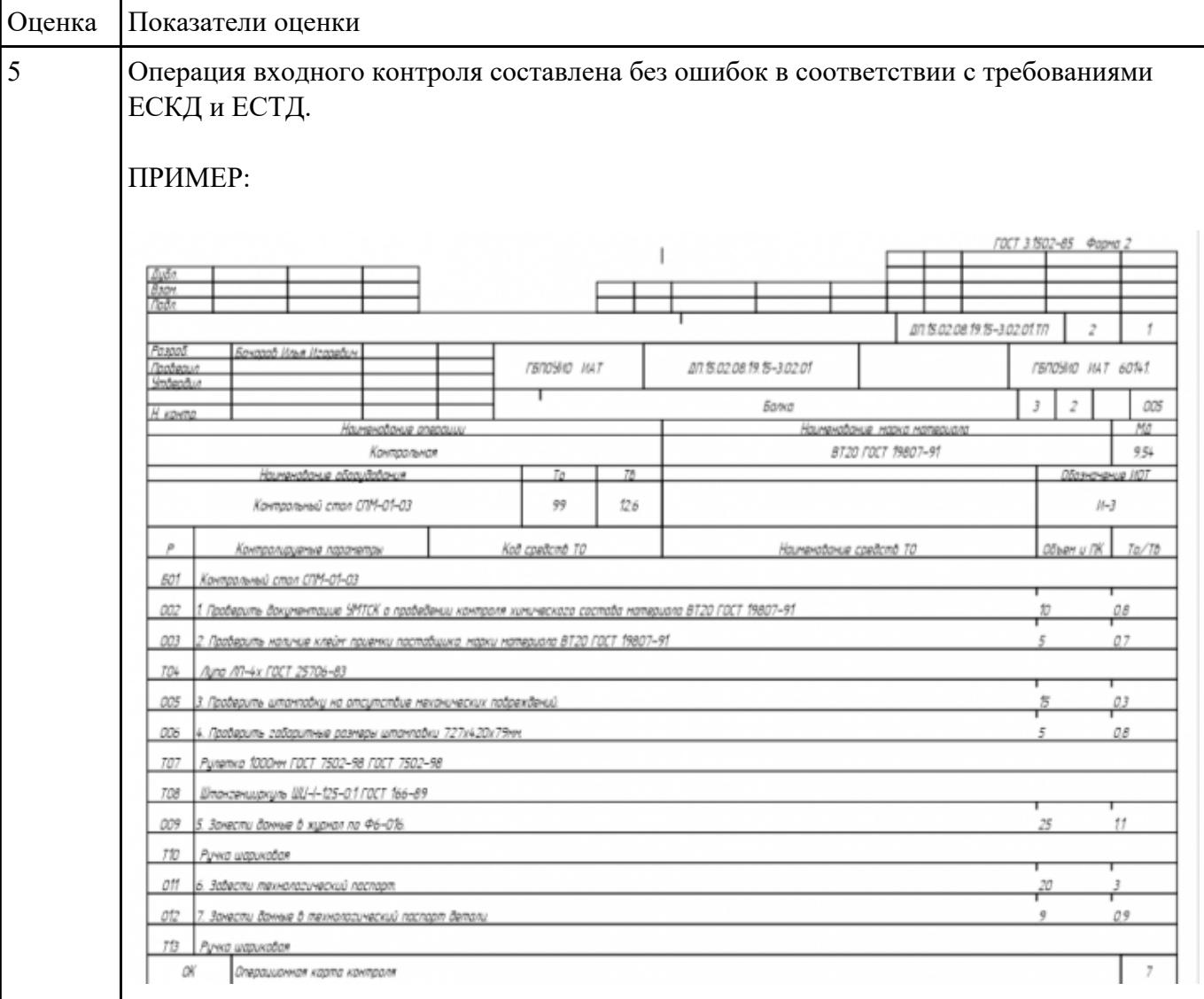

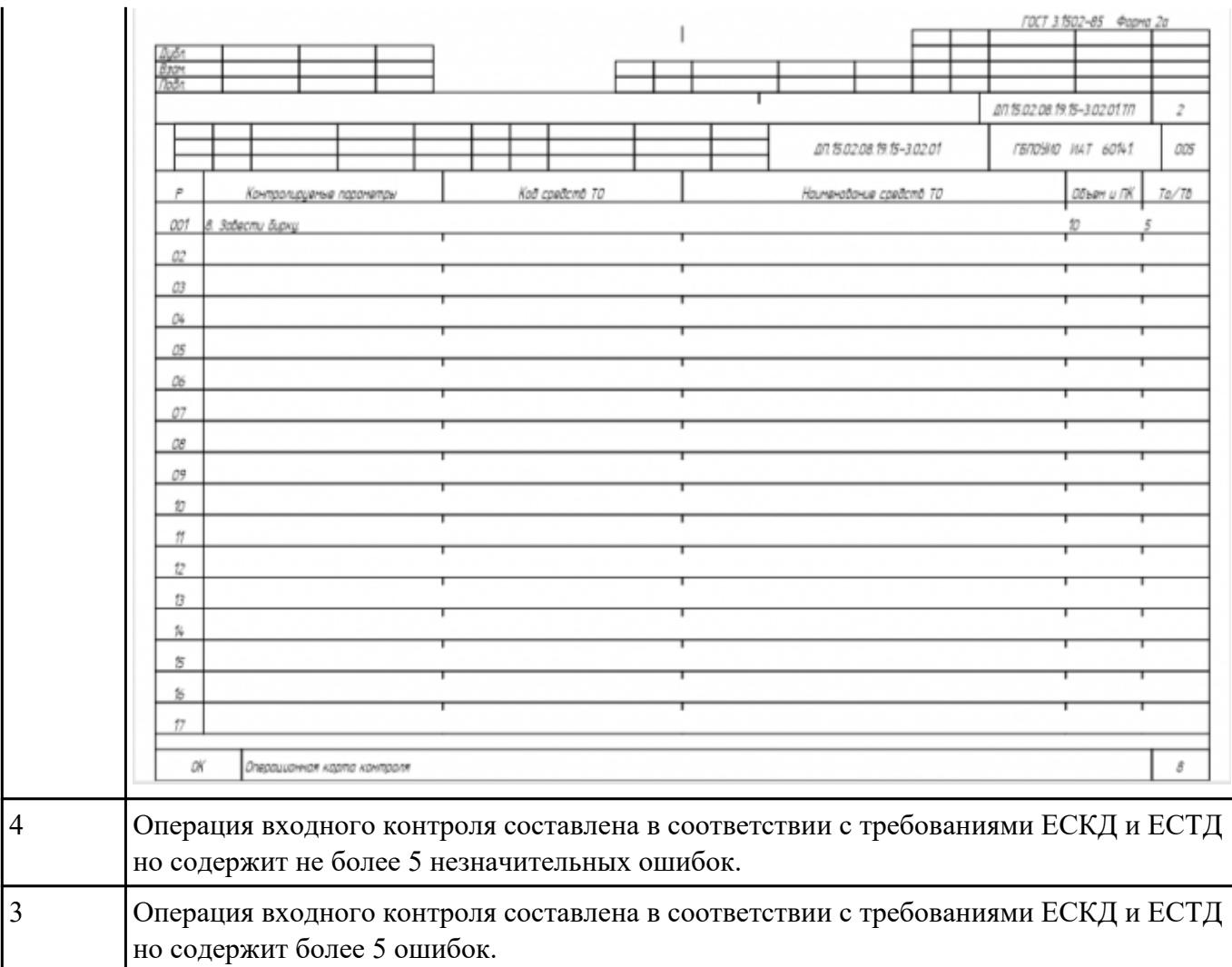

РЗаработел№8 перационную карту и технологический эскиз на операцию Разметка изготовления индивидуальной детали.

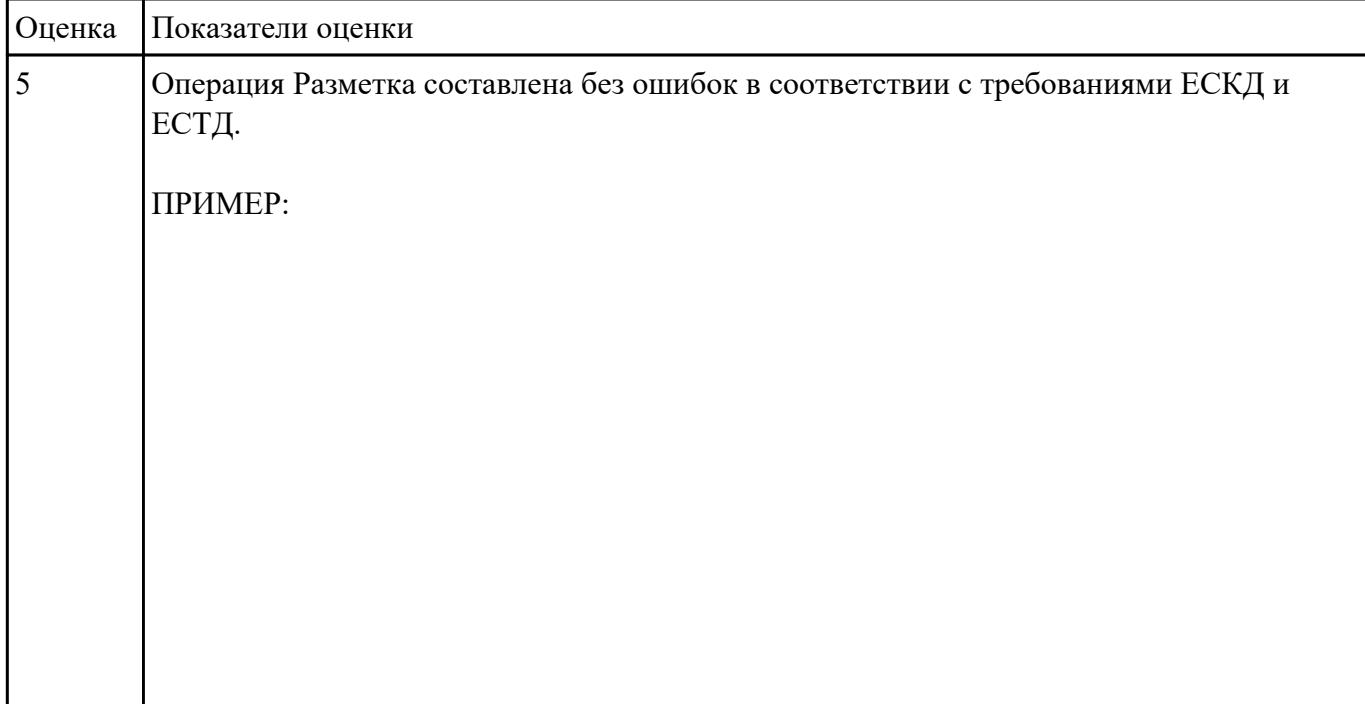

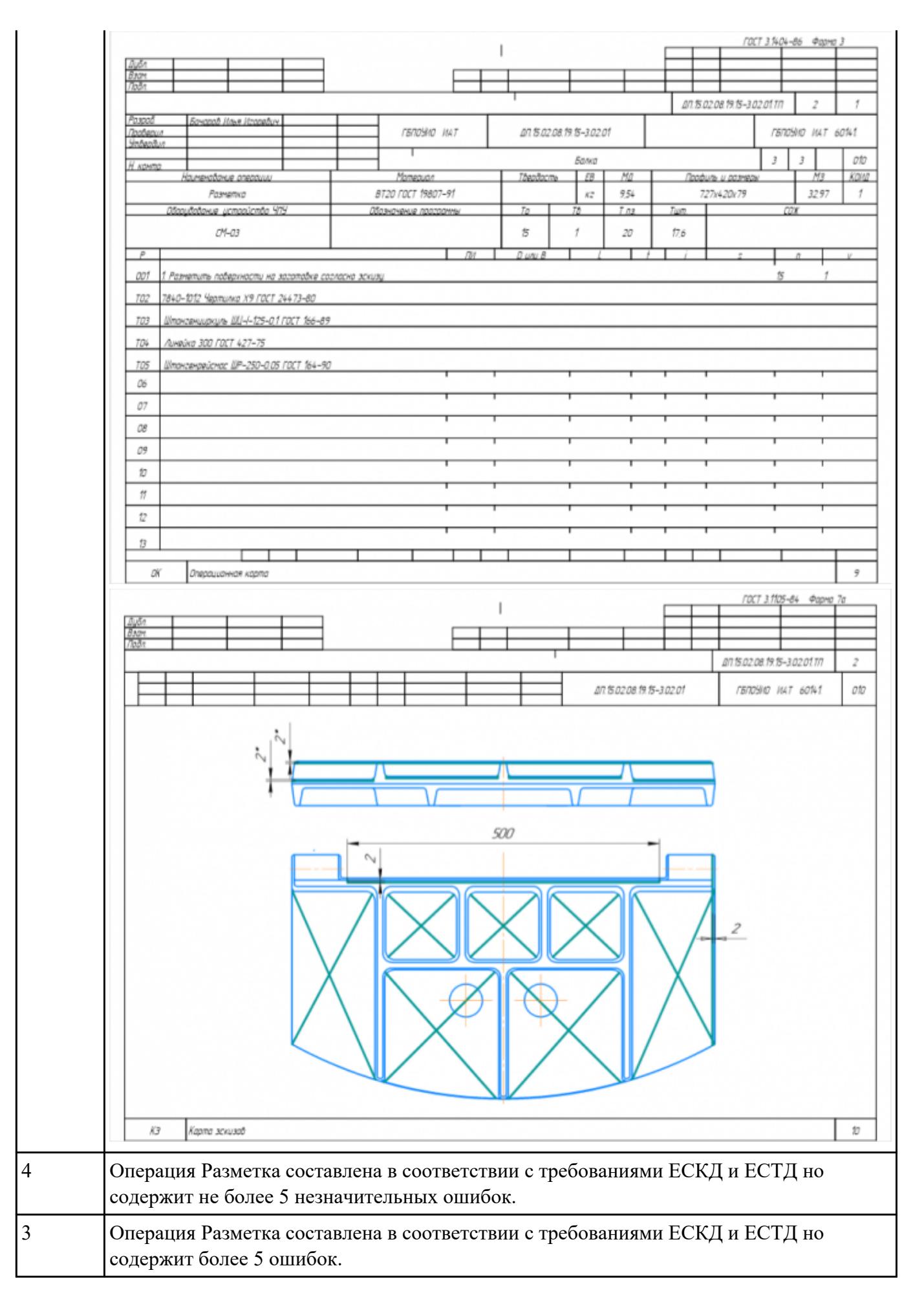

# РЗаработел№9 перационную карту и технологический эскиз на операцию Вертикально**фрезерная** изготовления индивидуальной детали.

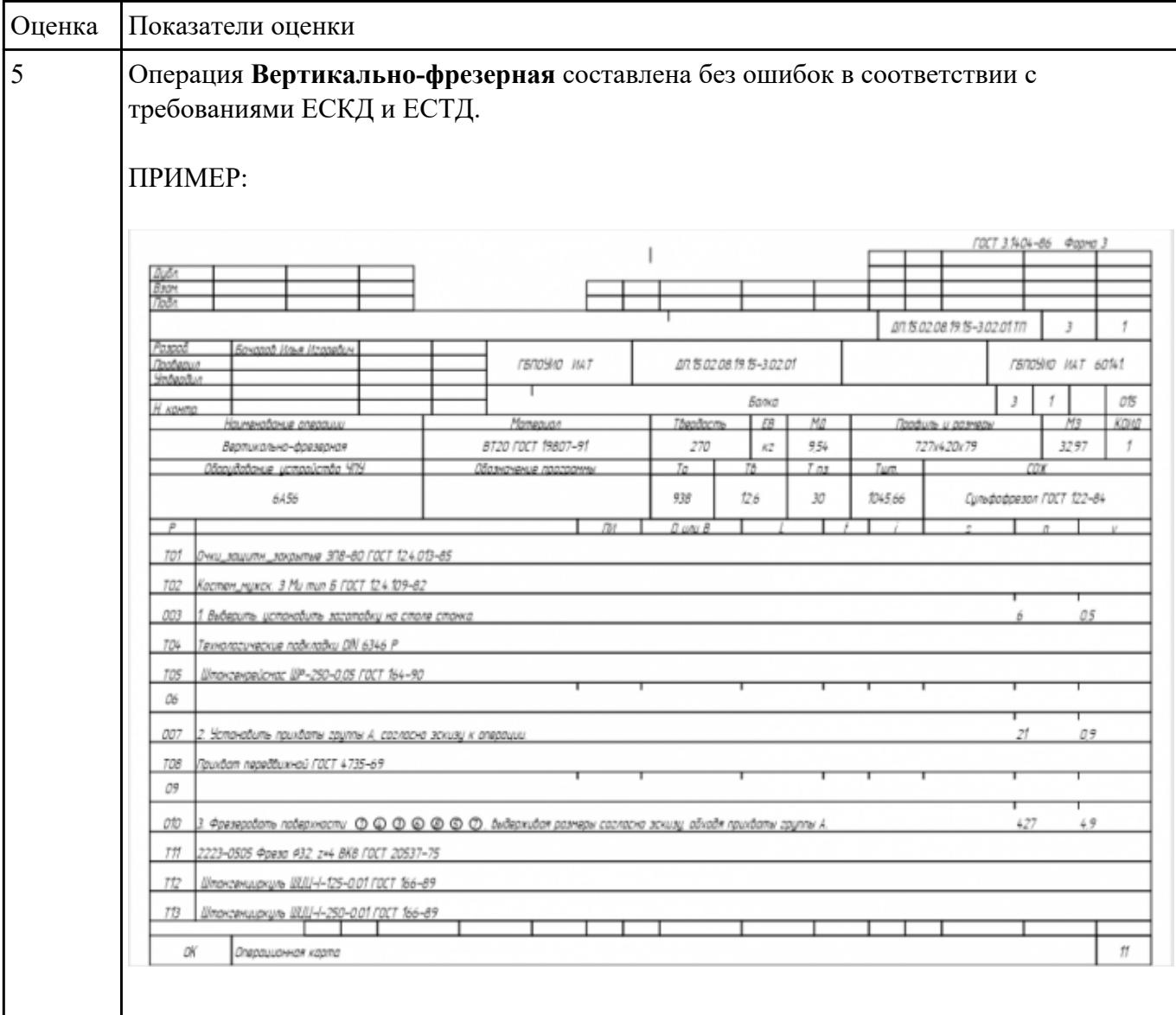

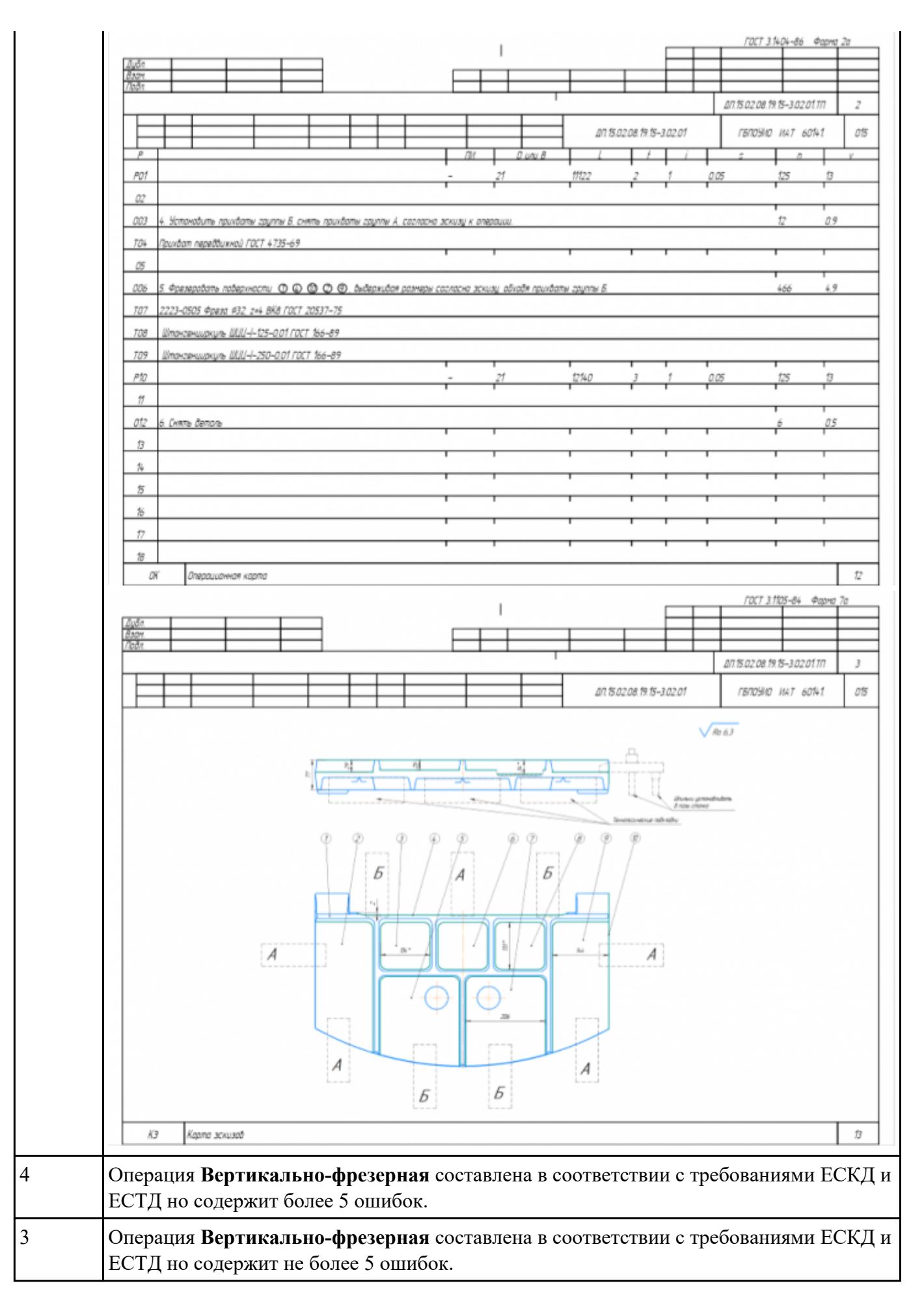

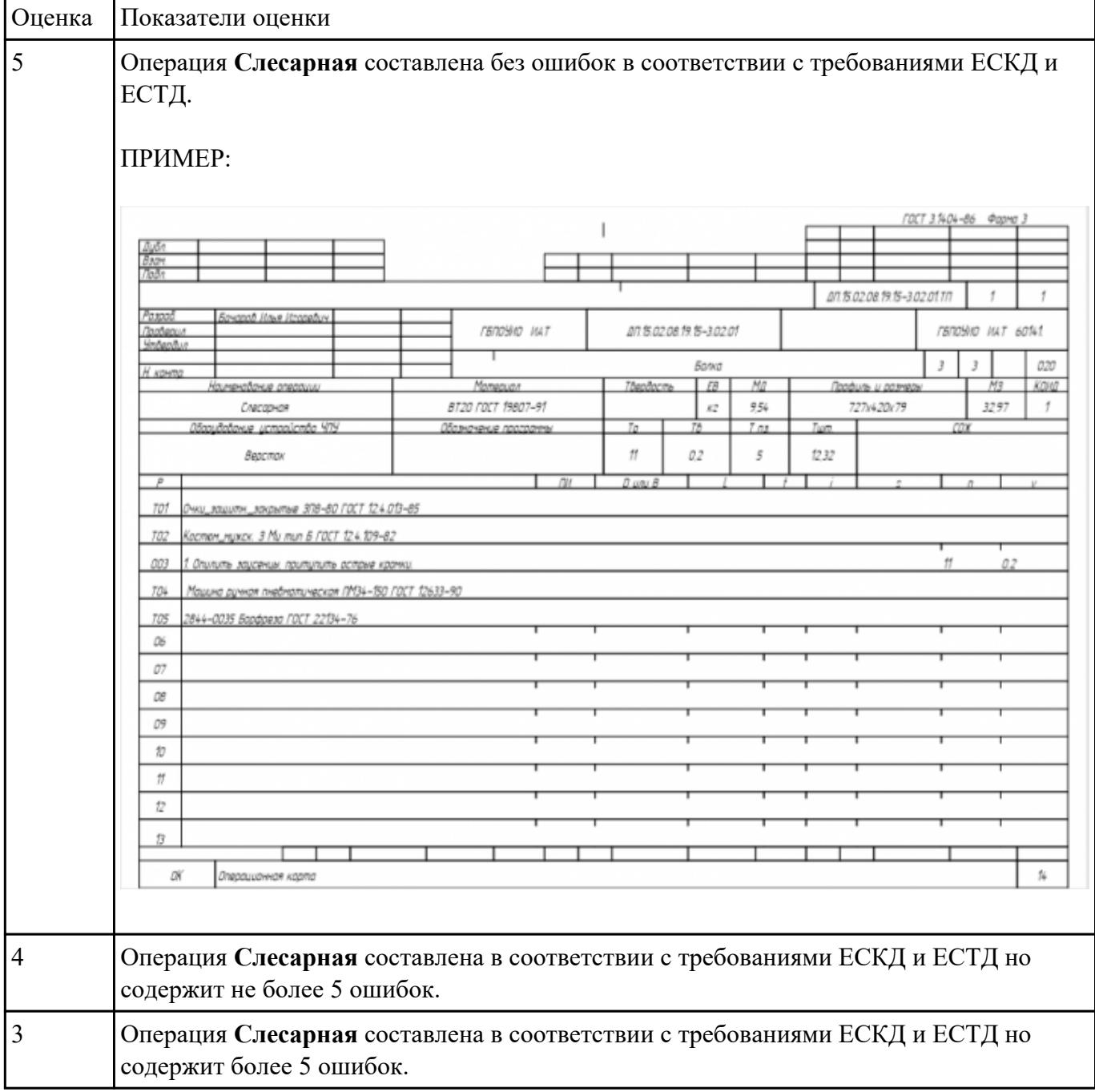

## РЗаработе №10 **ферационную карту на операцию Слесарная** изготовления индивидуальной детали.

# РЗаработат№1 **Ферационную карту на операцию Промывка** изготовления индивидуальной детали.

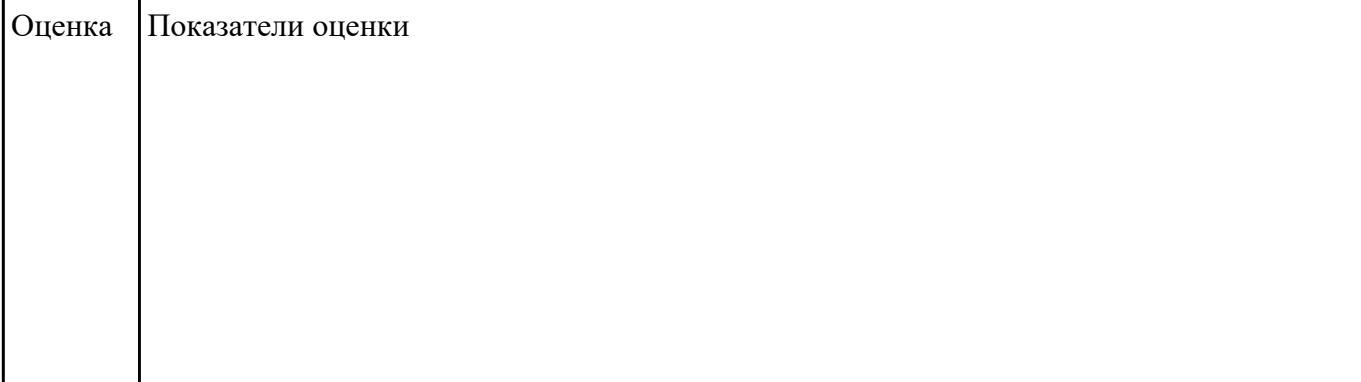

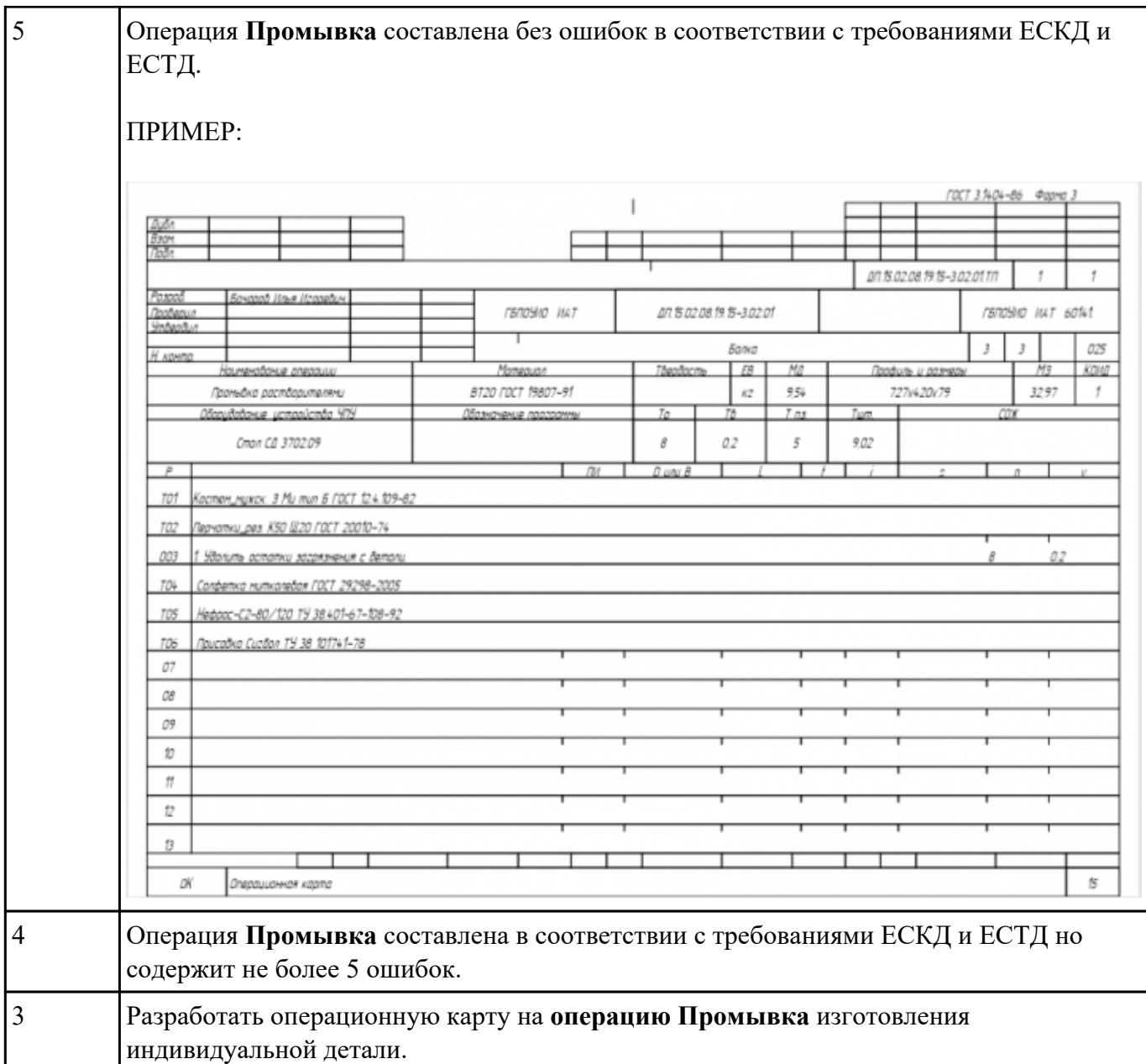

## РЗаработет№12 ерационную карту на операцию послеоперационного Контроля изготовления индивидуальной детали.

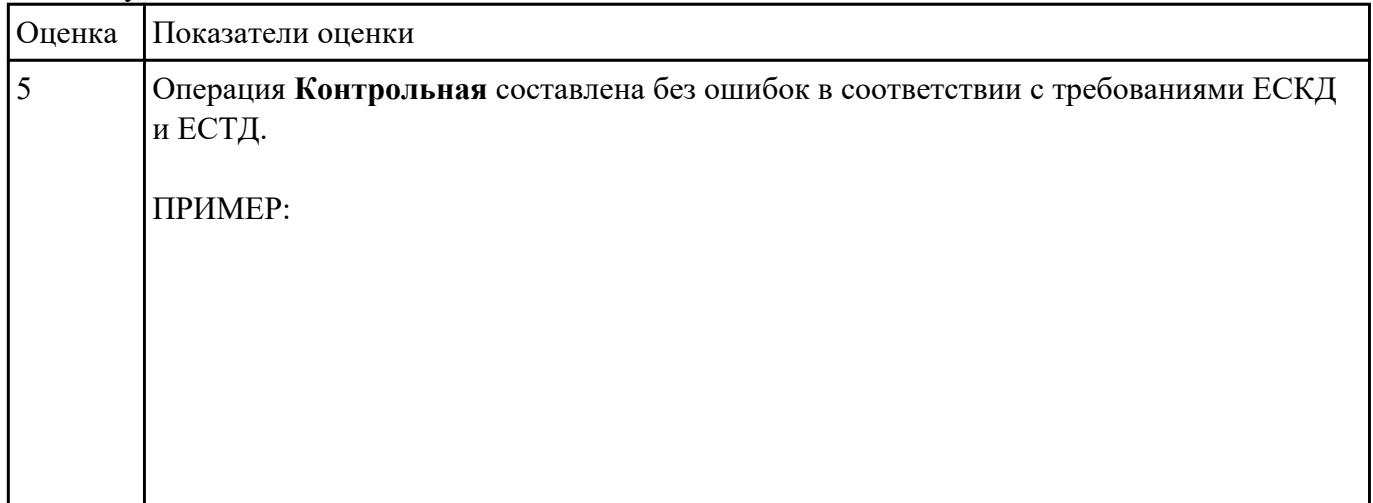

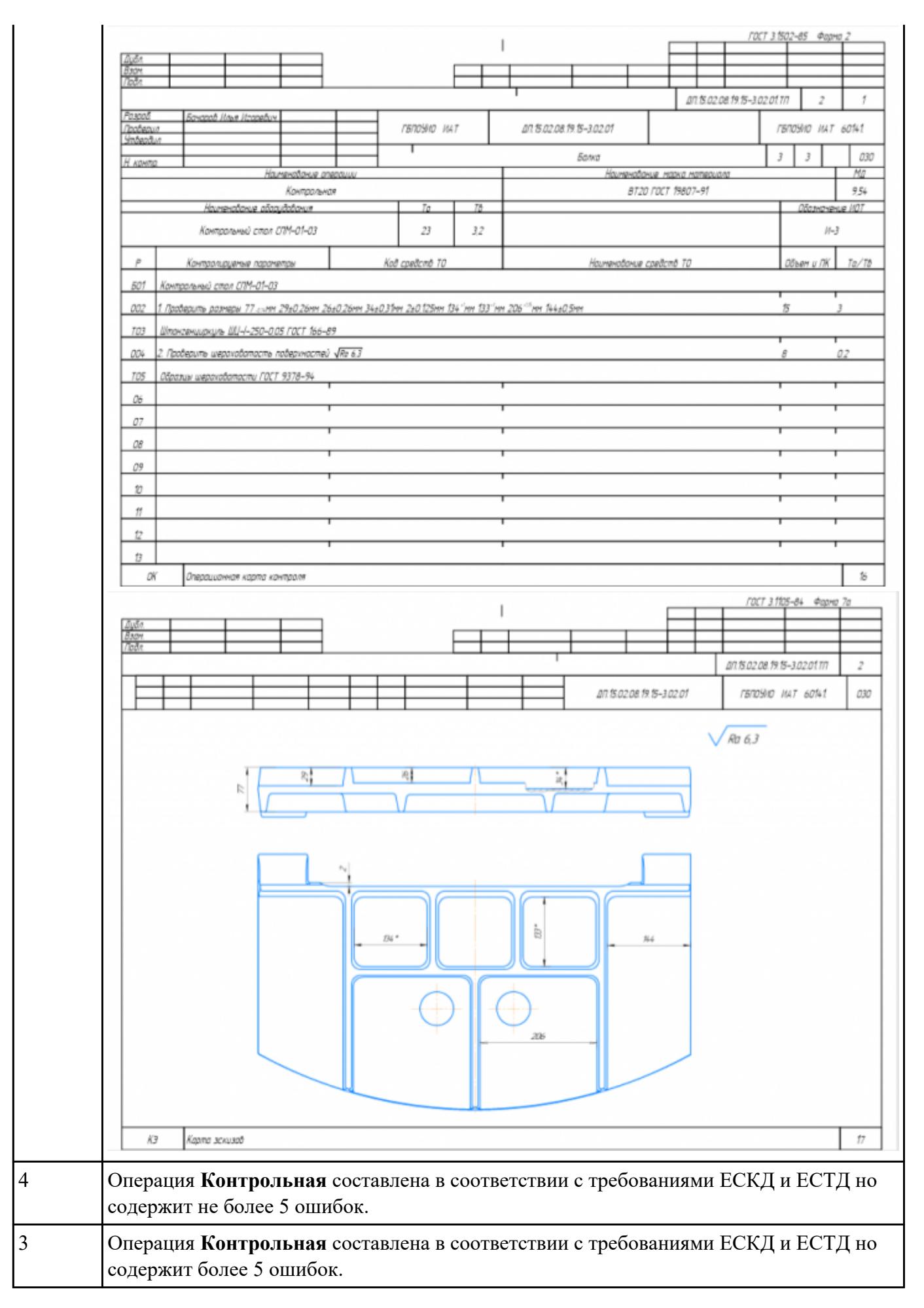

# РЗаработет№13 ерационную карту на операцию Радиально-сверлильную изготовления индивидуальной детали.

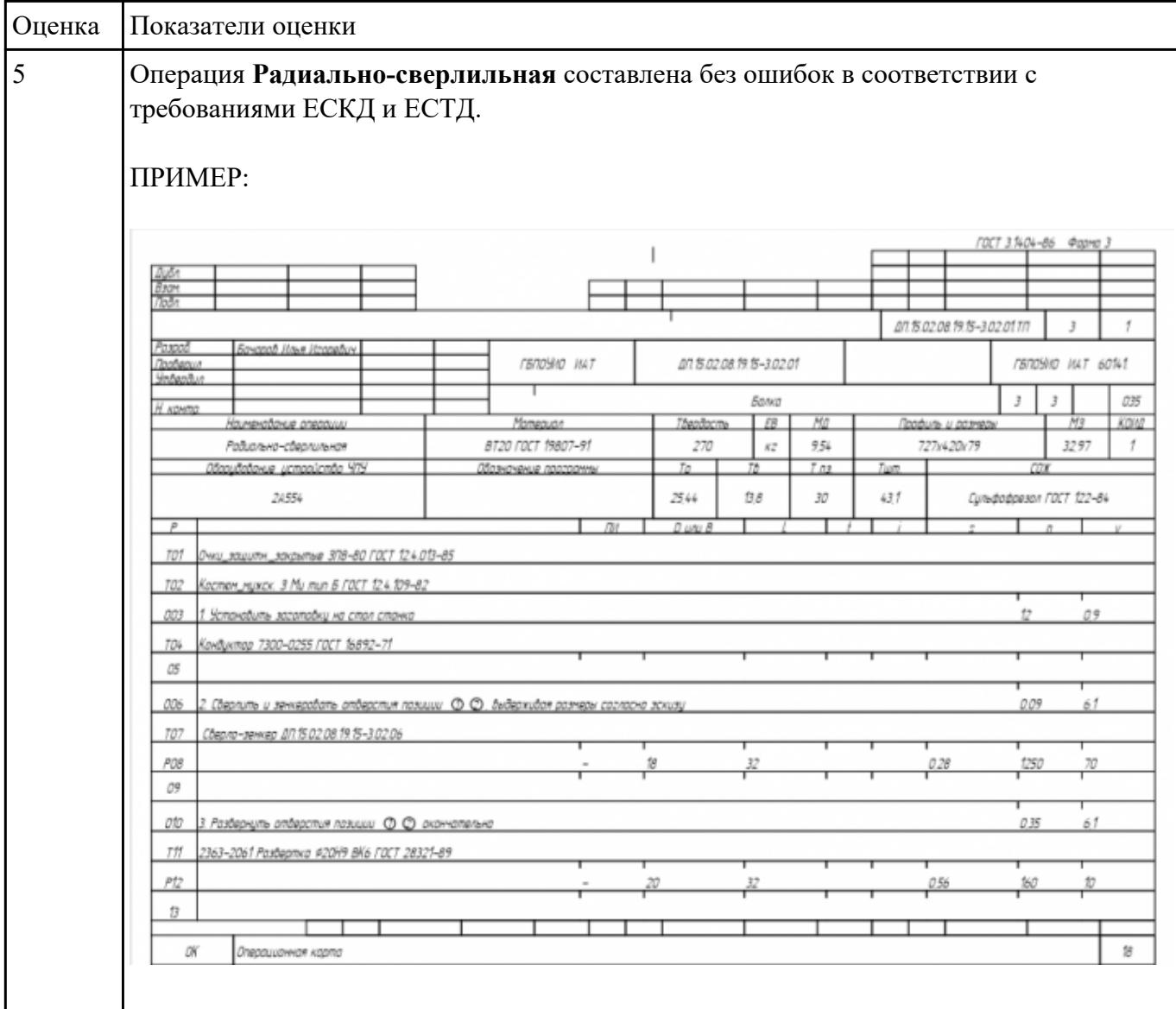

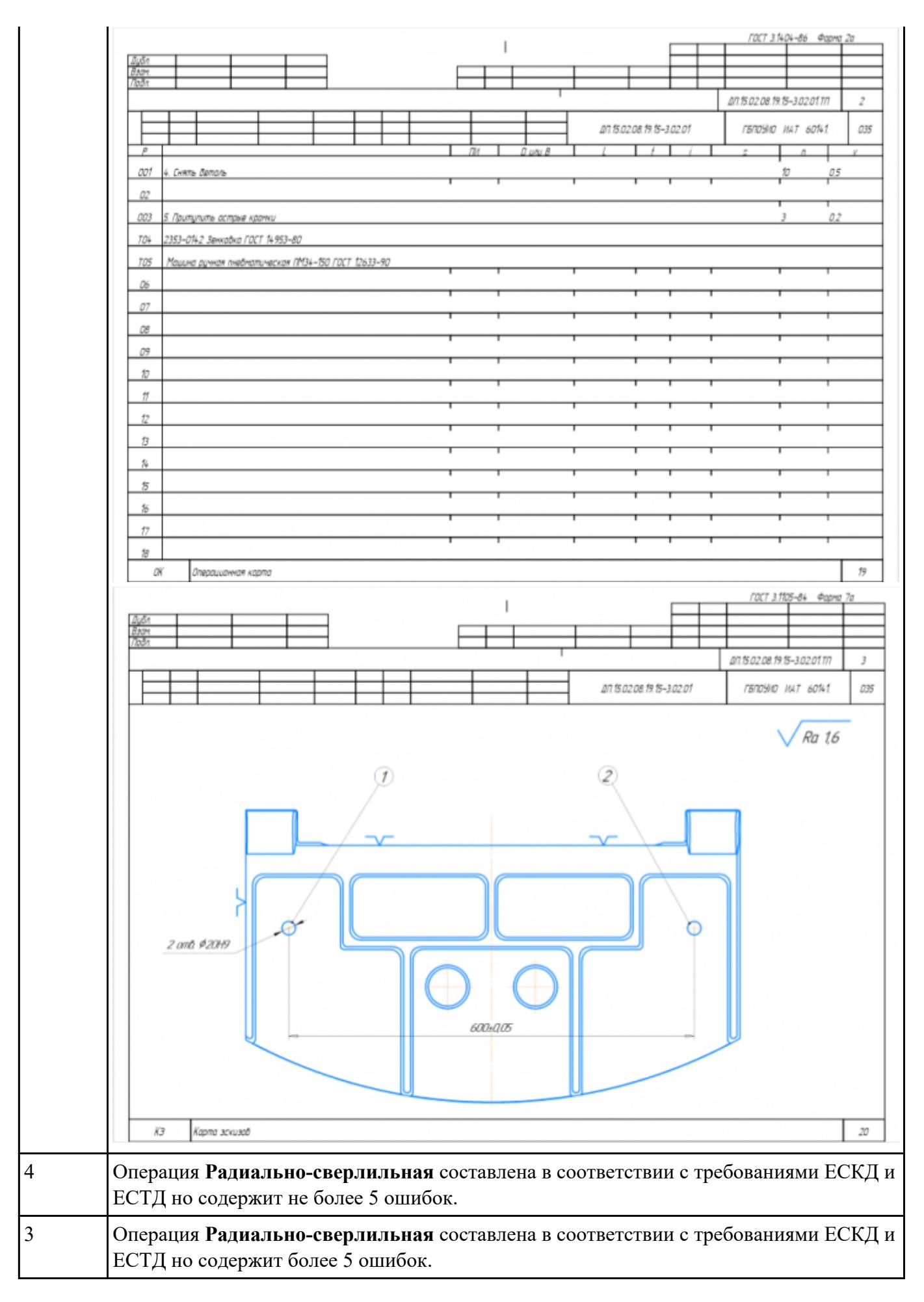

## О**видание книже критерии влияют на выбор режимов резания по справочникам и их назначение.**

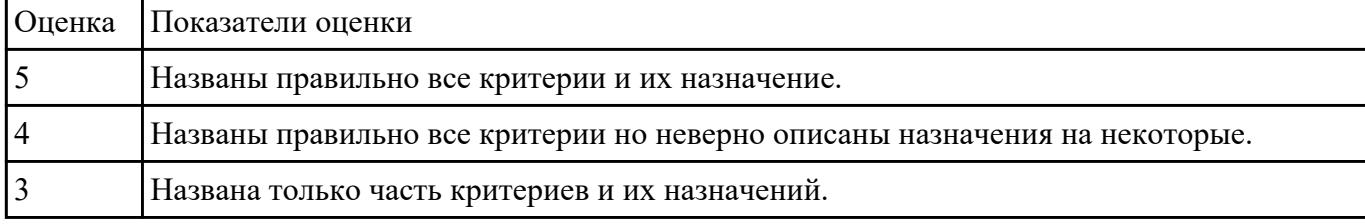

## Выбларине Net Spyмент по каталогу для черновой, получистовой и чистовой обработки.

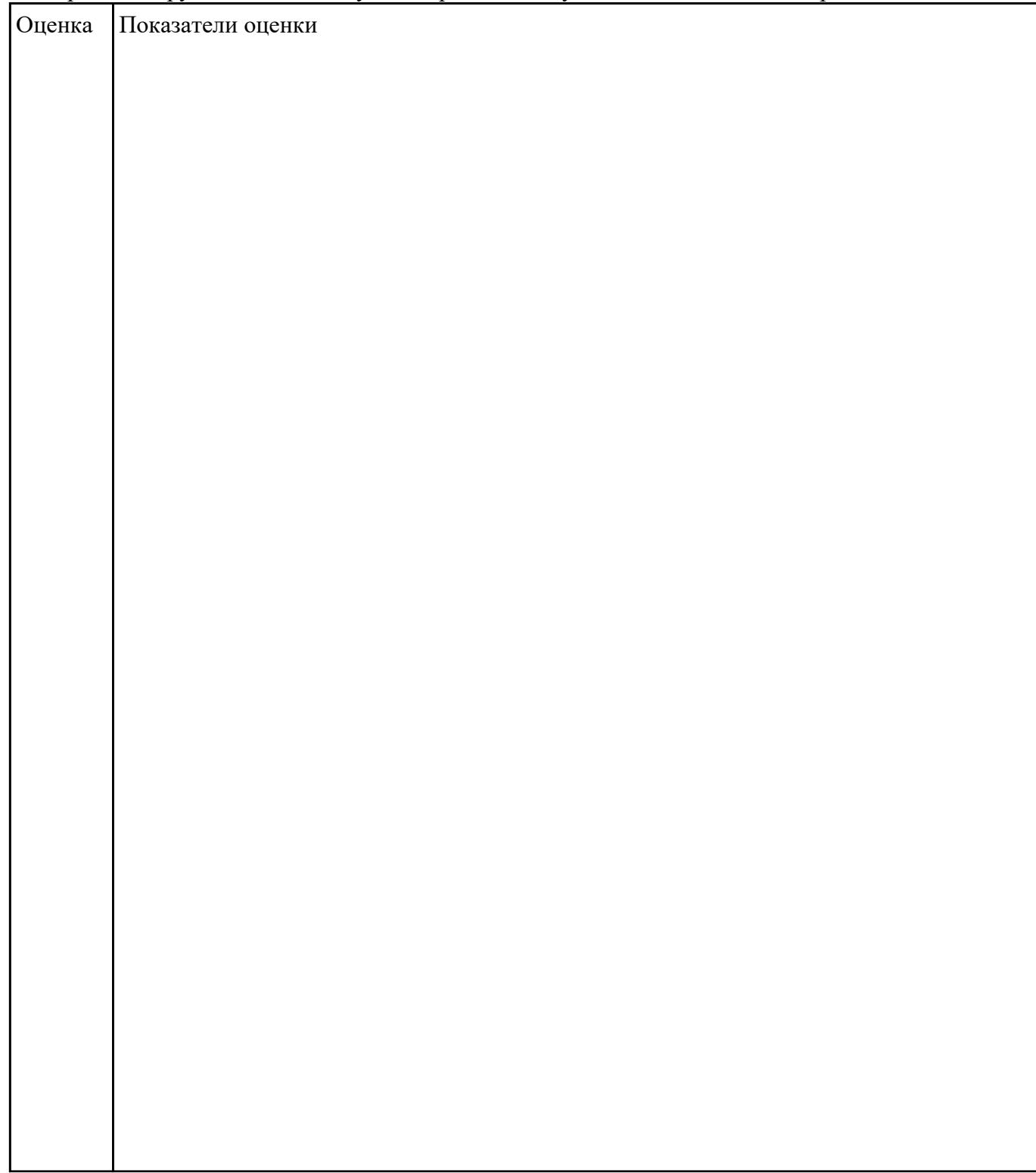

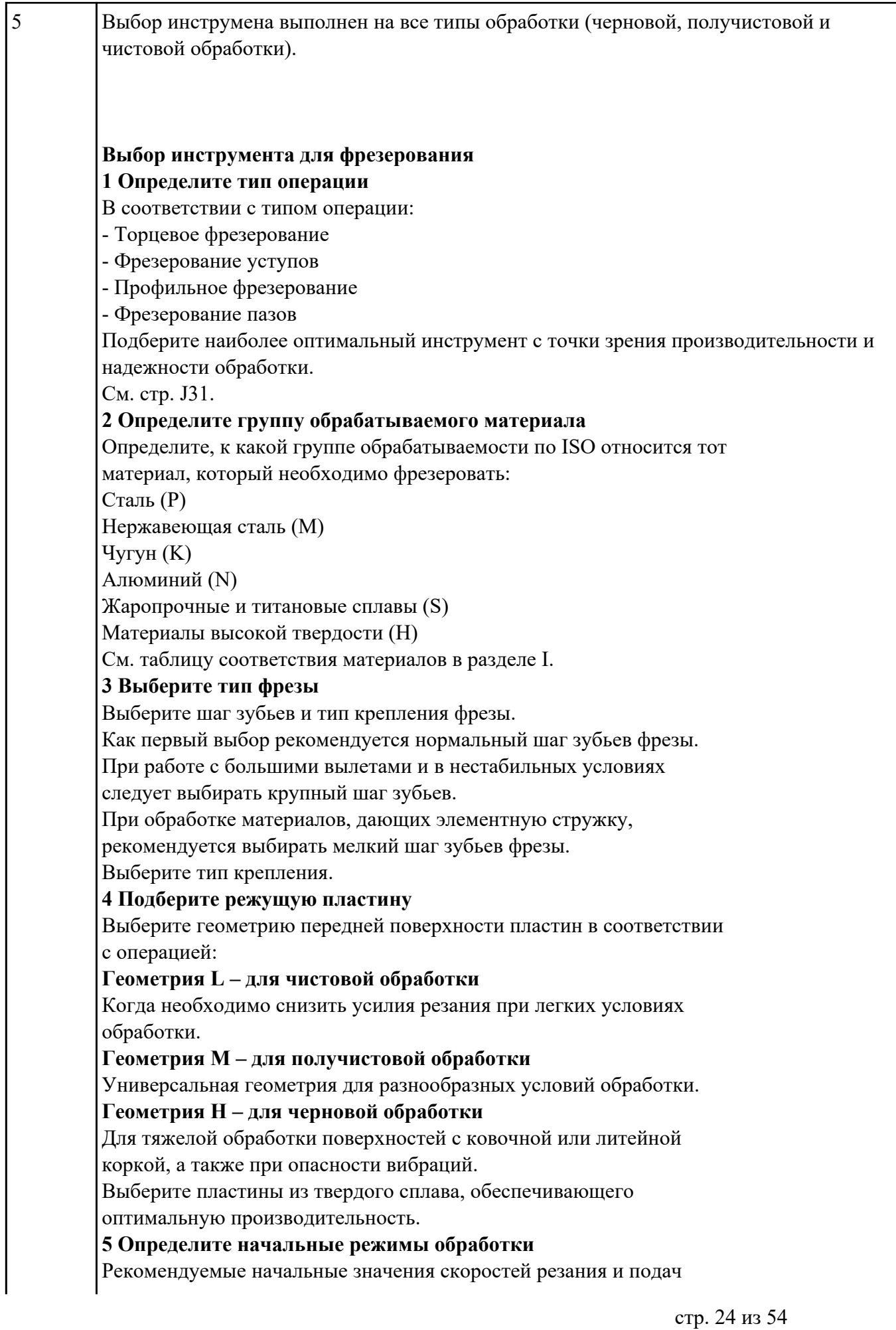

*Обязательные качественные критерии:*

Подбор необходимого инструмента [1] стр.465-467.:

Выбор чернового инструмента в 3 раза больше чистового (до ближайшего по каталогу

Фрезерование

#### Перечень таблиц - Ориентировочные режимы резания при фрезеровании

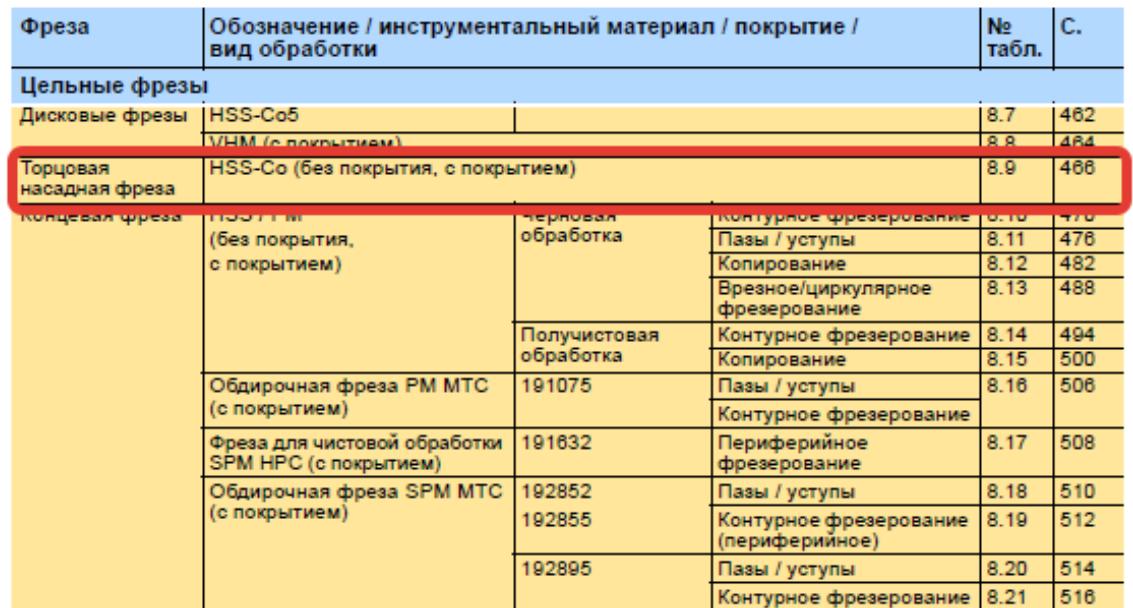

*i*o Garant<sup>.</sup>

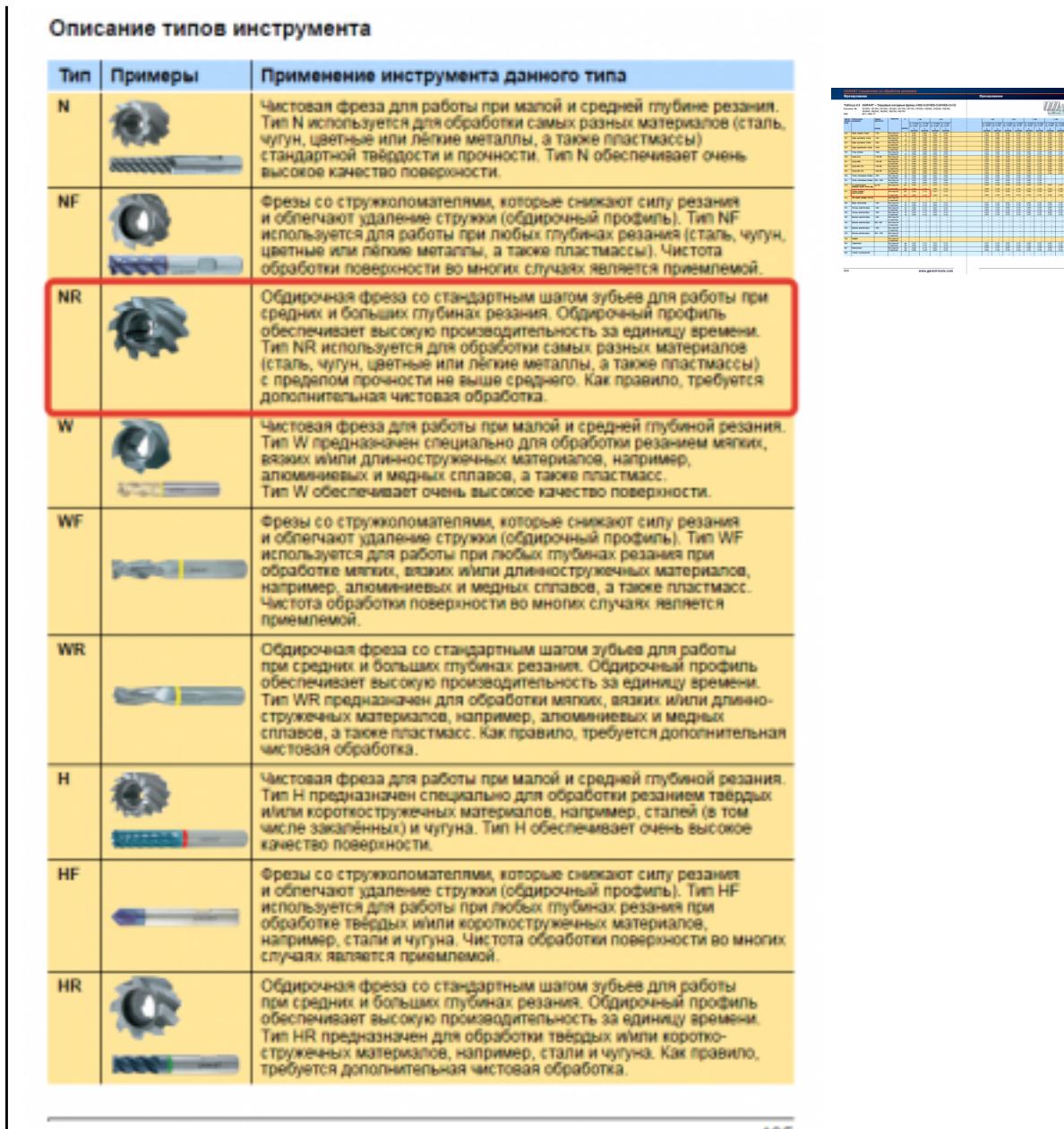

) and the contract of  $\overline{\phantom{a}}$  and  $\overline{\phantom{a}}$  and  $\overline{\phantom{a}}$  and  $\overline{\phantom{a}}$  and  $\overline{\phantom{a}}$  and  $\overline{\phantom{a}}$  and  $\overline{\phantom{a}}$  and  $\overline{\phantom{a}}$  and  $\overline{\phantom{a}}$  and  $\overline{\phantom{a}}$  and  $\overline{\phantom{a}}$  and  $\overline{\phantom{a}}$  and  $\overline{\phantom$ 

Выбор получистового инструмента в 1.5 раза больше чистового (до ближайшего по каталогу);

Ğ 客  $\overline{C}$ 

 $\ddot{\mathbf{o}}$ 

●

 $\ddot{\bullet}$ 

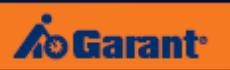

# Фрезерование

# Перечень таблиц – Ориентировочные режимы резания<br>при фрезеровании

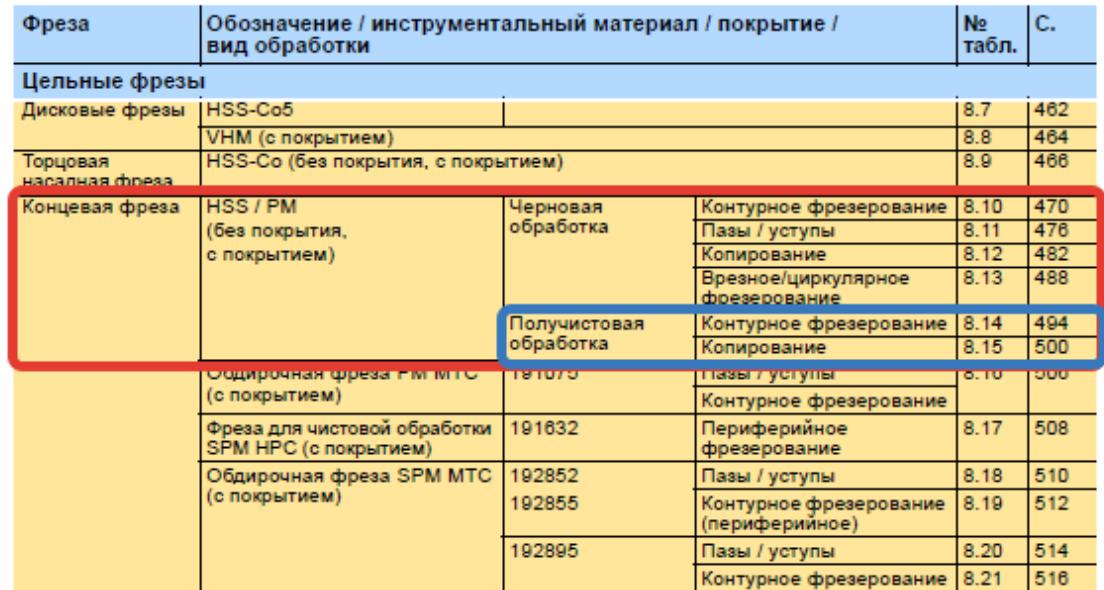

1.

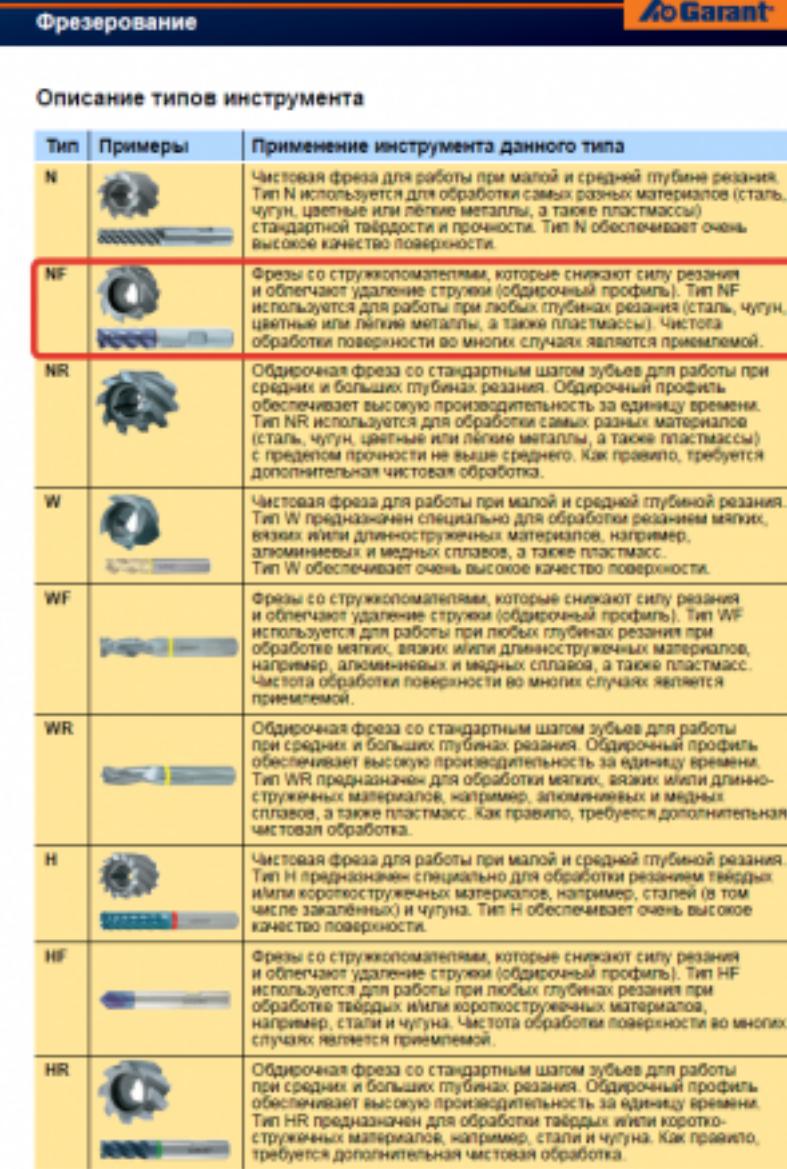

**Contract** 

435

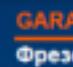

#### Табли

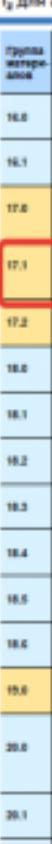

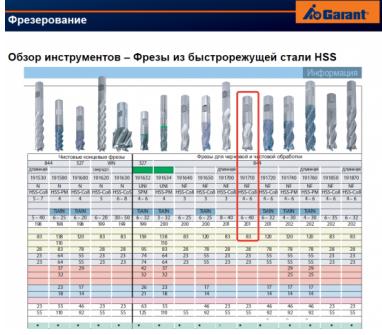

498

 $_{\rm H1}$ 

стр. 29 из 54

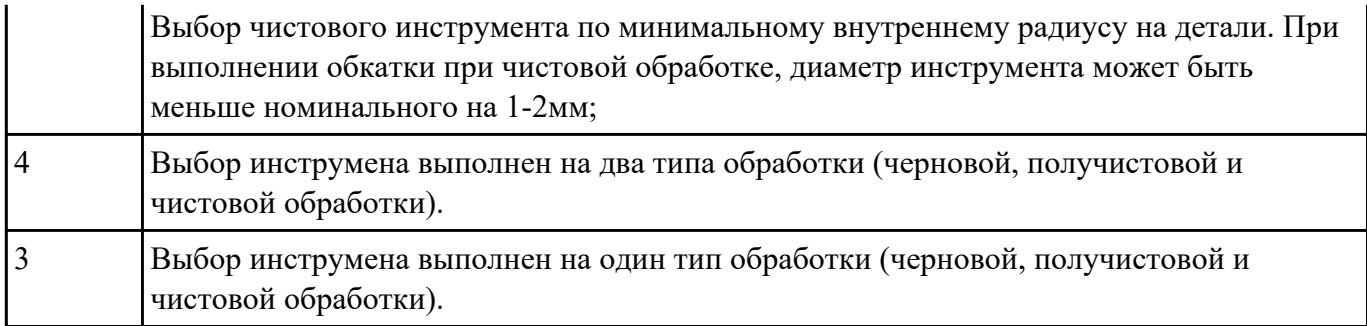

Издание леткологическую документацию определить тип системы ЧПУ и выбрать в постпроцессоре неоходимую для формирования УП.

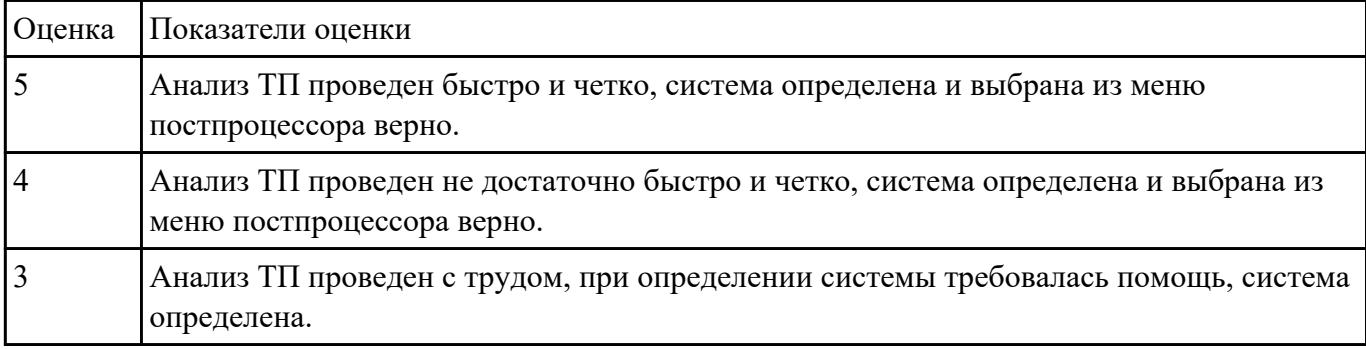

РЗадибота Nelfhorpaмму для обработки индивидуальной детали с использованием операция CAVITY\_MILL в CAD/CAM.

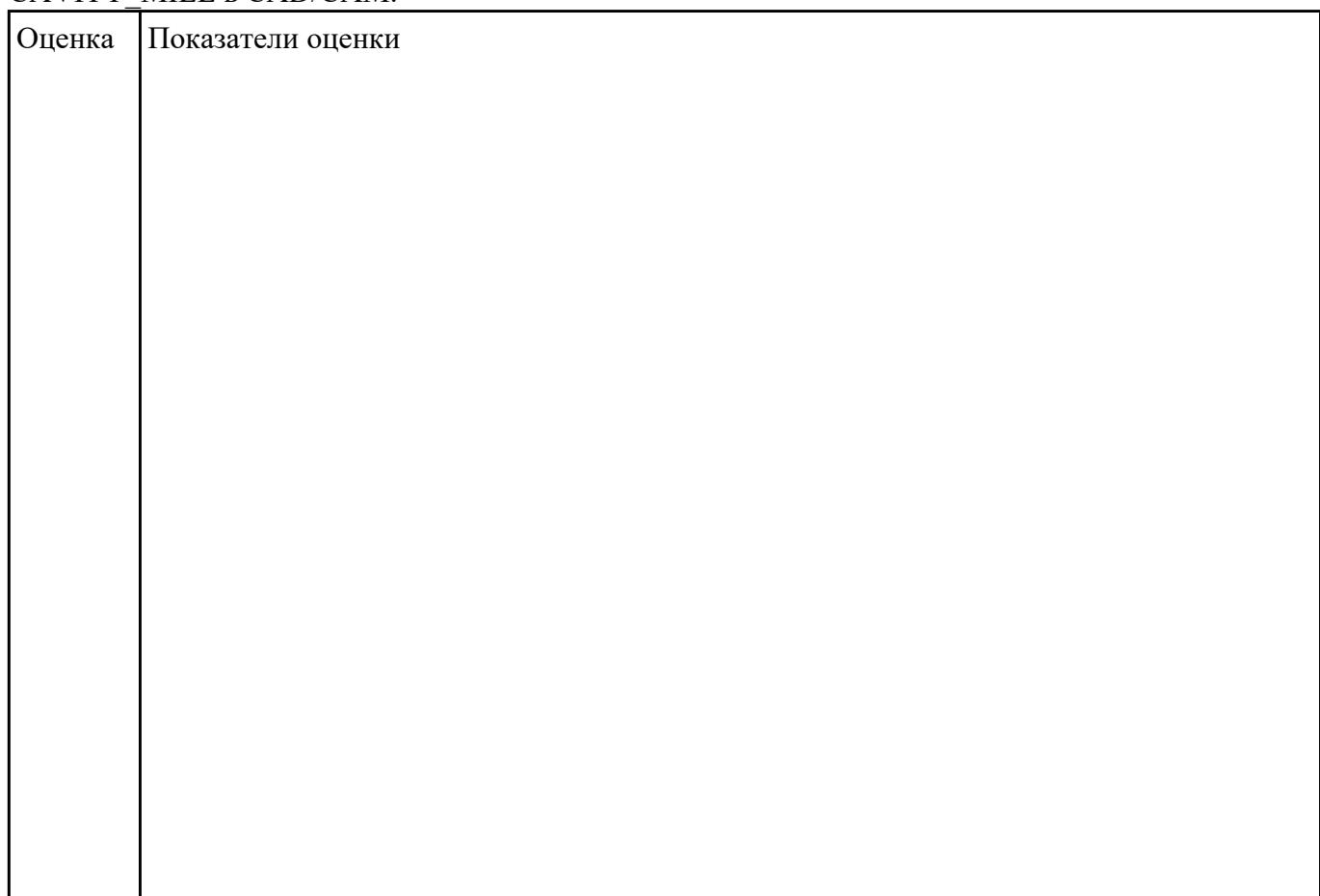

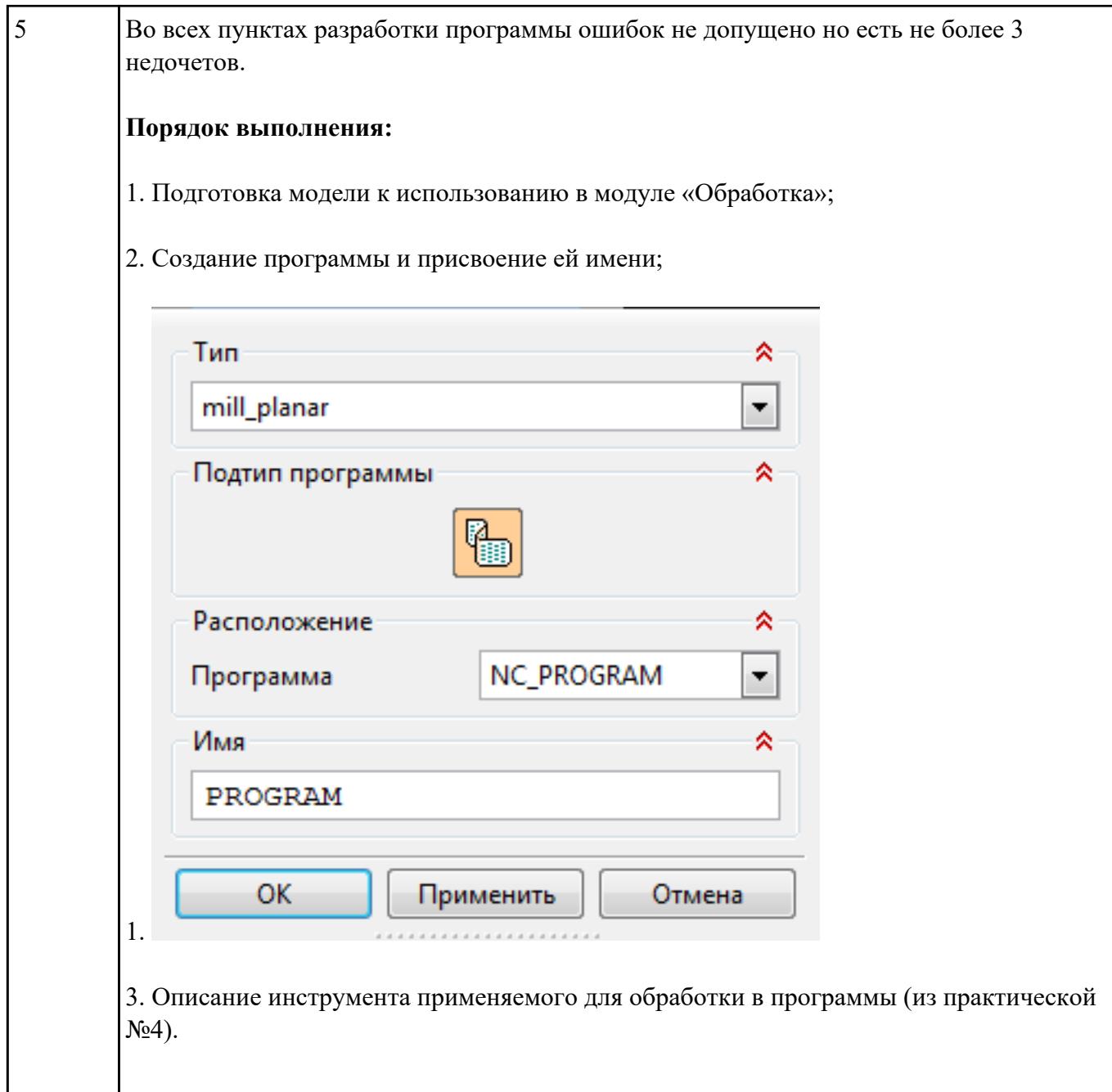

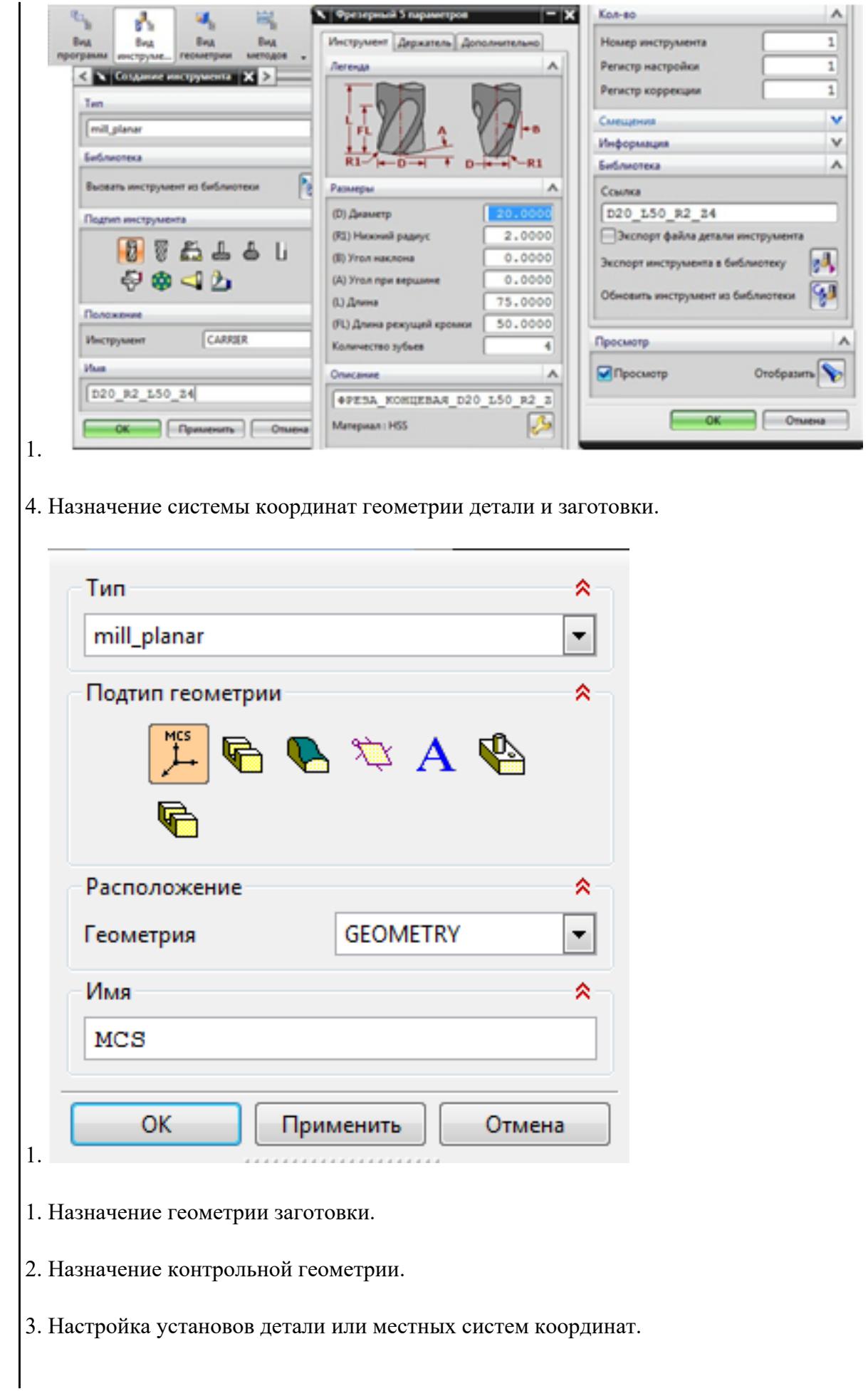

- 4. Настройка геометрии безопасности и ее параметров.
- 5. Назначение материала обрабатываемой детали.
- 5. Определение параметров методов обработки.

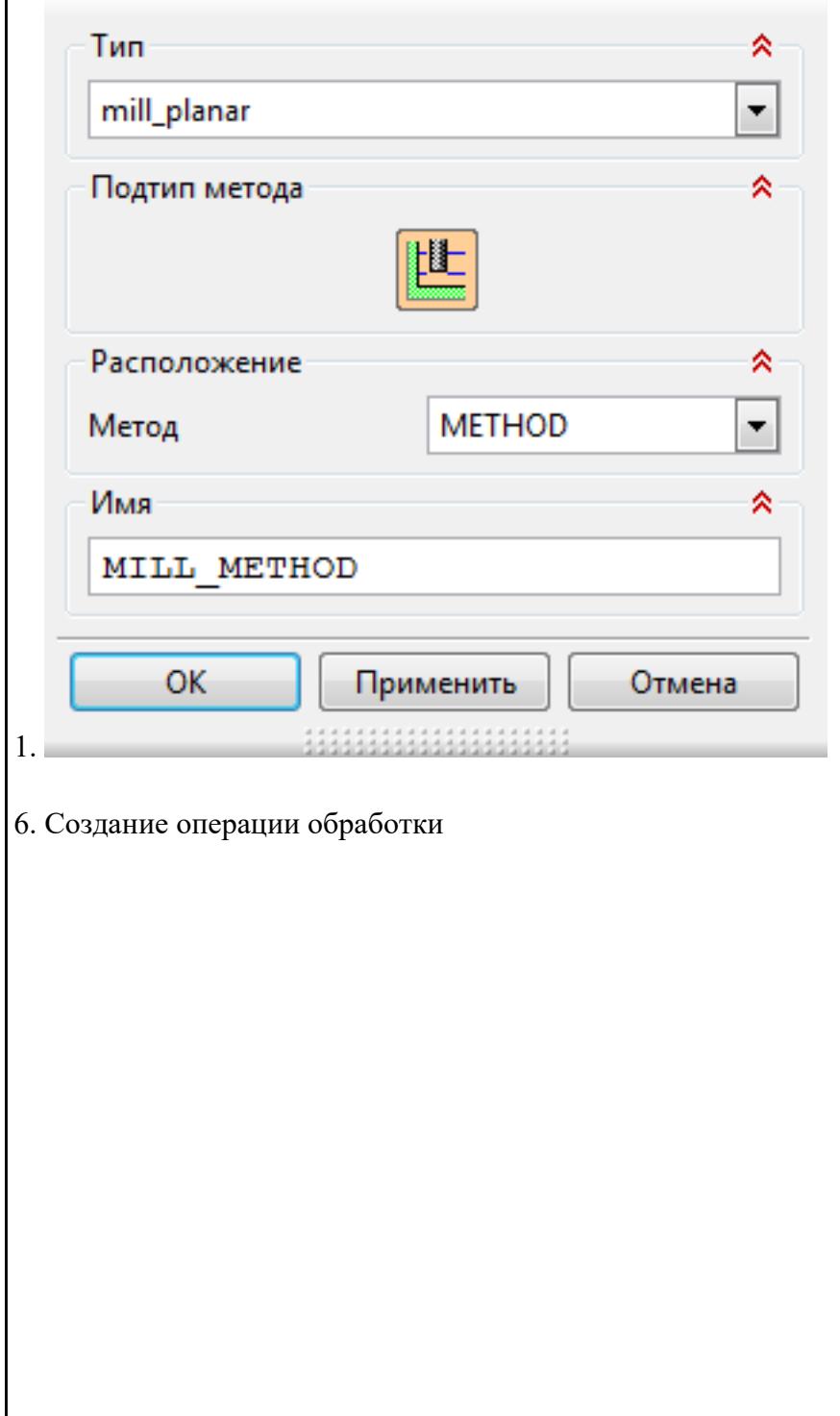

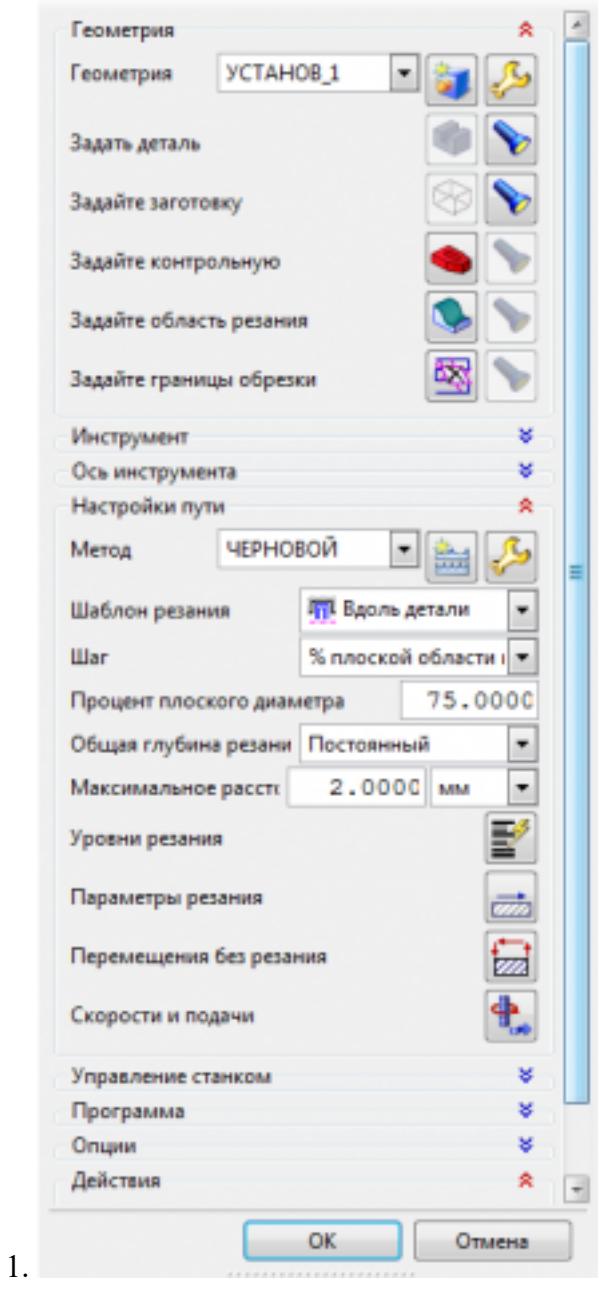

- 1. Определение шаблона резания
- 2. Определение глубины и ширины резания
- 3. Определение уровней обработки
- 4. Назначение подходов и отходов и перемещений без резания
- 5. Назначение и расчет режимов резания

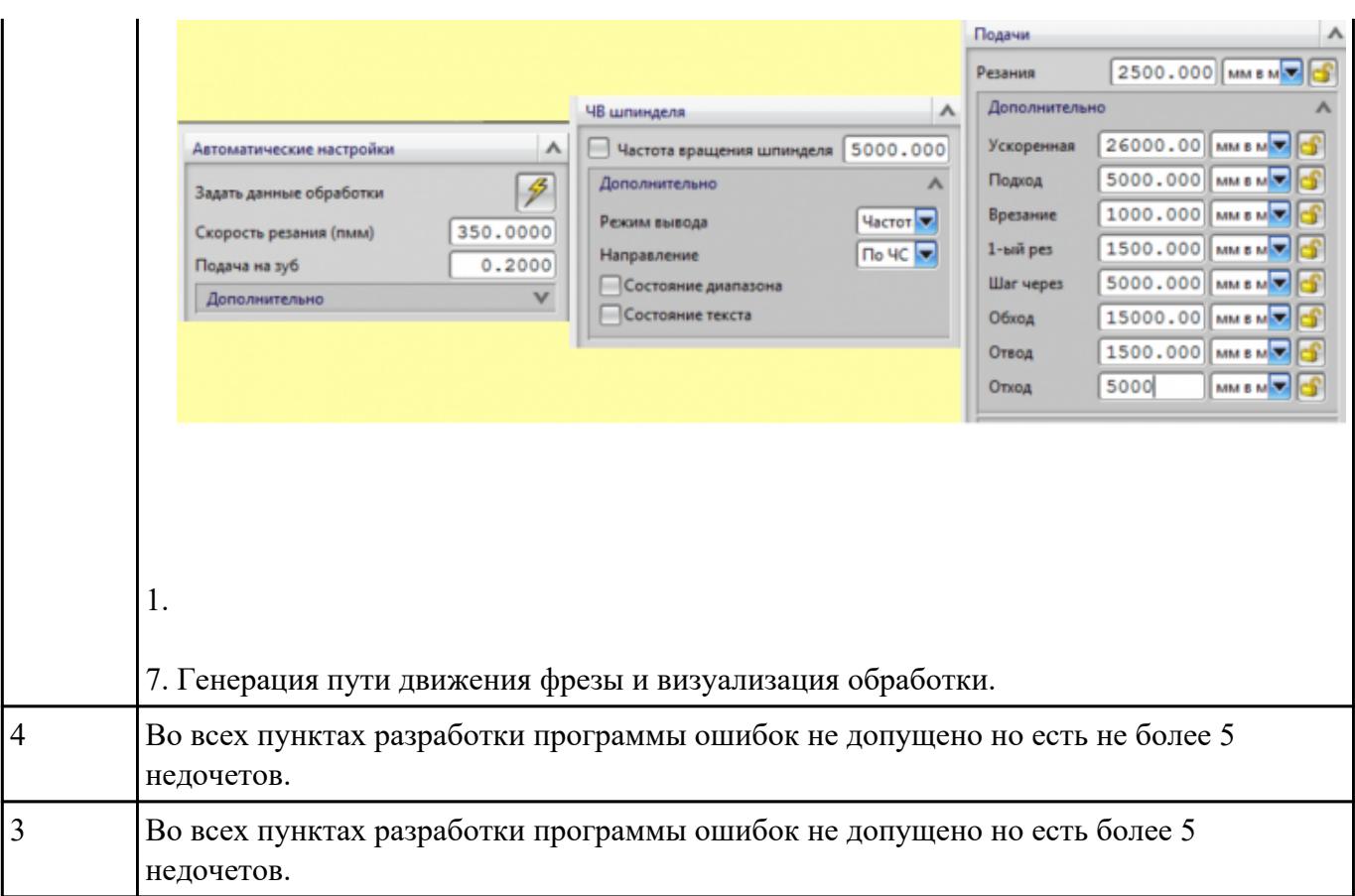

Н**ВариданснОй 8** ндивидуальной детали определить (выставить) главную и локальную системы координат.

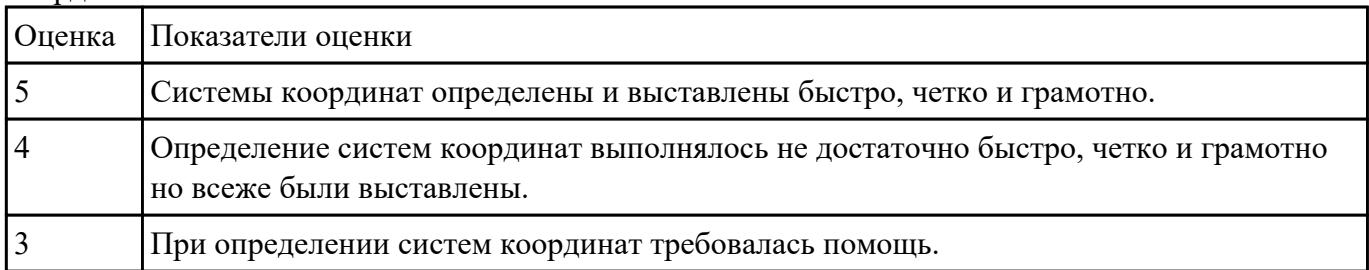

### РЗадаботат№19 обработки обработки торца и внешнего продольного точения и снятия

**припуска** сконтура индивидуальной токарной детали (номер варианта или билета) использую ранее выбранные инструменты (определенные) используя метод по опорным точкам или применив циклы.

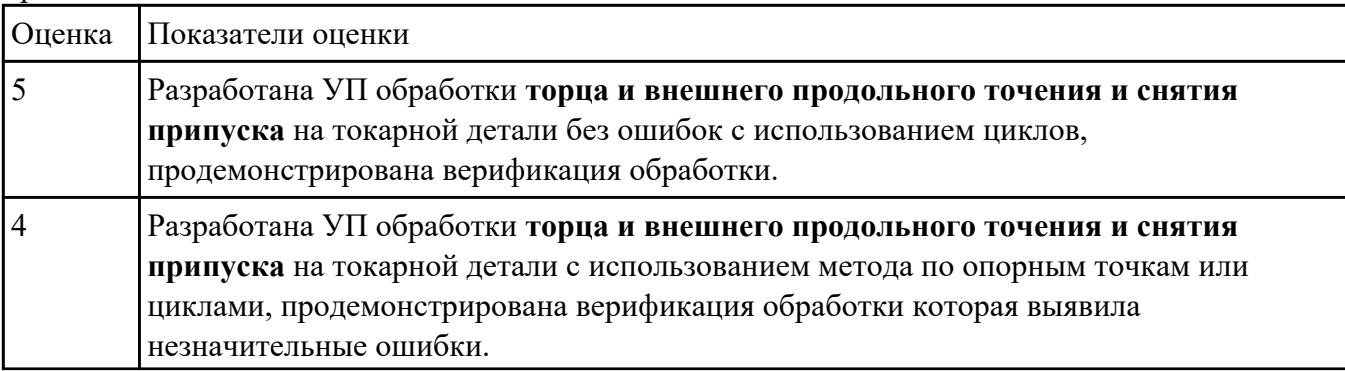

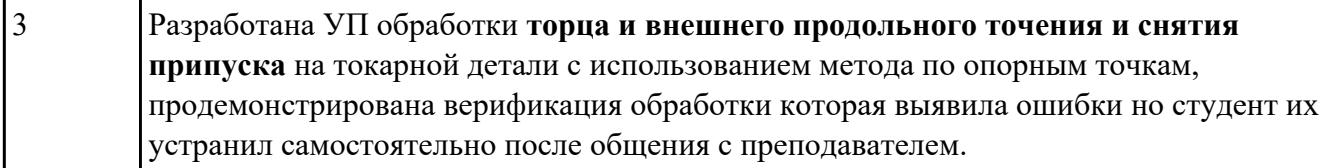

ПВарание под<sup>ор</sup> раненным данным (в практической работе №2 или выданным) при помощи программы 3DTools создать модели инструментов чернового, получистового, чистового и сверлильного инструмента.

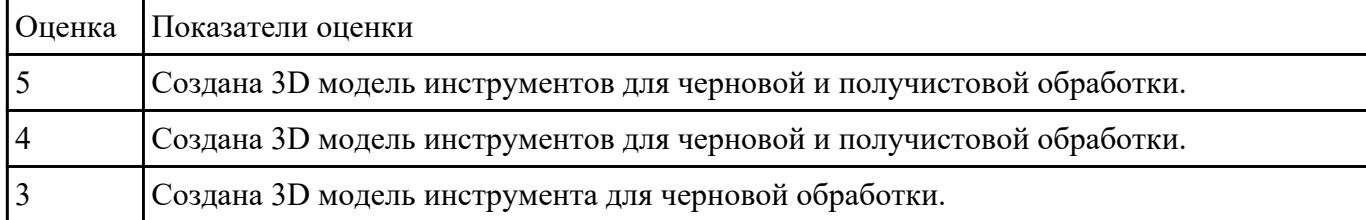

Пварание податовленным данным (в практической работе №2 или выданным) при помощи программы 3DTools создать модели инструментов чернового, получистового, чистового и сверлильного инструмента.

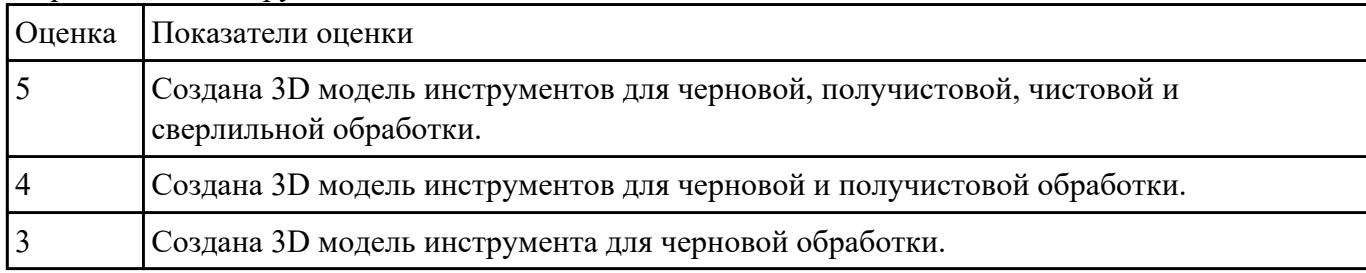

### Н**адание №22** уляцию 3 осевой обработки по готовой УП.

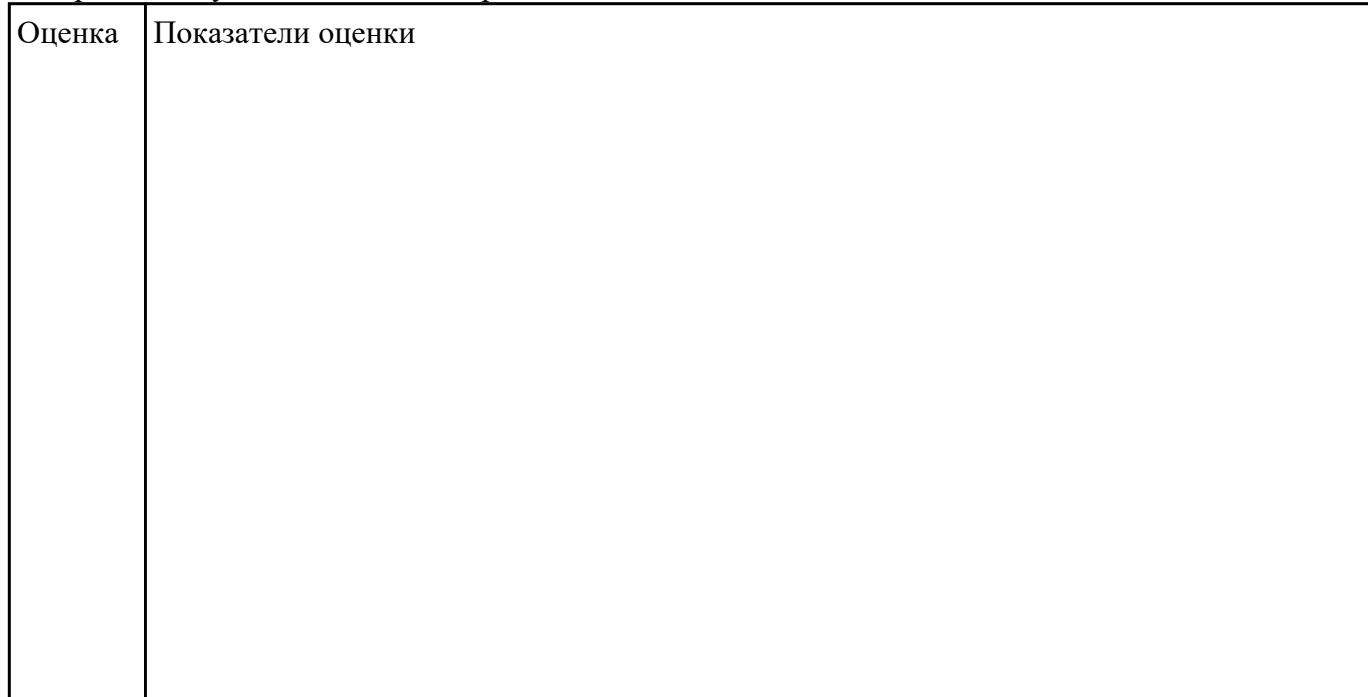

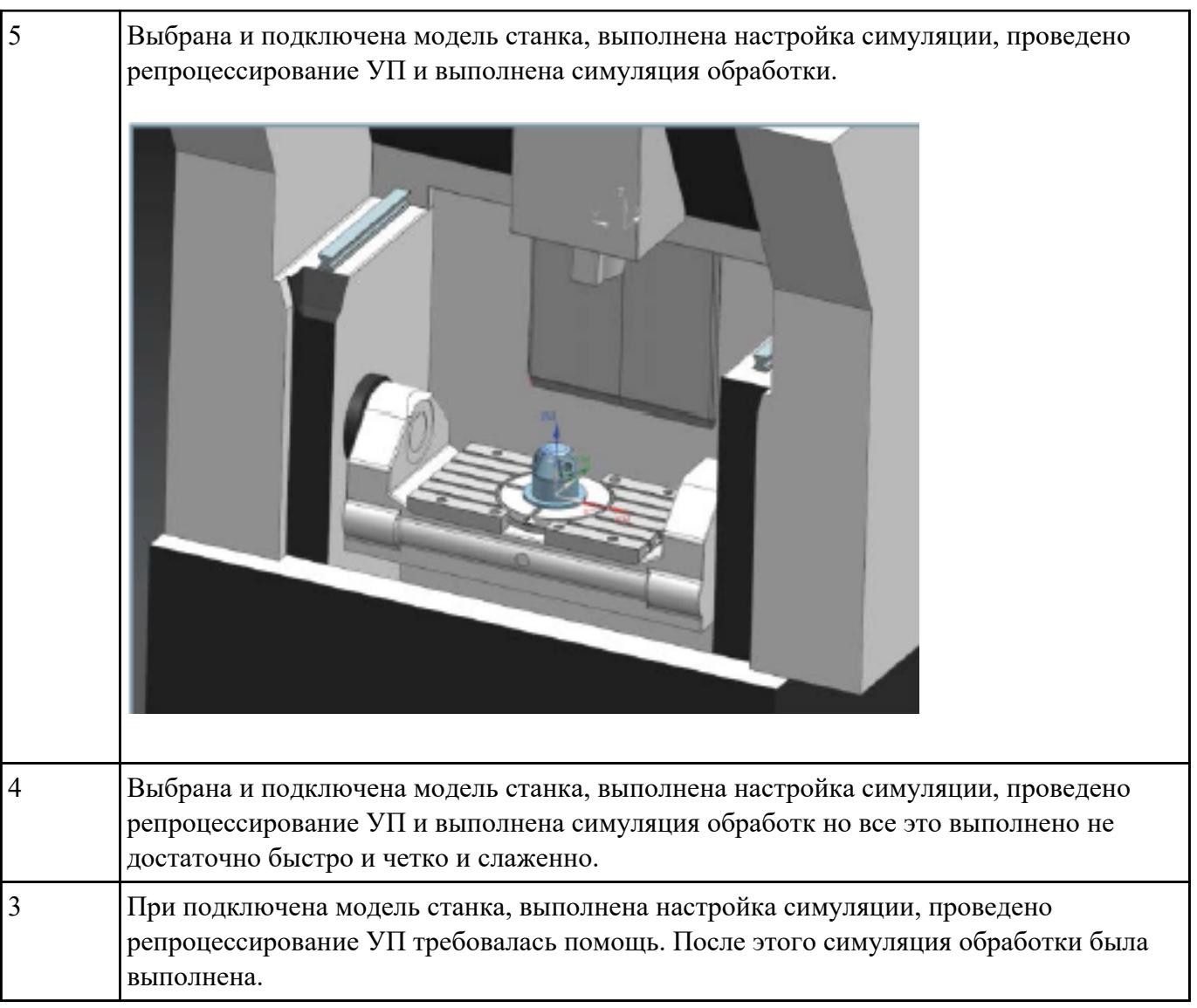

# Настрине №23 уляцию 5 осевой обработки по готовой УП.

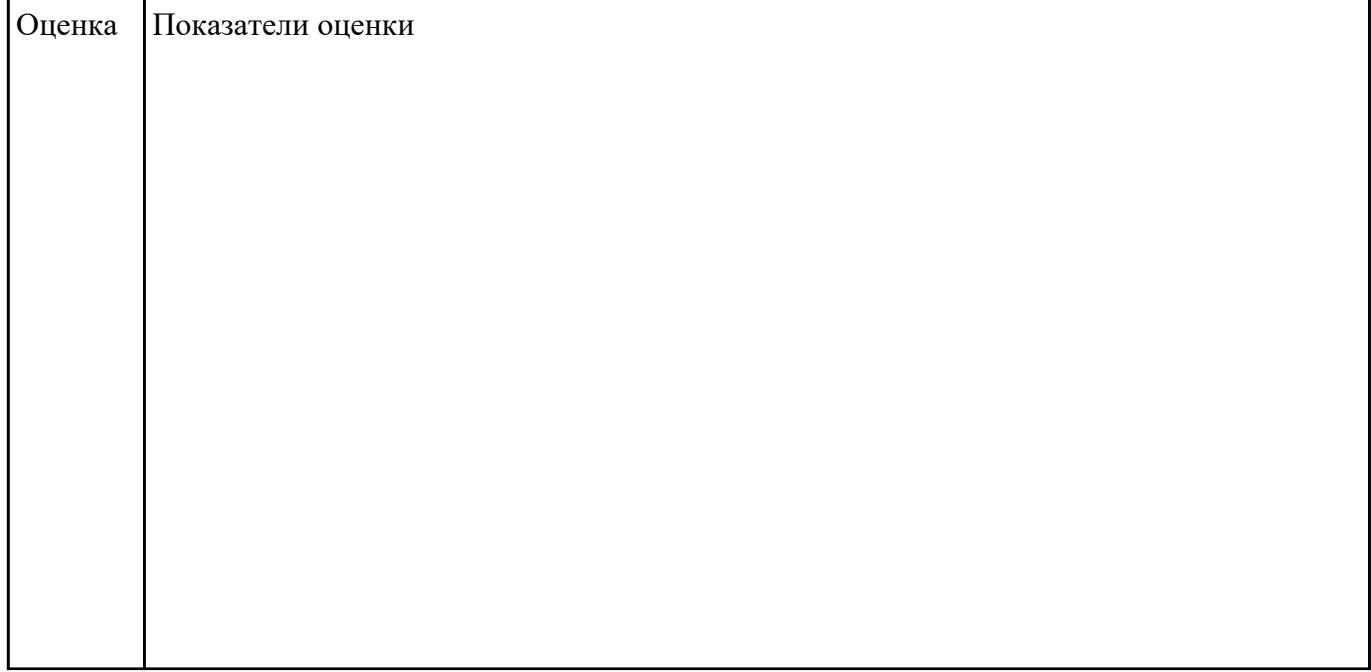

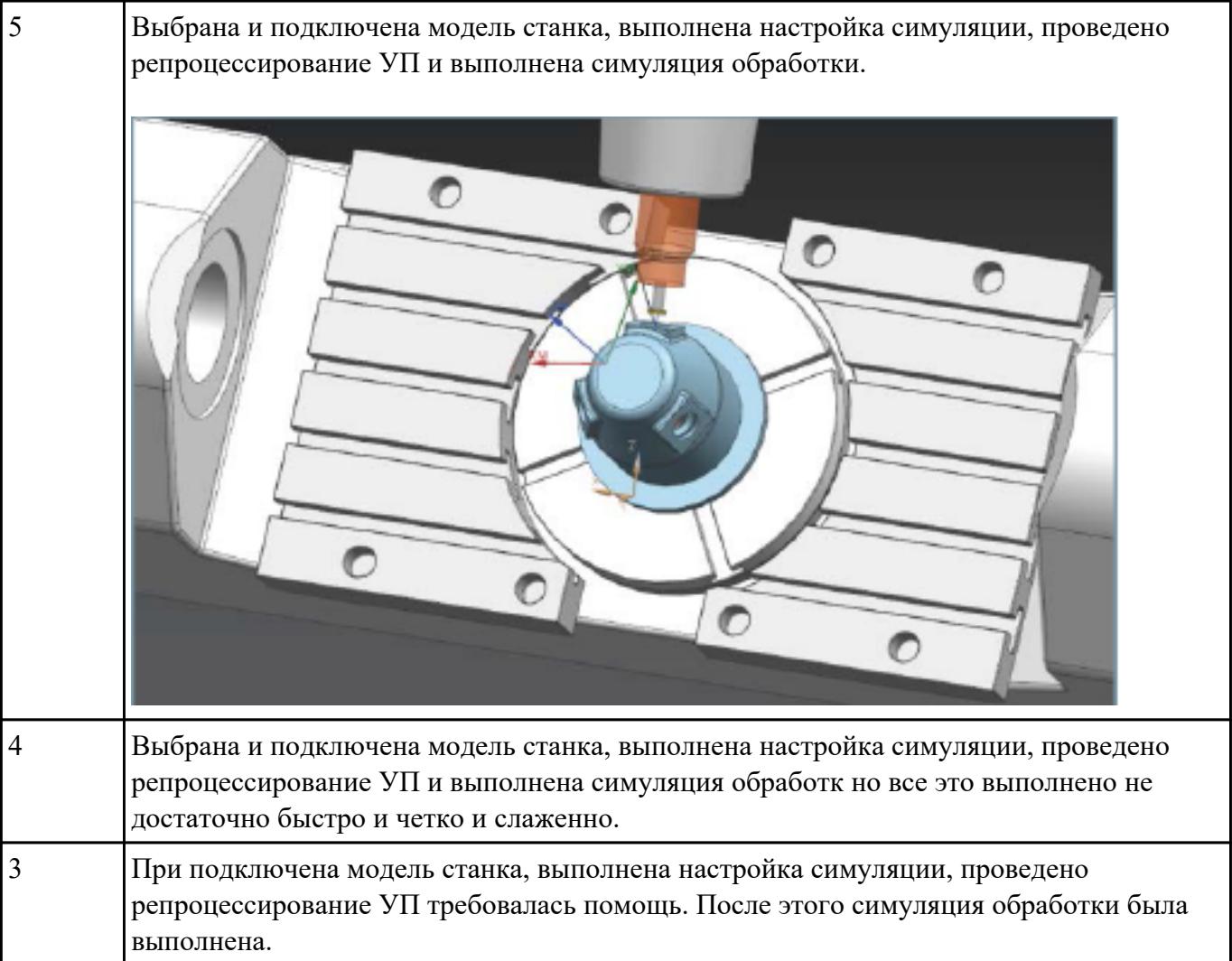

Иваленную Педатрамму постпроцессировать и получить УП для стонка DMC 635V, система ЧПУ Sinumerik 840D ShopMill+7

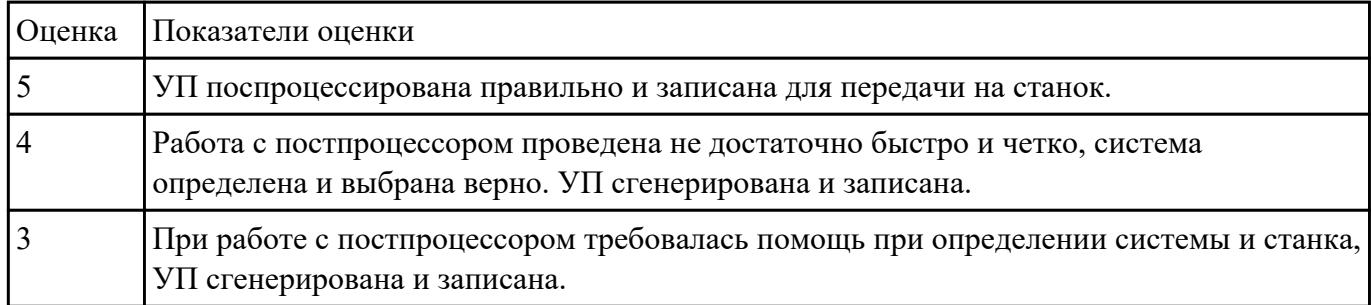

13Вданин№25ыбор необходимого фрезерного и сверлильного режущего инструмента для обработки индивидуальной детали.

2. Выполнить выбор *графических изображений (чертежей) инструментов* (чернового , получистового, чистового, сверлильных и т.д.) в соответствии с параметрами п.1, с *сайта фирмы Sandvik Coromant.*

3. Использовать выбранные *графические изображения для с*оставления **карты наладки инструмента.**

# Оценка Показатели оценки 5 Карта наладки выполнена на более шести инструментов (Наличие изображения режущего инструмента, Патронов, базовых держателей и цанг при наличии. Размеры длинны инструмента и ее рабочей части, длинна вылета инструмента из шпинделя станка. Простановка позиций режущего и инструментальной оснастки с обозначение кода инструмента). **Пример карты наладки:** 20 80000 W 80 209 O 8.020 8.000.000 mτ 4 Карта наладки выполнена для четырех любых и инструментов (Наличие изображения режущего инструмента, Патронов, базовых держателей и цанг при наличии. Размеры длинны инструмента и ее рабочей части, длинна вылета инструмента из шпинделя станка. Простановка позиций режущего и инструментальной оснастки с обозначение кода инструмента). 3 Карта наладки выполнена для двух любых и инструментов (Наличие изображения режущего инструмента, Патронов, базовых держателей и цанг при наличии. Размеры длинны инструмента и ее рабочей части, длинна вылета инструмента из шпинделя станка. Простановка позиций режущего и инструментальной оснастки с обозначение кода инструмента).

1. Анализировать ранее выданную преподавателем модель или чертеж согласно правил чтения чертежа;

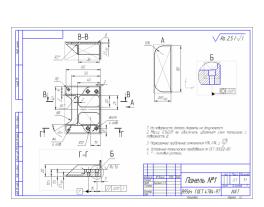

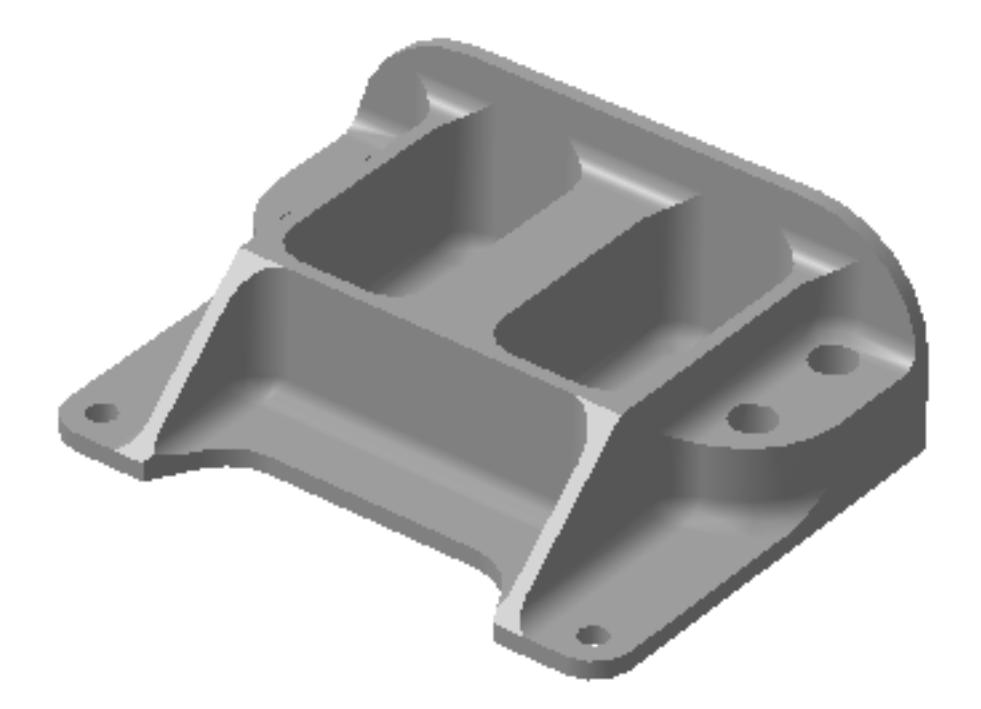

# 2.

- 3. Вычертить необходимый вид детали и правильно его сориентировать;
- 4. Вычертить габариты заготовки;
- 5. Нанести на вид измерительную базу и технологическую согласно ГОСТ 3.1107-81 ;
- 6. Нанести на чертеж исходную точку и точку нуля детали согласно "Правил оформления РТК";
- 7. Связать размерами исходную точку и конструкторскую и технологические базы;
- 8. Обозначить места прижимов (прихватов) согласно "Правил оформления РТК";

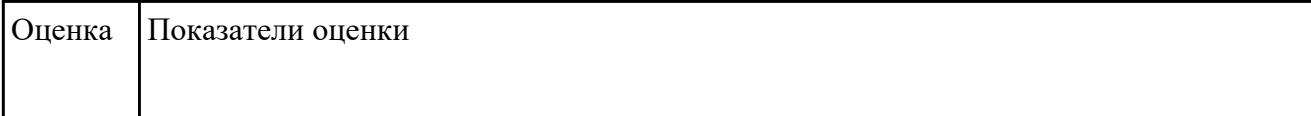

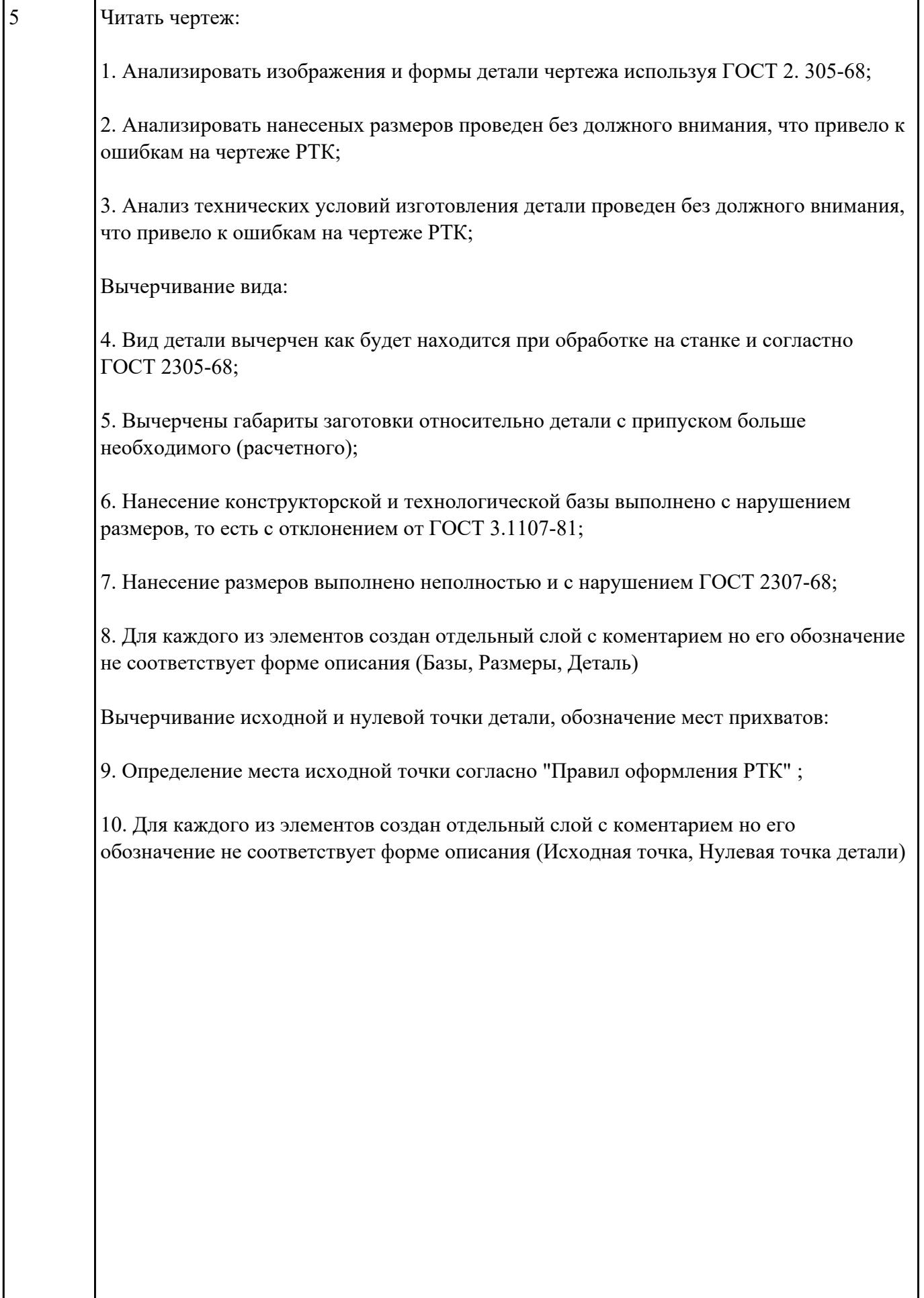

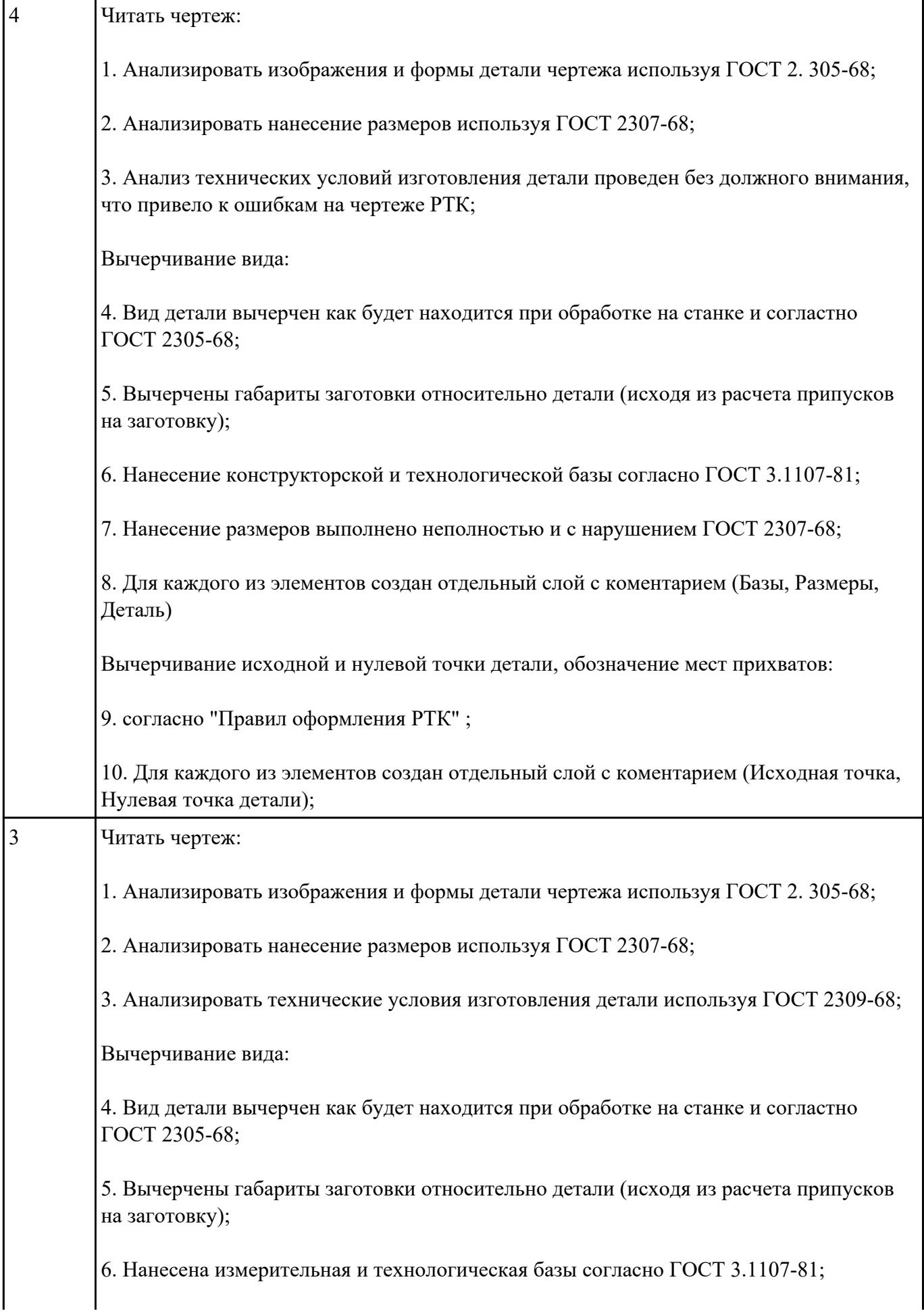

7. Нанесены размеры согластно ГОСТ 2307-68;

8. Для каждого из элементов создан отдельный слой с коментарием (Базы, Размеры, Деталь; Заготовка)

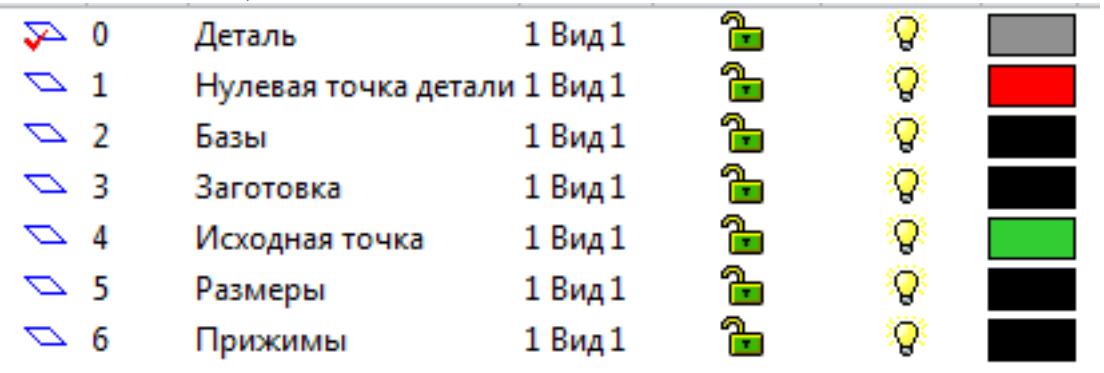

Вычерчивание исходной и нулевой точки детали, обозначение мест прихватов:

9. согласно "Правил оформления РТК" ;

Для каждого из элементов создан отдельный слой с коментарием (Исходная точка,

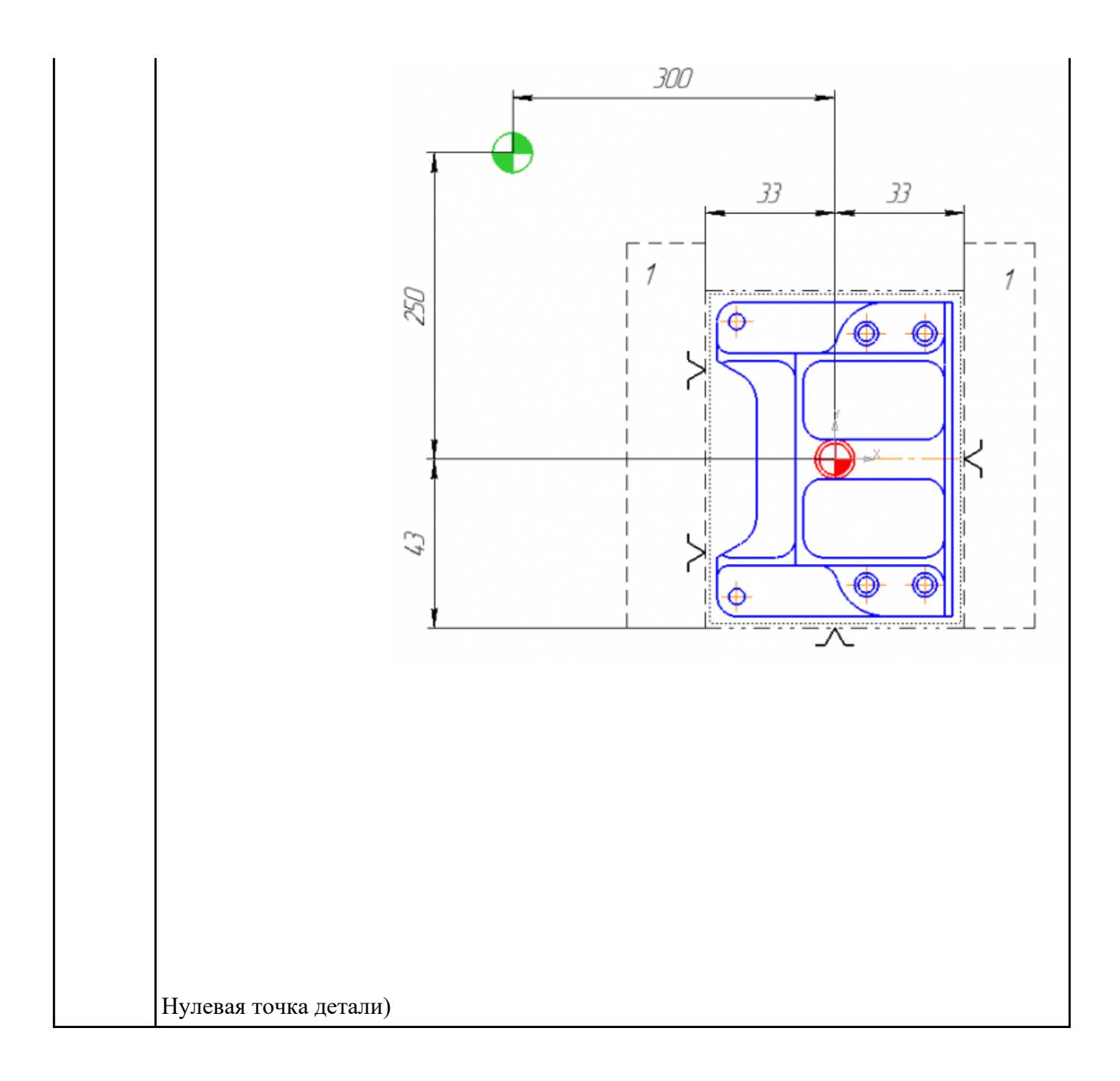

# П**Варкции в №27**лнения РТК (раздел 2):

1. Выполнить описания инструмента и инструментальной оснастки, его действий в переходе, с указанием режимов резания (оборотов и подачи);

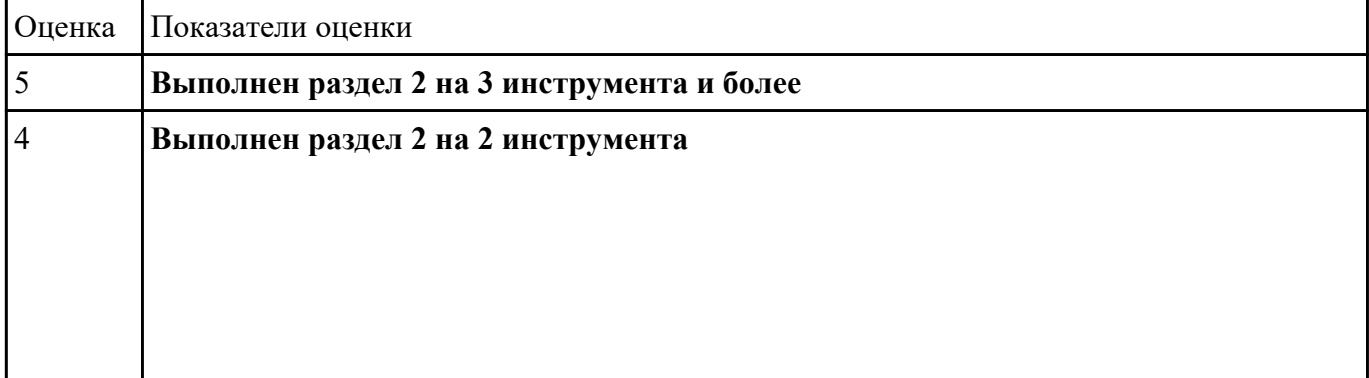

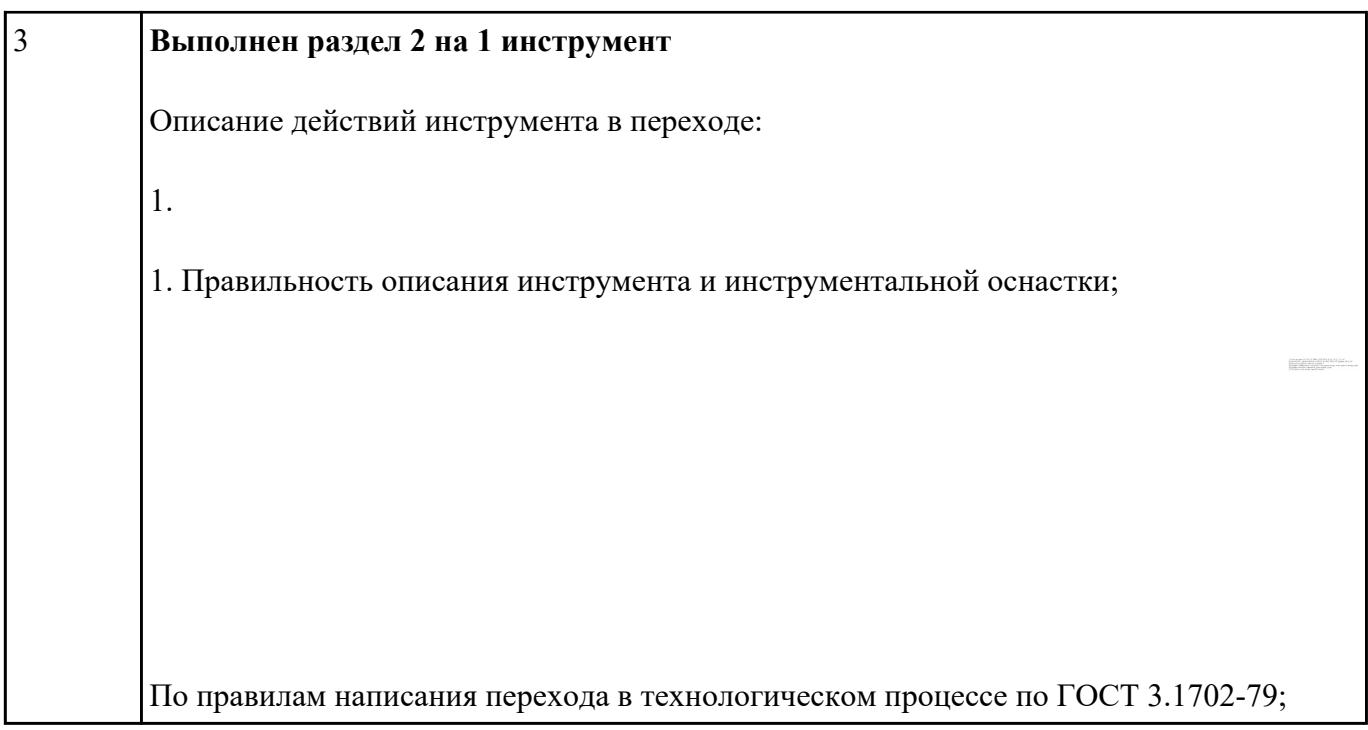

П**Варкцон в №28** инения РТК (раздел 3):

1. Вычертить эквидистанту заданного инструмента руководствуясь "Технологические особенностям обработки на станках с ЧПУ" ;

2. Нанести опорные точки на эквидистанту и пронумеровать их в порядке движения;

3. Вычертить диаграмму Z, и нанести на нее необходимые размеры и коментарии руководствуясь "Технологические особенностям обработки на станках с ЧПУ" ;

4. Прописать путь инструмента и расставить на нем режимы резания по участкам;

5. Оформить титульный лист и комплект сопроводительной документации (Выбор инструмента, Расчет режимов резания, РТК для каждого инструмента на отдельном листе).

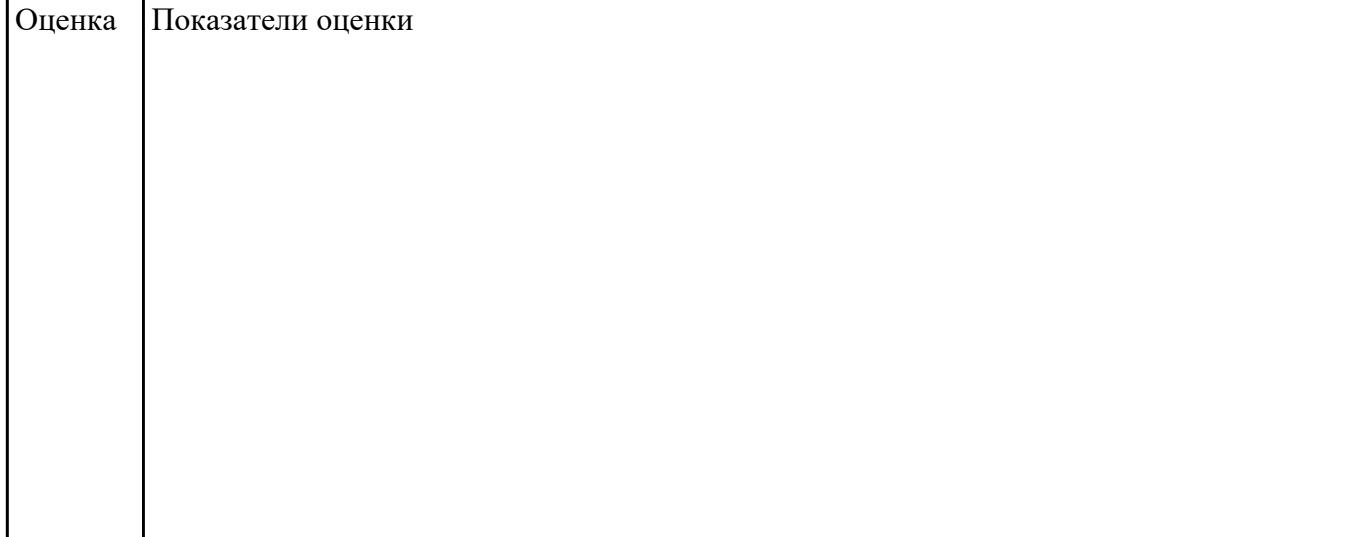

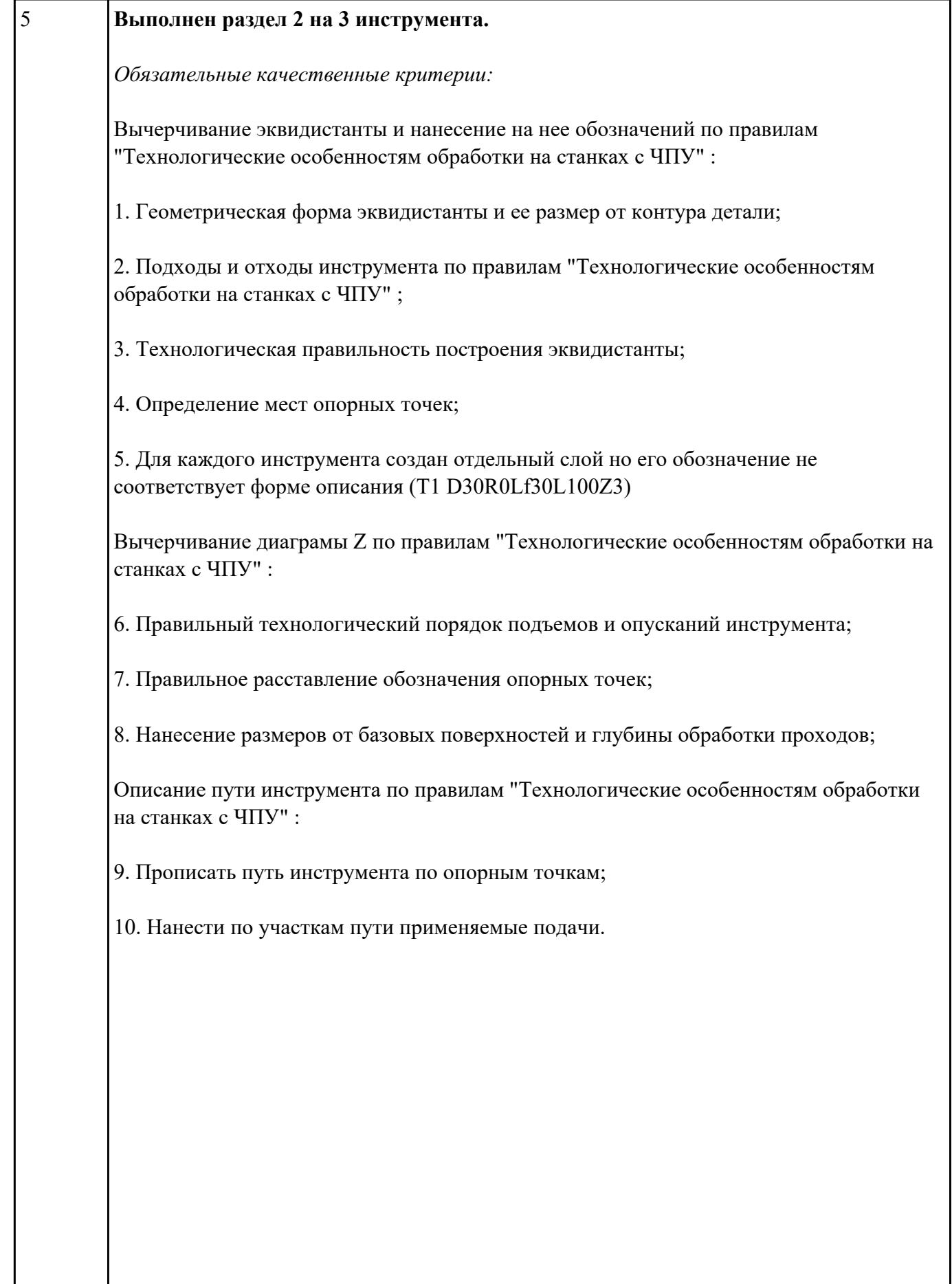

# 4 **Выполнен раздел 2 на 2 инструмента**

*Обязательные качественные критерии:*

Вычерчивание эквидистанты и нанесение на нее обозначений по правилам "Технологические особенностям обработки на станках с ЧПУ" :

1. Геометрическая форма эквидистанты и ее размер от контура детали;

2. Подходы и отходы инструмента по правилам "Технологические особенностям обработки на станках с ЧПУ"

3. Технологическая правильность построения эквидистанты;

4. Определение мест опорных точек;

5. Для каждого инструмента создан отдельный слой с номером инструмента и его кратким описанием (Т1 D30R0Lf30L100Z3)

Вычерчивание диаграмы Z по правилам "Технологические особенностям обработки на станках с ЧПУ" :

6. Правильный технологический порядок подъемов и опусканий инструмента;

7. Правильное расставление обозначения опорных точек;

8. Нанесение размеров от базовых поверхностей и глубины обработки проходов;

Описание пути инструмента по правилам "Технологические особенностям обработки на станках с ЧПУ" :

9. Прописать путь инструмента по опорным точкам;

10. Нанести по участкам пути применяемые подачи.

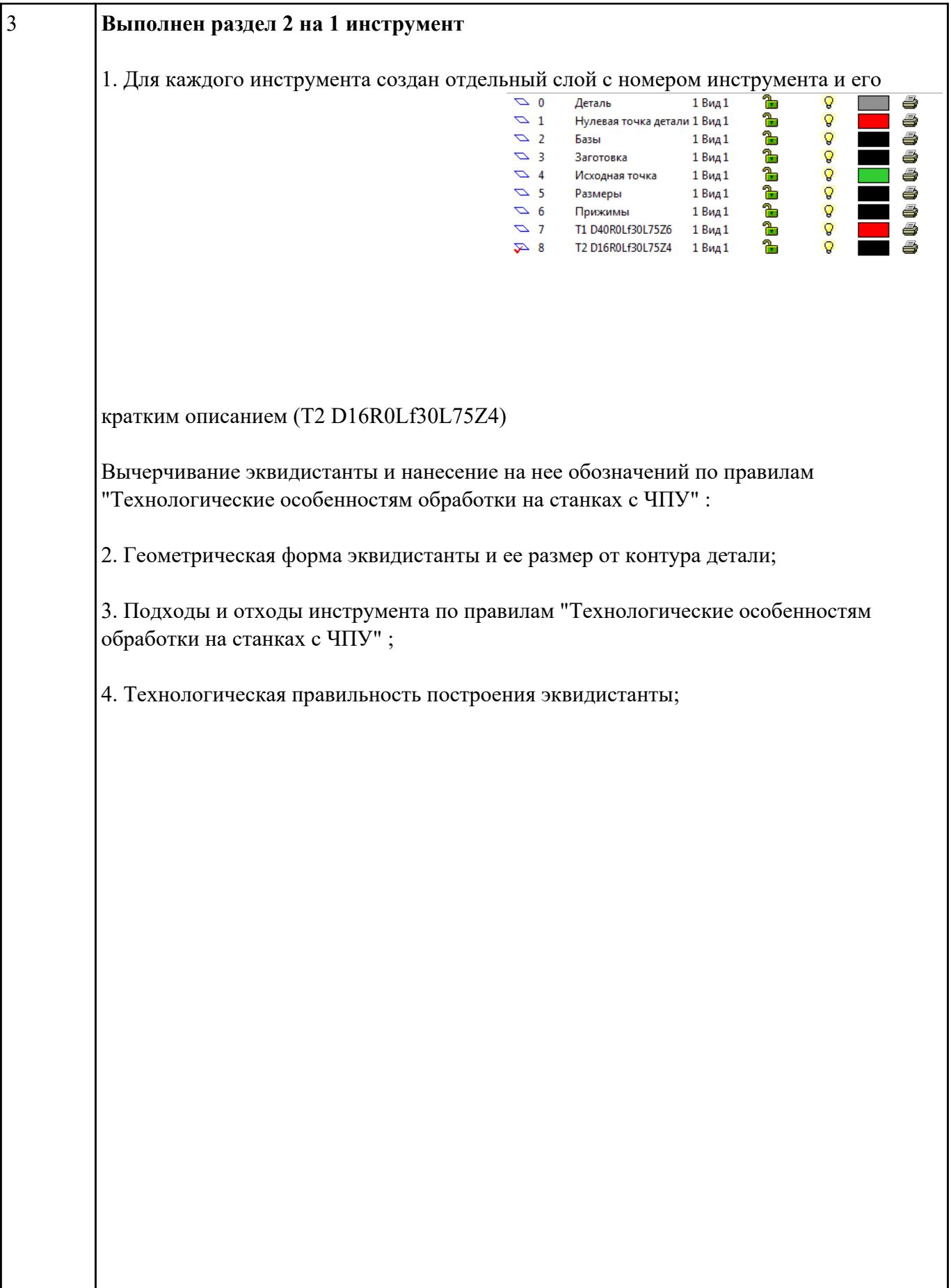

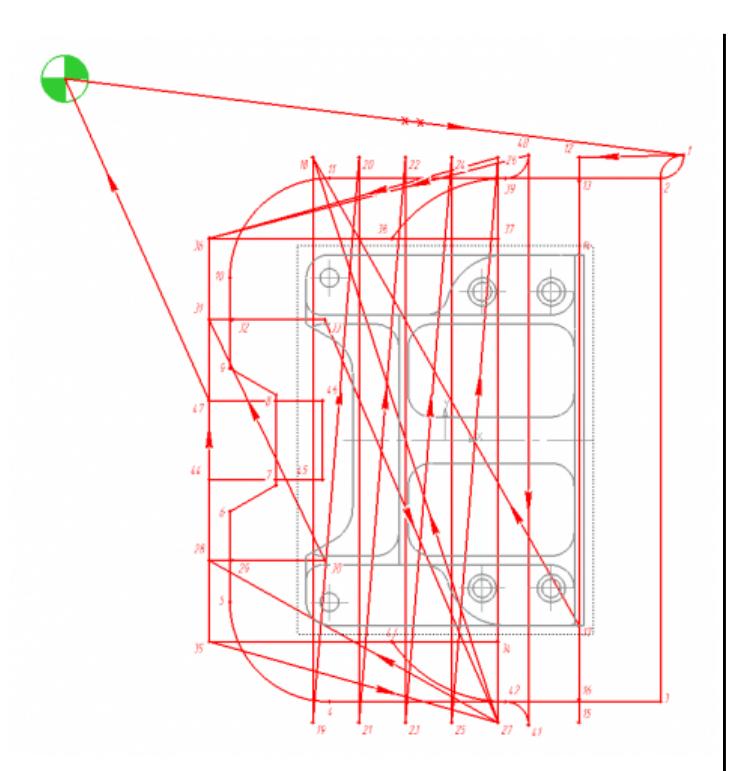

5. Определение мест опорных точек;

Вычерчивание диаграмы Z по правилам "Технологические особенностям обработки на станках с ЧПУ" :

6. Правильный технологический порядок подъемов и опусканий инструмента;

7. Правильное расставление обозначения опорных точек;

8. Нанесение размеров от базовых поверхностей и глубины обработки проходов;

Описание пути инструмента по правилам "Технологические особенностям обработки на станках с ЧПУ" :

9. Прописать путь инструмента по опорным точкам;

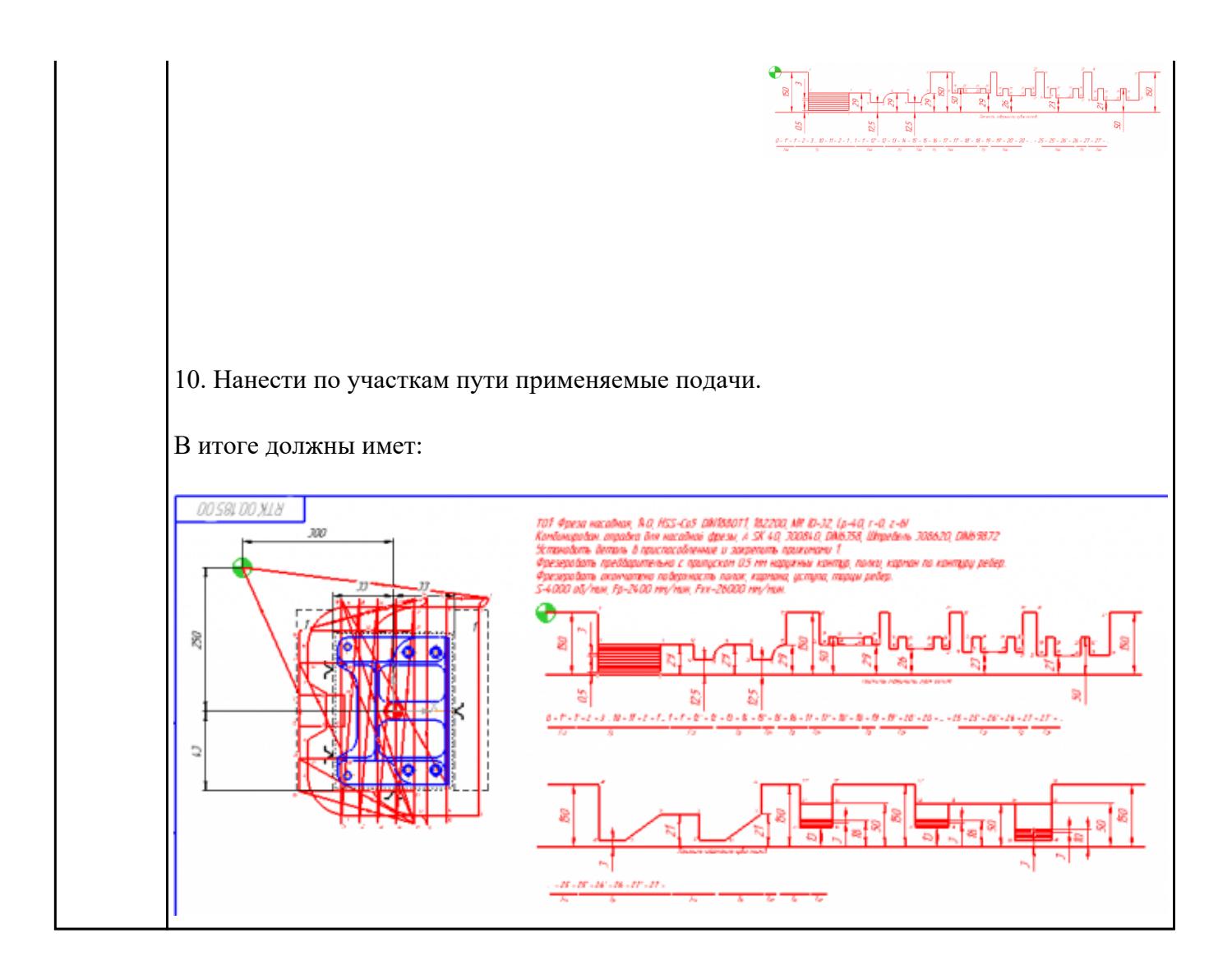

Взадание №20 тройку токарного станка EMCO TURN 105 и изготовить деталь. Провести контроль размеров изготовленной детали. Составить ведомость соответствия размеров.

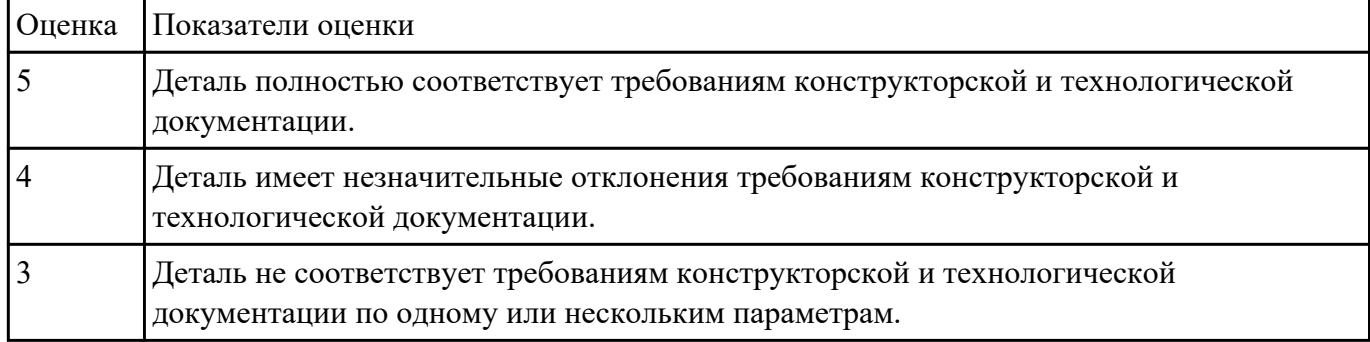

СЗаданинь №30 дактировать управляющую программу, составлять и вносить изменения в контура обработки индивидуальной токарной детали в системе Sinumerik 840D.

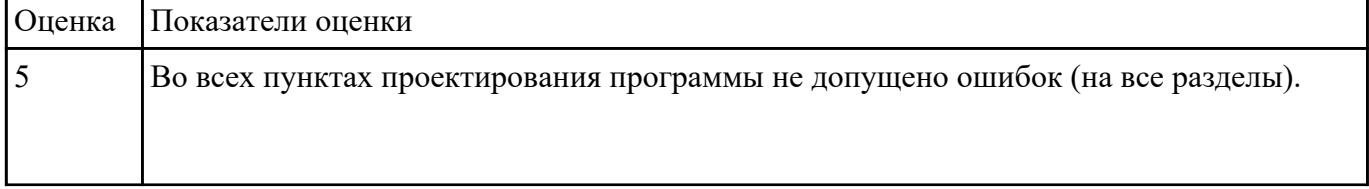

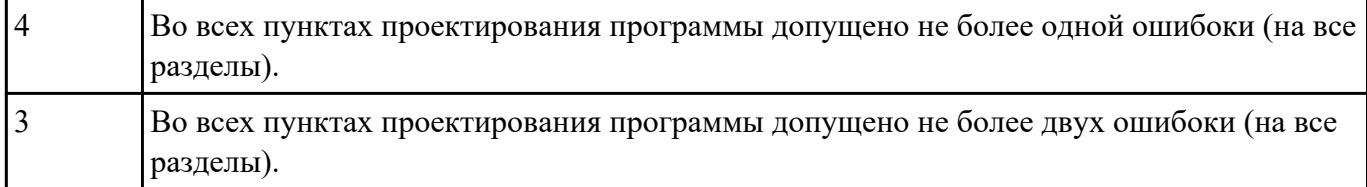

Взадание №81 процессирование исходной программы для система ЧПУ Sinumerik 840D под станое DMC635V.

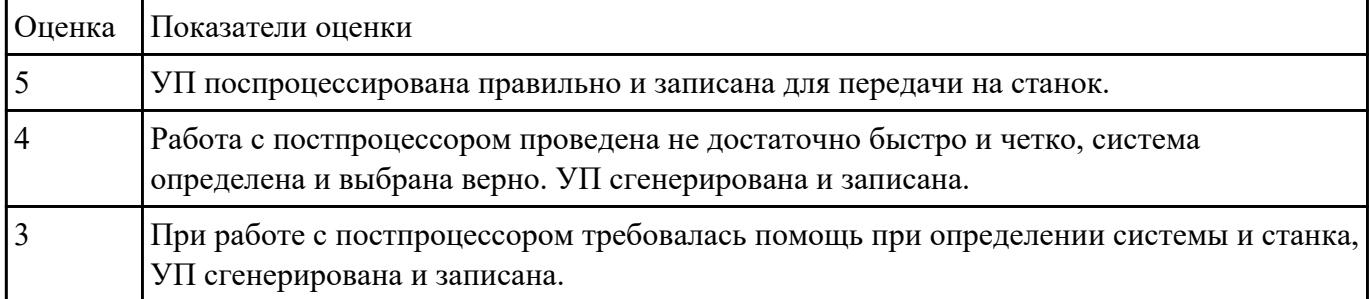

СЗаданинь №32 дактировать управляющюю программу, состовлять и вносить изменения в контура обработки индивидуальной токарной детали в системе Sinumerik 840D.

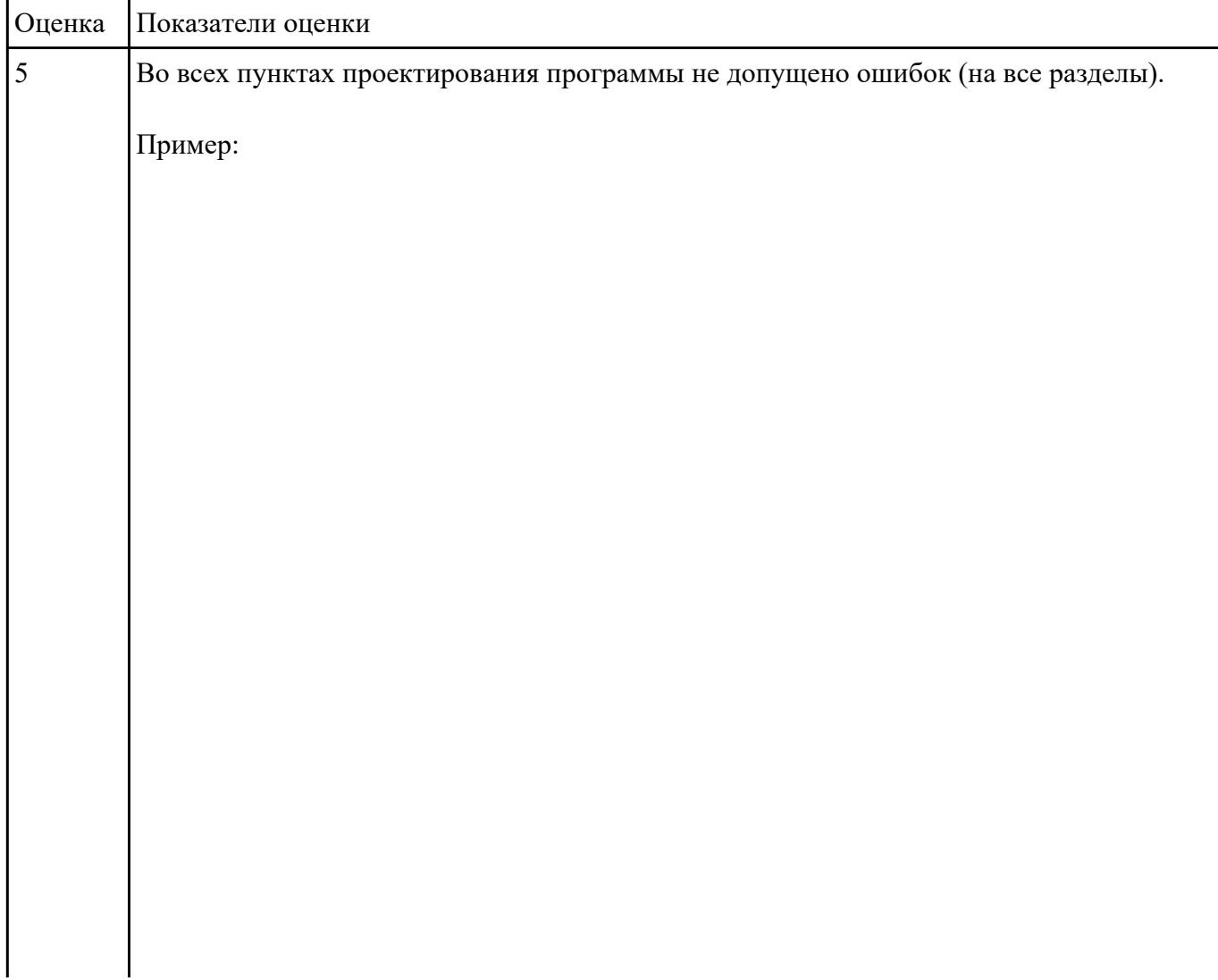

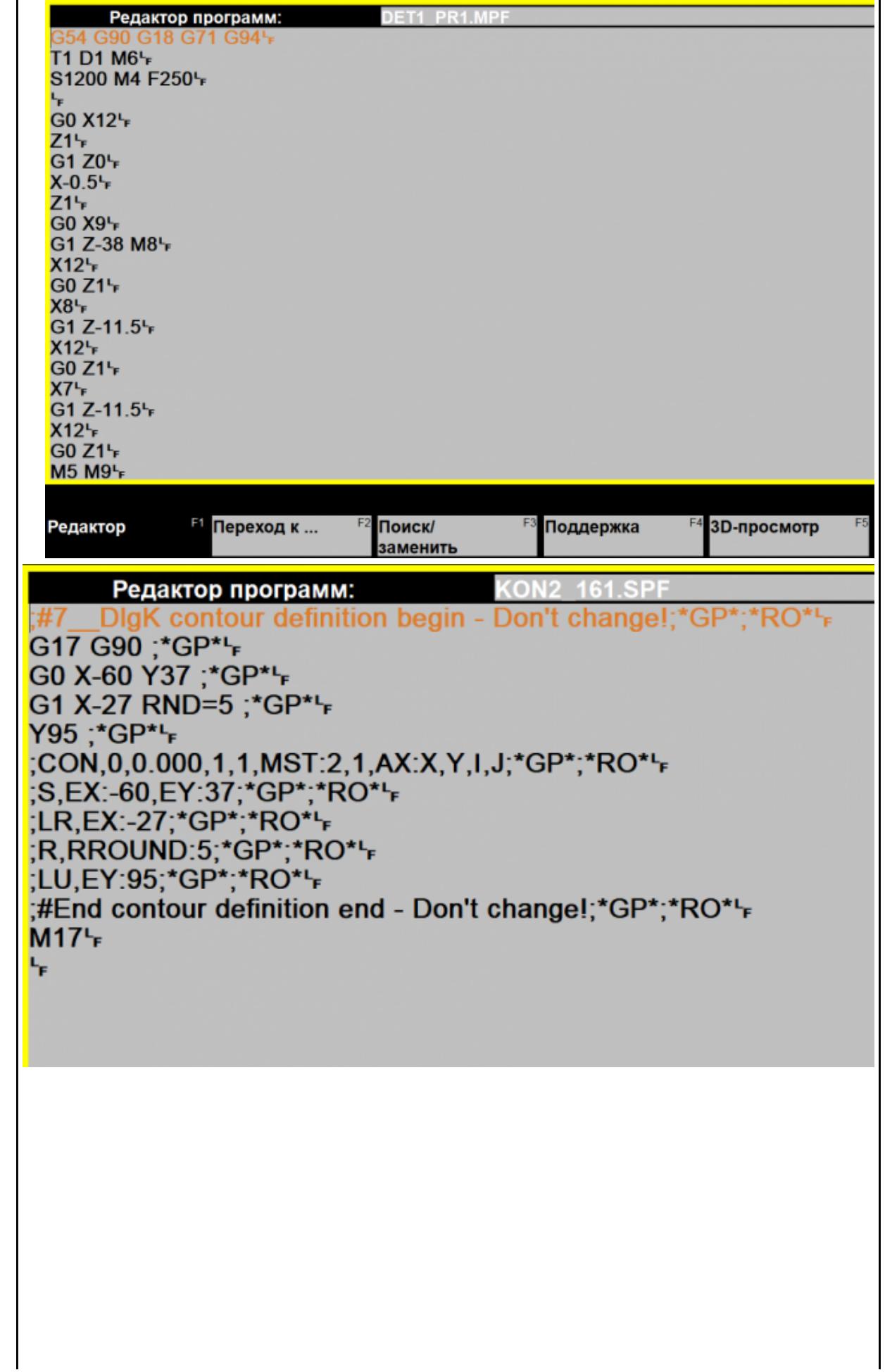

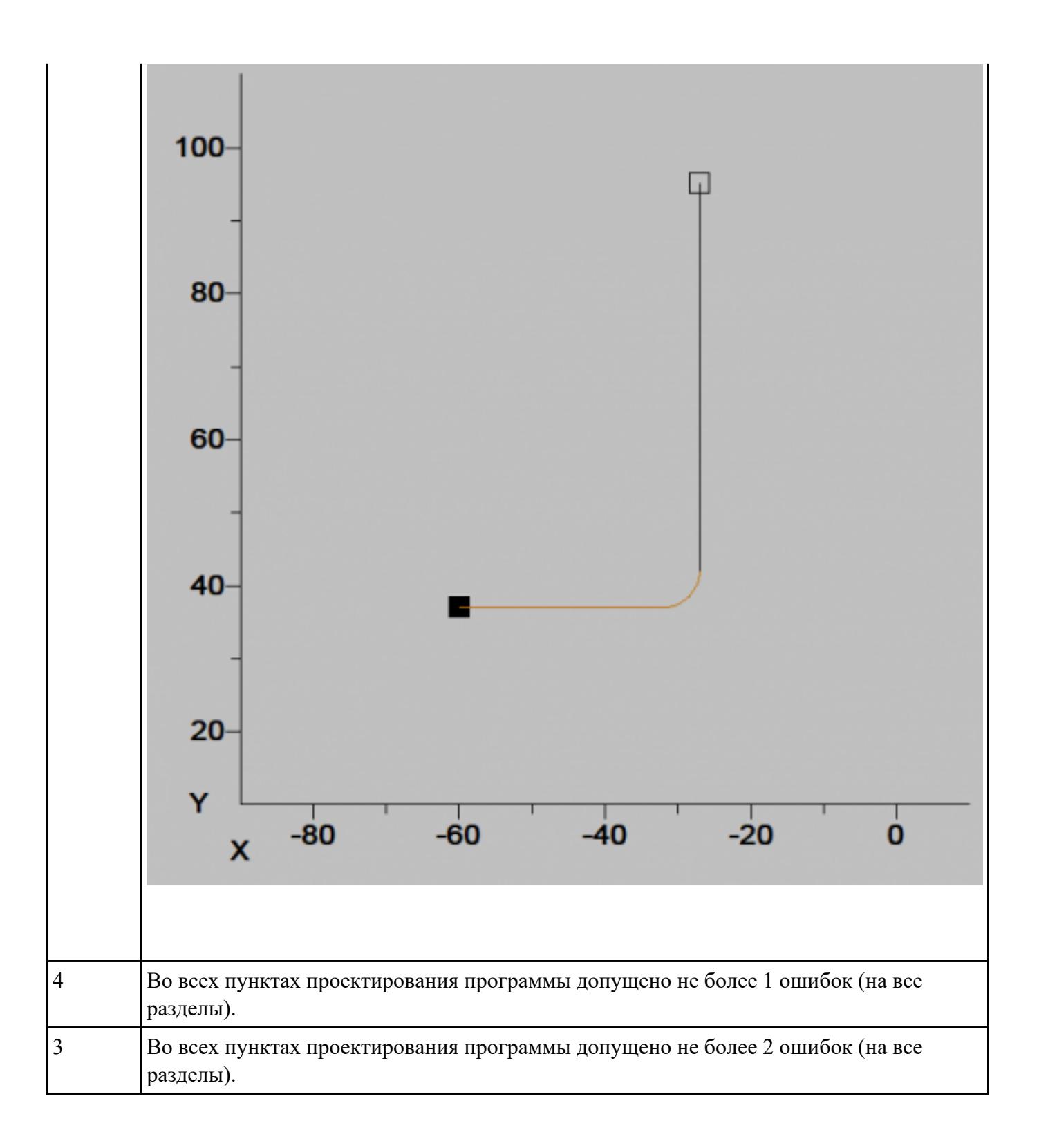

## Н**Вадилине проз**рамму обмера простой детали (по вариантам), используя модель и чертеж детали.

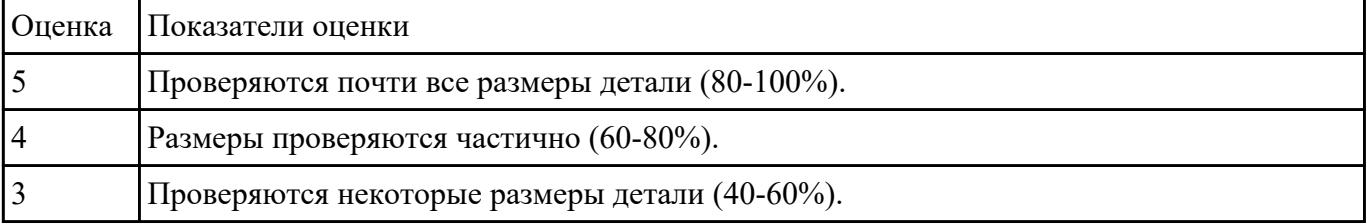

Написание №34 рамму измерения детали (по вариантам) применяя координатно-измерительную машину, используя модель и чертеж детали. Выполнить заключения годности детали.

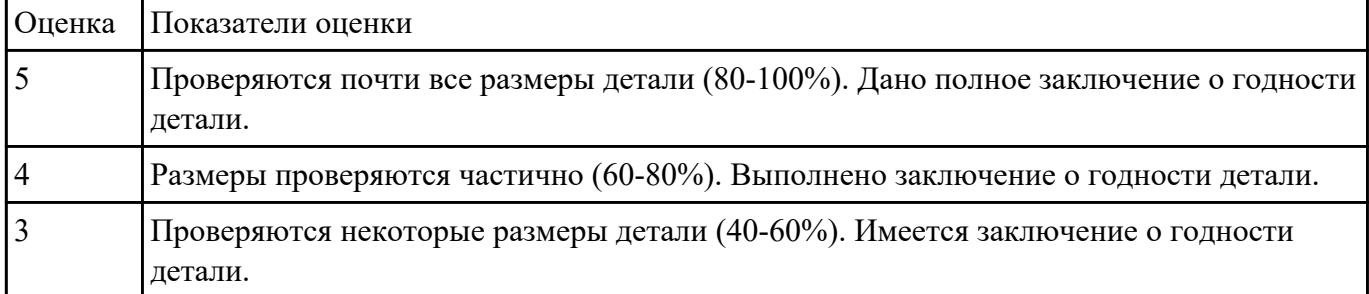

Написание горамму измерения детали (по вариантам) с использованием станочного щупа, используя модель и чертеж детали. Выполнить заключения годности детали.

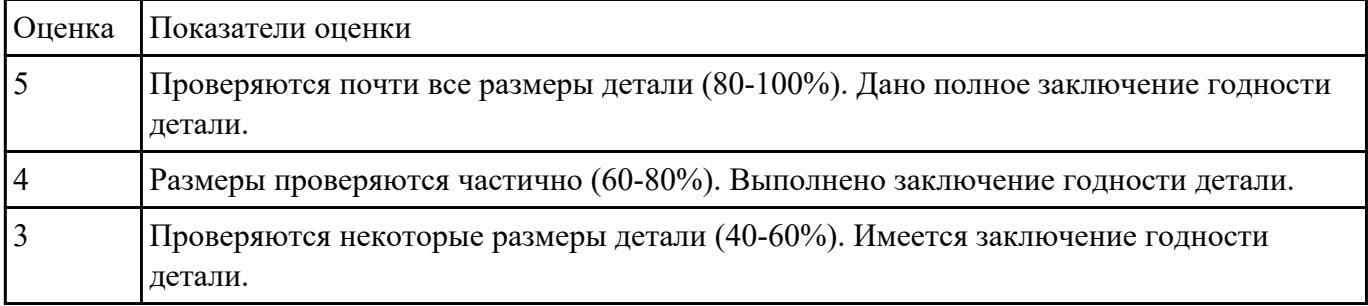

Взаданиет №36 тройку и подготовку модели и сканера к работе и провести сканирование и сравнение с электронной моделью. Выполнить заключения годности детали.

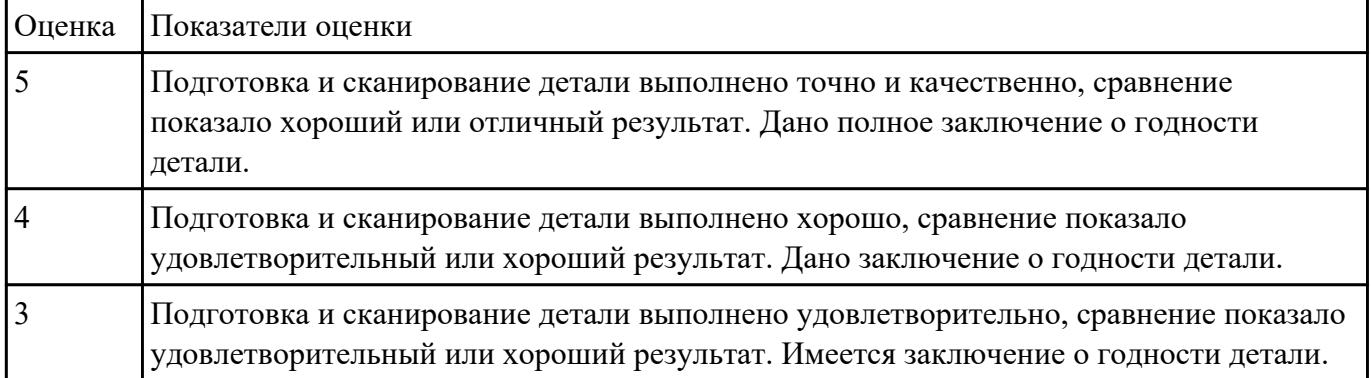

#### нЗиданиел№37**рамму обмера простой детали (по вариантам)**, используя модель и чертеж детали.

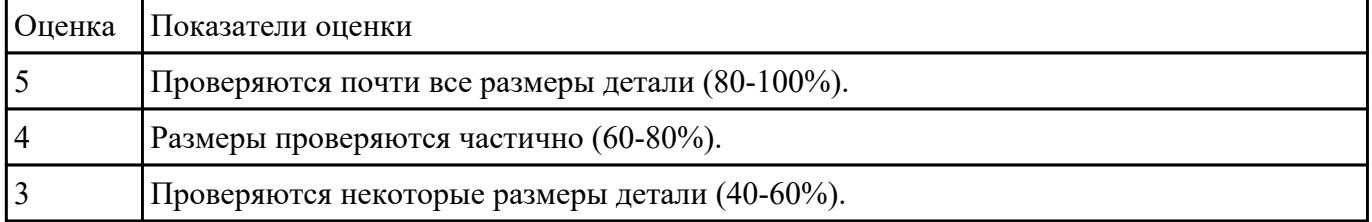